# NiceOne

# **Receiver**

OXI family OX2 family

Europe: **0682**

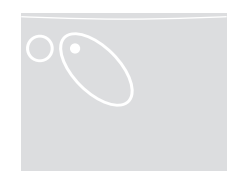

**EN - Instructions and warnings for installation and use**

**IT - Istruzioni ed avvertenze per l'installazione e l'uso**

- **FR Instructions et avertissements pour l'installation et l'utilisation**
	- **ES Instrucciones y advertencias para la instalación y el uso**
- **DE Installierungs-und Gebrauchsanleitungen und Hinweise**
	- **PL Instrukcje i ostrzeżenia do instalacji i użytkowania**
- **NL Aanwijzingen en aanbevelingen voor installatie en gebruik**

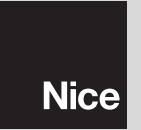

di WWW.metalines.c<sub>o</sub>m<sub>al ndustries Ltd, Polydon Park, Radiance Road, Doncaster, South Yorkshire DN1 2TE | Tel: 01302 327172 | Fax: 01302 <del>38:</del> 19: @metalines.com</sub>

- **EN EN** Models with "SM" type connection
	- **IT** Modelli con connessione a innesto "SM"
	- **FR** Modèles avec connecteur embrochable «SM»
	- **ES** Modelos con conexión con conector "SM"
	- **DE** Modelle mit Steckverbindung "SM"
	- **PL** Modele z połączeniem za pomocą złącza typu "SM"
	- **NL** Modellen met steekconnector "SM"

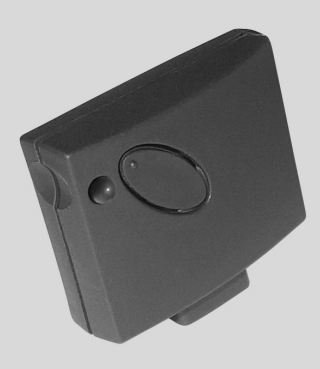

- **EN** Models with universal type connection
- **I** Modelli con connessione universale
- **FR** Modèles avec connecteur universel
- **ES** Modelos con conexión universal
- **DE** Modelle mit Universalverbindung
- **PL** Modele z połączeniem uniwersalnym
- **NL** Modellen met universele aansluiting

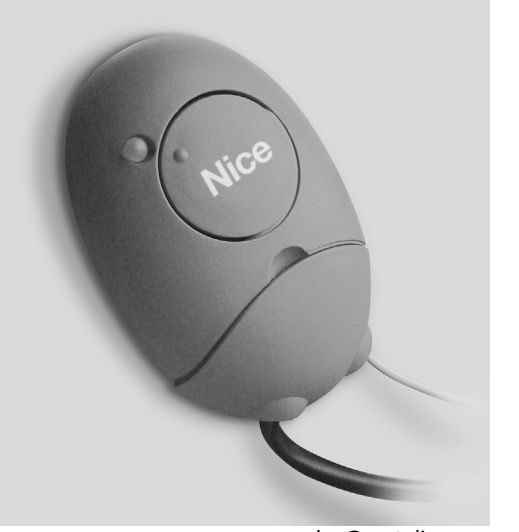

**Original instructions**

## **1** – **PRODUCT DESCRIPTION AND INTENDED USE**

This receiver is part of the series "**NiceOne**" produced by Nice spa. The receivers in this series are destined for use on the control units fitted on systems for the automation of gates, garage doors and road barriers. **Any use other than as specified herein is to be considered improper and is strictly prohibited! The manufacturer denies all liability for damage deriving from improper use of the product and use other than as specified in this manual.**

Various models are available, with the specifications as stated in the table below.

#### *1.1 – The "NiceOpera" system*

**ENGLISH ENGLISH ENGLISH EN ENGLISH EN Opera**" system. This system has been designed to simplify the programming phases, use and maintenance of the devices normally used in automation systems. The system comprises various software and hardware devices capable of intercommunicating via radio, by means of the "**O-Code**" encoding system or a "physical" connection via cable. The main devices that make up the NiceOpera system are:

- **NiceOne transmitters;**
- **NiceOne receivers;**
- **O-box programming unit;**
- **Control units and gearmotors with "T4 Bus";**
- **O-View programmer for devices with "T4 Bus".**

**IMPORTANT** *– For further details on all functions of the NiceOpera system and interdependency of the various devices in the system, refer to the general manual "Nice-Opera System Book", also available on the Internet site www.niceforyou.com.*

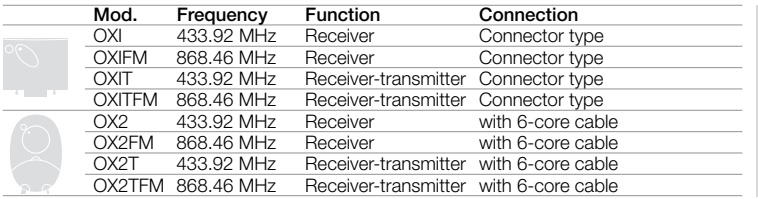

*Notes to table: – The frequencies 433.92 MHz and 868.46 MHz are not compatible. – The letter "T" in the model*

*name indicates a receiver with built-in transmitter.*

**3**

di WWW.metalines.com <sub>industries Ltd, Polydon Park, Radiance Road, Doncaster, South Yorkshire DN1 2TE | Tel: 01302 327172 | Fax: 01302 <del>38:</del>1526@metalines.com</sub>

## **EN <sup>2</sup>** – **FUNCTIONAL PRODUCT SPECIFICATIONS**

## *• For all models*

**–** The receiver manages "**O-Code**" radio encoding with variable code *(rolling-code)*, which enables use of all the new functions in the NiceOpera system.

The receiver is compatible also with "**FloR**", "**TTS**", "**Smilo**" and "**Flo**" encoding systems. However, in this case **some of the exclusive NiceOpera system functions described in this manual cannot be used.**

- **–** The receiver has a capacity of 1024 spaces in which to memorise transmitters. If the transmitter is memorised in "**Mode I**", all the relative keys will occupy 1 memory allocation; otherwise if memorised in "**Mode II**", each memorised key will occupy 1 memory allocation *(for memorisation procedures, see below in this manual)*.
- **–** Each receiver has its own identification number called a "**Certificate**".

This number enables access to a series of operations, such as: Memorisation of new transmitters without the need for direct intervention on the receiver and use of the O-View unit, by means of the "T4 Bus" connection.

The sealed coupon in the product pack contains the sheet with the certificate number of this receiver. **Caution!** *– this coupon must be kept in a safe place as it enables access to data stored in the receiver, unless further protection measures are adopted, such as the use of a security password.*

## *• For models with "SM" type connection*

- **–** These models can be used exclusively with the control units fitted with an "SM" type connection (**fig. 1**). *Note – to identify compatible control units, refer to the Nice product catalogue.*
- **–** These models automatically recognise the characteristics of the control unit to which they are connected and the receiver self-installs as follows.

**• If the control unit manages the "T4 Bus"**, the receiver provides up to 15 different commands.

**• If the control unit does not manage the "T4 Bus"**, the receiver provides up to 4 different command channels.

**Caution!** – *In both cases the number and variety of the commands available depend on the type and model of control unit used. The "Table of commands" of each control unit is provided in the instruction manual of the relative control unit.*

## *• For models with universal type connection*

**–** These models operate with 2 voltage-free contact relays and therefore can be used with any type of control unit.

## *• For models with "T" in the model name*

**–** These models are equipped with a *"Repeater"* function *(see below in this manual)* which enables an increase in the transmission range of the transmitters. They also enable "wireless" communication with the O-Box programming unit.

## **3** – **PRODUCT INSTALLATION**

## *• For models with "SM" type connection*

These models are connected to the control unit by inserting the connector in the relative control unit connector (**fig. 1**). **Caution! – Before connecting or removing the receiver, disconnect the control unit from the power supply.**

The aerial supplied must also be installed, connecting it to the specific terminals on the control unit.

#### *• For models with universal type connection*

#### **––– Power supply selection –––**

These models are connected to the control unit by means of a 6-core cable. Before connecting the cable, select the type of power supply required, leaving or removing the electric jumper as necessary (**fig. 2**-**a**) as follows:

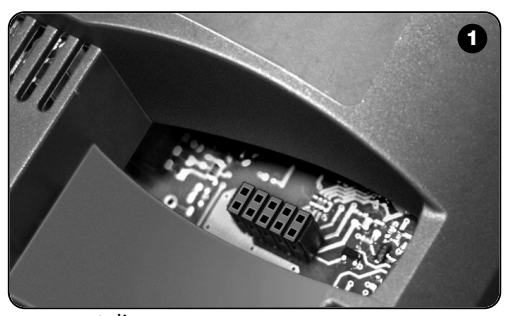

- **– Jumper NOT inserted** = **24** V ac/dc (voltage limits: 18 ÷ 28 V)
- **– Jumper INSERTED** = **12** V ac/dc (voltage limits:  $10 - 18$  V)

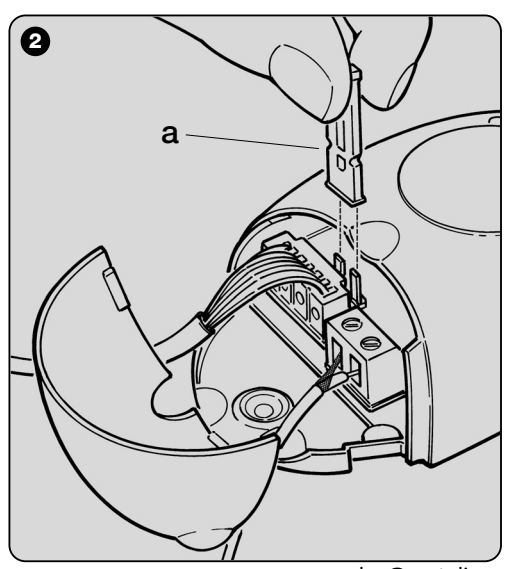

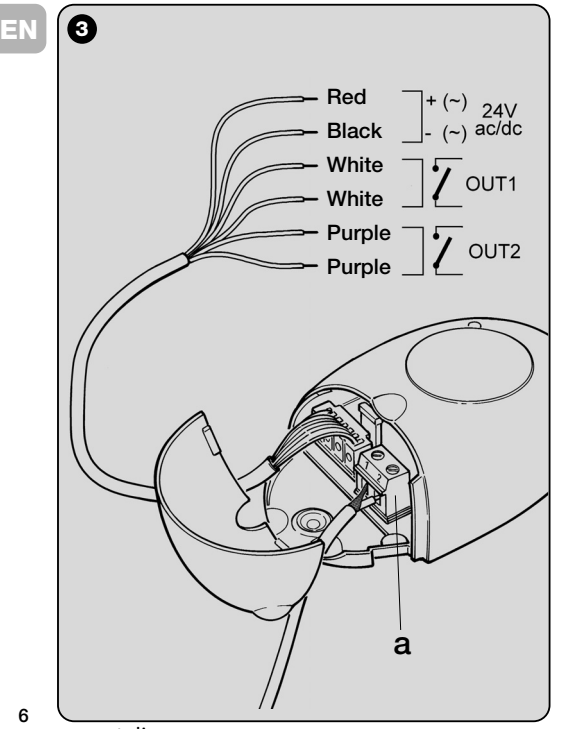

#### **––– Electrical connections –––**

Connect the 6 wires of the receiver cable to the relative terminals of the control unit as follows (**fig. 3**):

- **Red** and **Black = POWER SUPPLY** (red = *Positive*, black = *Negative.* In AC this is not important).
- **White** and **White = RELAY 1 OUTPUT** (voltage-free contact of a normally open relay).
- **Purple** and **Purple = RELAY 2 OUTPUT** (voltage-free contact of a normally open relay).

#### **–– How to obtain "NC" type contacts ––**

The outputs are controlled by 2 relays with NO (normally open) type contact. To change to NC (normally closed) type contact, proceed as follows:

- **01.** Disconnect the receiver from the power supply.
- **02.** Open the box of the receiver by first raising the smaller section of the cover (fig. 4-a) and then the larger section with the key (**fig. 4** - **b**).
- **03.** Carefully remove the board and turn it over: *the side with the soldered elements must be facing the user.*
- **04.** On the side with the soldered elements, proceed as follows (**fig**. **5**):
	- **–** Cut the traced section at point "**X**"
	- **–** Join the contacts with a drop of tin at points "**Y**".

*Note – these modifications may be applied to one or both relays as required.*

\ WWW.metalines.com in unustries Ltd. Polydon Park. Radiance Road. Doncaster. South Yorkshire DN1 2TE | Tel: 01302 327172 | Fax: 01302 <del>38)125</del> @ metalines.com

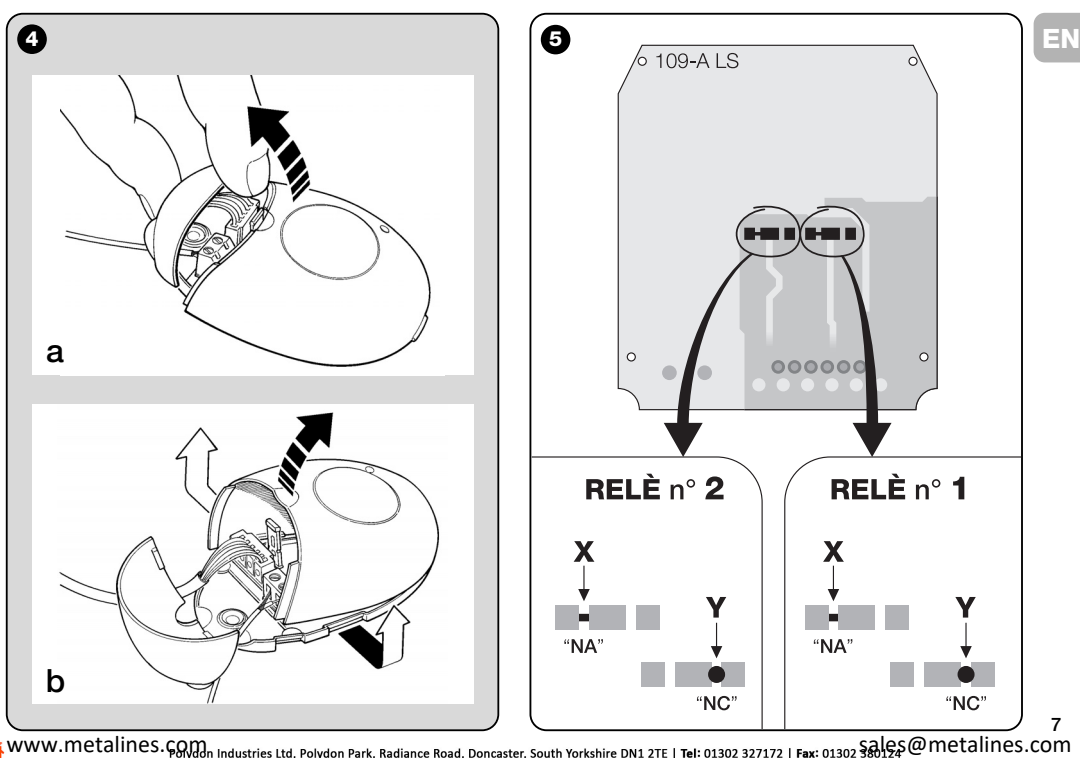

#### *• For all models: Installation of an external aerial*

If the aerial supplied is in an unfavourable position and the radio signal is weak, an external aerial may be installed to improve reception (mod. ABF or ABFKIT). The new aerial must be positioned as high as possible and above any metal or reinforced concrete structures present in the area.

- **–** *Connection to the Control Unit:* Use a coaxial cable with an impedance of 50 ohm (for example, a RG58 cable with low loss). **Caution!** *– To reduce signal dispersion use a cable that is as short as possible (not exceeding 10 m).*
- **–** *Connection to the receiver (only for models with univer*sal type connection): Open the receiver by first raising the smaller section of the cover (**fig. 4-a**) and disconnect the aerial supplied; then connect the cable of the new aerial to terminal **1** and **2** as follows (**fig. 3**-**a**): **Terminal 1** = *sheath*; **Terminal 2** = *core.*

## **PROGRAMMING THE MAIN FUNCTIONS**

#### *Programming warnings*

*The settings described in this chapter (except for procedure 6) require use of the key and led on the receiver (fig. 6). To indicate the state of activity in progress, the led emits a set number of flashes with a specific duration and colour (green, red or orange). For the meaning of these signals, refer to Table A at the end of the manual.*

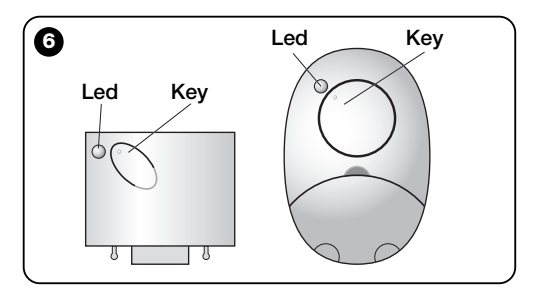

# **BEFORE MEMORISING THE TRANSMITTER**

The receiver can only memorise transmitters belonging to one of the following 3 encoding families:

- family with "**O-Code**", "**FloR**" and "**TTS**" encoding;
- family with "**Flo**" encoding;
- family with "**Smilo**" encoding.

*Note – Each code enables use exclusively of the standard associated functions on the receiver.*

#### **Caution!** *– The encoding family of the first transmitter memorised on the receiver also defines the relative encoding family for the subsequent transmitters to be memorised.*

*To change the encoding family set on the receiver, perform procedure 10 – Total receiver memory deletion.*

To check on the receiver whether transmitters and the associated encoding family are already memorised, proceed as follows:

- **01.** Disconnect the receiver from the power supply.
- **02.** Re-connect the power to the receiver and count the number of **green** flashes emitted by the receiver led.
- **03.** Check the number of flashes emitted with the data in the table below:
	- **1** flash = *Flo encoding*
	- **2** flashes = *O-Code / FloR / TTS encoding*
	- **3** flashes = *Smilo encoding*
	- **5** flashes = *no transmitter entered*

**EXAUTION! – READ THIS SECTION** Caution! – Before memorising a transmitter, carefully **EN**<br>**REFORE MEMORISING THE** read all memorisation procedures described below to EN **Caution!** *– Before memorising a transmitter, carefully select the one most suited to your specific application.*

## **5** – **TRANSMITTER MEMORISATION PROCEDURE: "Mode I" AND "Mode II"**

Each control unit has a set number of commands that can be activated according to the type of receiver: The models with **"SM" connector** provide 4 or 15 commands while models with the **universal connection** provide 2 outputs.

In general the commands can be associated with the transmitter keys in two ways:

- **"Mode I"**. This mode enables memorisation on the receiver of *all transmitter keys* or *a group of the latter* at once (on transmitters with more than one identity code such as model ON9). The keys are automatically associated with the pre-set commands of the control unit or the receiver outputs, on models with universal connectotion.
- **"Mode II"**. This mode enables memorisation on the receiver of *a single transmitter key*. The user has a free choice of which command, among those available on the control unit (maximum 4) or which output of the receiver to be associated with the selected key.
- **– "Extended Mode II"** (only for models with "SM" connector). This mode can only be used with control units using the connection system "T4 Bus". The "Extended Mode II" is the same as "**Mode II**" with the additional option to choose the required command from those available in the *"Table of commands"* (maximum 15), as provided in the manual of the control unit connected to the receiver.

## *5.1 – Memorisation in "MODE I"*

**Warning** *– This procedure simultaneously memorises all keys of the transmitter or a group of the latter (on transmitters with more than one identity code).*

- **01.** Press and hold the key on the receiver until the **green** led on the receiver illuminates. Then release the key.
- **02.** (within 10 seconds) On the transmitter to be memorised press and hold any key until the led on the receiver emits the first of 3 **green** flashes to confirm memorisation.

*Note – After the three flashes, a 10-second interval is available to memorise another transmitter as required.*

## *5.2 – Memorisation in "MODE II" (valid also for "Extended Mode II")*

#### **WARNINGS:**

- *– The "Extended Mode II" procedure can only be used with receivers with "SM" type connectors.*
- **–** *This procedure enables memorisation of a single transmitter key.*
- **01.** In the control unit manual, look up the "*Table of commands*", select the command to assign to the transmitter key and note the **number** corresponding to the command.
- **02.** (on the receiver) Press the key the same number of times as the previously noted **number** – *the Led on the receiver emits the same number of flashes repeated at regular intervals*.
- **03.** (on the transmitter within 10 seconds) Press and hold the selected key for memorisation until the led on the receiver emits the first of 3 flashes (= *memorisation confirmed*).

*Note – After the three flashes, a 10-second interval is available to memorise the same command on other keys on the same transmitter or a new transmitter as required.*

## **6** – **MEMORISING A TRANSMITTER USING THE "ENABLE CODE" OF ANOTHER TRANSMITTER [already memorised]**

This procedure can only be used if two transmitters with "**O-Code**" encoding are used.

The NiceOne transmitters have a secret code stored in the memory, known as the "**ENABLE CODE**". Thanks to this code, operation of NEW transmitter can be enabled by simply transferring the "enable code" of an OLD transmitter (previously memorised on the receiver) onto its memory (**fig. 7**). *Note – For this procedure, refer to the transmitter manual.* Subsequently, when the NEW transmitter is used, it will transmit its own identity code to the receiver as well as the relative "enable code" (*the first twenty times only*). The receiver, after recognising the "enable code" of an OLD transmitter (previously memorised on the receiver) automatically memorises the identity code of the NEW transmitter sent to it.

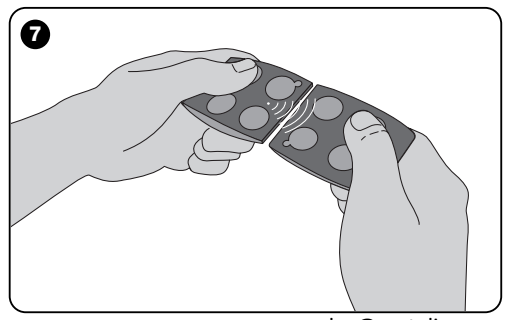

**10**

နှုန် WWW.metalines.com sales Ltd. Polydon Park. Radiance Road. Doncaster. South Yorkshire DN1 2TE | Tel: 01302 327172 | Fax: 01302 337173 | Fax: 01302 3389946@ metalines.com

not compatible with the system but with the "enable code" of a transmitter already memorised on the receiver, this procedure can be "locked" (or unlocked) by programming the function in **paragraph 10**.

As an alternative to locking memorisation of the entire receiver transfer of the "enable code" can be disabled exclusively for some or all OLD transmitters already memorised. This operation can be performed using the O-Box programming unit.

#### • Preventing accidental use of this memorisation procedure **7 – MEMORISATION OF A TRANSMITTER** IN<br>To prevent memorisation on the receiver of other transmitters **USING THE PROCEDURE <u>IN THE</u> 7** – **MEMORISATION OF A TRANSMITTER USING THE PROCEDURE IN THE VICINITY OF THE RECEIVER**

**[with a transmitter already memorised]**

A NEW transmitter can be memorised in the receiver memory without acting directly on the key of the receiver, but by simply working within its reception range. To use this procedure, an OLD transmitter, previously memorised (in "Mode I" or in "Mode II") and operative, is required. The procedure enables the NEW transmitter to receive the settings of the OLD version.

#### **WARNINGS:**

- *Use only one of the two procedures described below, according to requirements.*
- *The procedure must be performed within the reception range of the receiver (maximum 10-20 m from receiver).*
- *Repeat the same procedure for each transmitter to be memorised.*

#### *Standard Procedure (valid for all Nice receivers)*

- **01.** On the NEW transmitter, press and hold the key**….** for at least 5 seconds *(see note 1)* and then release.
- **02.** On the OLD transmitter, press key**….** three times *(see note 1)* and then release*.*
- **03.** On the NEW transmitter, press the same key pressed in point 01 once and then release.

#### *Alternative Procedure (valid for this receiver only)*

- **01.** On the NEW transmitter, press and hold the key**….** for at least 3 seconds *(see note 1) and then release.*
- **02.** On the OLD transmitter, press and hold the key**….** for at least 3 seconds *see note 1) and then release.*

**EN**

**03.** On the NEW transmitter, press the same key pressed in point 01 for at least 3 seconds and then release.

**04.** On the OLD transmitter, press the same key pressed in point 02 for at least 3 seconds and then release.

#### *Note 1:*

*If the OLD transmitter is memorised in "Mode I" the NEW transmitter will also be memorised in "Mode I". In this case, during the procedure press any key on either the OLD or NEW transmitter.*

*If the OLD transmitter is memorised in "Mode II" the NEW transmitter will also be memorised in "Mode II". In this case, during the procedure press the required command key on the OLD transmitter and the associated key to be memorised for this command on the NEW transmitter. This procedure must also be repeated for each key of the NEW transmitter to be memorised.*

#### *• Preventing accidental use of this memorisation procedure*

To prevent the continuous reception of a signal transmitted at random by a transmitter not part of the system from accidentally activating the memorisation procedure, this procedure can be "locked" (or unlocked) by programming the function in **paragraph 10**.

## **8** – **TOTAL RECEIVER MEMORY DELETION**

All transmitters memorised can be deleted from the receiver memory, or all data present in the latter can be deleted as follows:

- **01.** Press and hold the receiver key and check the following changes in Led status:
	- **–** (after approx. 4 seconds) the **green** led illuminates;
	- (after approx. 4 seconds) the **green** led turns off;
	- (after approx. 4 seconds) the **green** led starts flashing.

#### **02.** At this point release the key **exactly**......

- **on the 3rd flash**, to delete all transmitters, or
- **on the 5th flash**, to delete the entire memory of the receiver, including configurations and encoding families of the transmitters

Alternatively this function can be performed using the O-Box or O-View programming unit.

## **9** – **DELETING A SINGLE TRANSMITTER FROM THE RECEIVER MEMORY**

A single transmitter (in your possession) memorised can be deleted from the receiver memory as follows:

- **01.** Press and hold the receiver key.
- **02.** After approx. 4 seconds the **green** led illuminates (*keep the key pressed*).
- **03.** On the transmitter to be deleted from the memory, press and hold any key (see *note 1*) until the led on the receiver emits 5 **green** flashes (= *deletion confirmed*).

## **EN**

**13**

*Note 1:*

*If the transmitter is memorised in "Mode I" any key can be pressed.*

*If the transmitter is memorised in "Mode II" the entire procedure must be repeated for each memorised key to be deleted.*

Alternatively this function can be performed using the O-Box or O-View programming unit

## **10** – **ENABLING (or disabling) THE RECEIVER FOR TRANSMITTER MEMORISATION**

This function enables the user to prevent memorisation of new transmitters when the procedures "**in the vicinity**" (*factory setting is ON)* or with *"***enable code**" (*factory setting is ON) are used as described in this manual.* To enable or disable this function, proceed as follows:

- **01.** Disconnect the receiver from the power supply and wait 5 seconds.
- **02.** Reconnect the power and switch on by pressing the receiver key until the relative led has completed the signals indicating the type of code stored in the memory (see paragraph **5**) and the procedure is activated, indicated by 2 short **orange** flashes. Then release the key.
- **03.** (within 5 seconds) Press the receiver key repeatedly to select one of the following functions (**Warning**! *– on each press of the key the Led changes colour to indicate the currently selected function*):
	- Led **OFF** = *No lock enabled*
	- Led **RED =** *Memorisation "in the vicinity" locked*
	- Led **GREEN** = *Memorisation with "enable code" locked*

• Led **ORANGE =** *Both memorisation modes locked ("in the vicinity" and with "enable code").*

**04.** (within 5 seconds) Press any key of a transmitter already memorised on the receiver to save the selected function.

Alternatively the lock (or unlock) function can be applied using the O-Box or O-View programming unit.

. www.metalines.com <sub>in lodustries Ltd. Polydon Park. Radiance Road. Doncaster. South Yorkshire DN1 2TE | Tel: 01302 327172 | Fax: 01302 <del>38:12.2</del> @ metalines.com</sub>

**14**

## **OTHER FUNCTIONS**

**WARNING** *– The settings described in this chapter require use of the O-Box or O-View programming unit. For operation of these devices, refer to the relative instruction manuals, also available on the internet site: www.niceforyou.com.*

*• The models with "SM" connector are connected to the O-Box unit by inserting the receiver in the relative connector.*

*• The models with universal connector are connected to the O-Box unit by means of a special cable which must be connected to the connector on the receiver (see fig. 8).*

## **EN <sup>11</sup>** – **MEMORISATION OF A TRANSMITTER USING THE RECEIVER "CERTIFICATE NUMBER"**

**[with O-Box]** – This procedure can only be used if a transmitter is used with "**O-Code**" encoding and when in possession of the receiver "Certificate Number".

The "**CERTIFICATE**" is a personal number (factory set) identifying the single receiver to distinguish it from all others.

Use of this "certificate" simplifies the procedure required to memorise the transmitter in the receiver, as it no longer obliges the installer to work within the receiver operating range. In fact the new procedure enables transmitter memorisation from any distance, even far from the installation site (for example from the installer's office – **fig. 9**).

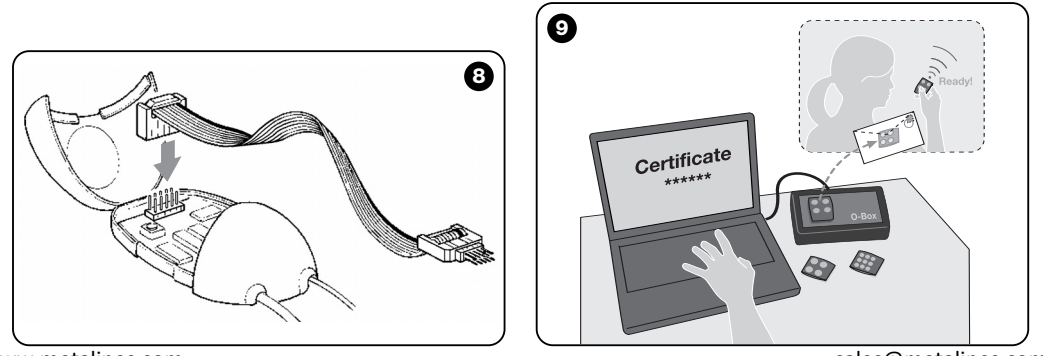

di WWW.metalines.com alustries Ltd, Polydon Park, Radiance Road, Doncaster, South Yorkshire DN1 2TE | Tel: 01302 327172 | Fax: 01302 3ables @metalines.com

the aid of the programming unit "O-Box", the required functions and the relative receiver "certificate" in the memory of the transmitter. The transmitter, ready to use, is then sent to the client.

Subsequently, when the transmitter is used, it will transmit the command along with the "certificate" to the receiver (*the first twenty times only*). The receiver, after recognising the "certificate" as its own, automatically memorises the identity code of the transmitter that sent the certificate.

## **12** – **REMOTE REPLACEMENT OF A TRANSMITTER USING "PRIORITY" MODE**

**fwith O-Box1** – The identity code of a transmitter in the NiceOne series is accompanied by a **number** (from **0** to **3**), which enables the user to specify the transmitter's **priority level** on a receiver with respect to any other transmitters with the same code.

This "**priority**" serves to replace, and thus disable, use of a transmitter that has been lost or stolen, without the need to return to the client's system.

Use of priority mode requires knowledge of the code of the lost transmitter and enables maintenance of the same code and functions of the previous transmitter.

Therefore the lost transmitter can be disabled by simply **updating the priority level** of the new transmitter with the next highest value.

On first use of the transmitter, the receiver memorises the **new priority level** received and ignores any command sent by the lost or stolen transmitter if subsequently used.

Initially, the procedure consists in the installer entering, with This function can be enabled (or disabled) on the receiver *(fac-*<br>the aid of the programming unit "O-Box", the required func- *tory setting ON*) and, when This function can be enabled (or disabled) on the receiver *(fac*update the priority level sent by the transmitter.

## **13** – **ENABLING (or disabling) RECEPTION OF NON-ORIGINAL "IDENTITY CODES"**

**[with O-Box / O-View]** – The identity codes of transmitters with "**FloR**" and "**O-Code**" encoding can be modified as required, using the "O-Box" or "O-View" programming unit. The receiver can normally recognise whether a code is original (factory set) or modified.

When this function is enabled or disabled *(factory setting ON)* the receiver has the option to accept (or not) the command of a transmitter with a modified *identity code*.

## **14** – **LOCKING (or unlocking) THE MOBILE SECTION** *(Rolling code)* **OF THE IDENTITY CODE**

**[with O-Box / O-View]** – This function enables the user to lock (or unlock) management on the receiver of the variable section *(rolling code)* of an identity code sent by a transmitter. When the lock function is active *(factory setting OFF)*, the receiver treats a "rolling code" as if it were a "fixed" code, ignoring the variable section.

**15**

www.metalines.com sales the Powdon Park. Radiance Road. Doncaster. South Yorkshire DN1 2TE | Tel: 01302 327172 | Fax: 01302 3388954 @ metalines.com

## **EN <sup>17</sup>** – **ENABLING (or disabling) 15** – **ENABLING (or disabling) THE "REPEATER" FUNCTION**

**(Function available only on models OXIT, OXITFM, OX2T, OX2TFM, in combination with transmitters using O-Code encoding).**

**[with O-Box]** – If an automation is to be controlled at a distance greater than that normally covered by the transmitter and receiver, a second receiver may be used (up to a maximum of five) serving to re-transmit, via radio, the command to the final receiver (in which the sending transmitter identity code is memorised), so that this can execute the command. To enable or disable this function *(factory setting OFF)* programming must be performed both on the additional receivers and transmitters.

## **16** – **MANAGING RELEASE OF THE TRANSMITTER KEYS**

#### **(Function available only on transmitters using O-Code encoding)**

**[with O-Box / O-View]** – Normally, after sending a command, on release of the key the manoeuvre is not stopped immediately but proceeds for a very short pre-set interval. If necessary, the manoeuvre can be interrupted at the exact time of key release (required for example during minimal adjustments) by enabling this function *(factory setting OFF).*

## **COMMAND DELIVERY ON THE "T4 BUS" NETWORK**

**Iwith O- View1** – On systems in which connection is via the "T4 Bus", if more than one receiver is installed, and there is the need for control at a distance greater than that normally covered by the transmitter and receiver, this function can be enabled (on at least 2 receivers) to increase the receiver reception range.

This enables the receiver that receives a command "via radio" to re-transmit the command via the Bus cable to the final receiver (in which the sending transmitter identity code is memorised), so that this can execute the command.

To enable or disable the option to receiver and/or send radio codes on the "T4 Bus" in a receiver *(factory setting OFF)*, the receivers concerned must be duly programmed, using the O-View programming unit.

## **18** – **CREATING THE "FAMILY GROUPS" OF TRANSMITTERS**

**[with O-Box]** – Each code memorised on the receiver can be associated with one or more "family groups", from the 4 available.

The formation of groups and their activation or deactivation (*factory setting OFF*) is managed by means of the O-Box programming unit while use of the groups, for example in a set timeband, is managed by means of the O-View programming unit.

## **19 – PROTECTION OF PROGRAMMED DISPOSAL OF THE PRODUCT FINITE RESPONSE ASSESSED ASSESSED FOR A FINITE RESPONSE A FUNCTION SETTINGS**

**[with O-Box / O-View]** – This function enables the user to protect all programmed functions on the receiver, also disabling functionality of the key and relative led. The function is enabled by entering a *password* on the receiver, i.e. a maximum of 10 digits, as set by the installer.

When the function is enabled, before programming and maintenance of the receiver, the special *password* must be entered on the programming unit to unlock the receiver.

## **DISPOSAL OF THE PRODUCT**

**This product constitutes an integral part of the automation system, therefore it must be disposed of along with it.** As in installation, also at the end of product lifetime, the disas-

sembly and scrapping operations must be performed by qualified personnel.

This product is made up of different types of material, some of which can be recycled while others must be disposed of. Seek information on the recycling and disposal systems envisaged by the local regulations in your area for this product category.

**Caution!** – some parts of the product may contain pollutant or hazardous substances which, if disposed of into the environment, may cause serious damage to the environment or physical health.

As indicated by the symbol on the left, disposal of this product in domestic waste is strictly prohibited. Separate the waste into categories for disposal. according to the methods envisaged by current legislation in your area, or return the product to the retailer when purchasing a new version.

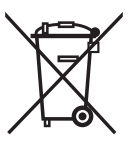

**Caution!** – Local legislation may envisage serious fines in the event of abusive disposal of this product.

## **EN**

## **PRODUCT TECHNICAL SPECIFICATIONS**

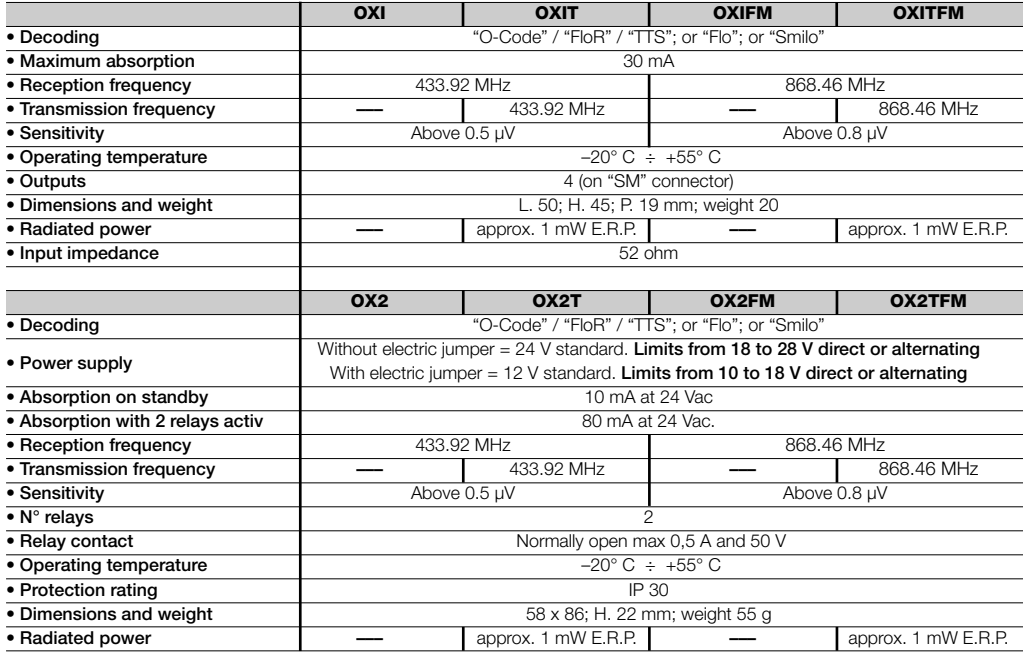

**18**

www.metalines.com sales Com station Park, Radiance Road, Doncaster, South Yorkshire DN1 2TE | Tel: 01302 327172 | Fax: 01302 Sales @metalines.com

## **GENERAL NOTES**

*As well as the functions and settings described in this manual, the receiver offers many other features to enhance performance, safety and ease of use. All these settings require use of the O-Box (or in some cases O-View) programming unit.*

*For further information on the settings available, refer to the general system manual "NiceOpera System Book", or the O-Box/ O-View programming unit manual.*

#### *• Notes on Product Technical specifications*

- *The range of the transmitters and reception capacity of the receivers is strongly influenced by other devices (for example: alarms, radio headphones etc.) operating in the zone at the same frequency. In these cases, Nice cannot guarantee the effective capacity of its devices.*
- *All technical specifications stated in this section refer to an ambient temperature of 20°C (± 5°C).*
- *Nice reserves the right to apply modifications to the product at any time when deemed necessary, while maintaining the same functionalities and intended use.*

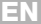

#### **EN Table A**

## **SIGNALS EMITTED BY THE RECEIVER LED**

–– **Long flashes / GREEN** ––

#### *On start-up:*

- $1$   $\equiv$  Code in use: "Flo"
- **2** ✺ = Code in use: "O-Code"/"FloR"
- $3$   $\equiv$  Code in use: "Smilo"
- **5** ✺ = No remote control memorised

#### *During operation:*

- **1** ✺ = Indicates that the code received is not stored in the memory
- 1  $*$  = During programming, indicates that the code is already stored in the memory
- **3** ✺ = Saving code in memory
- **5** ✺ = Memory deleted
- **6** ✺ = During programming, indicates that the code is not authorised for memorisation
- $8$   $\equiv$  Memory full

#### –––––––––––––––––––––––––––––––––––––––––––––––––– –– **Short flashes / GREEN** ––

- 1  $* =$  "Certificate" not valid for memorisation
- **2** ✺ = Code cannot be memorised as is transmitting "certificate"
- **3** ✺ = During programming, indicates that the code has

been re-synchronised

- **4** ✺ = Output in "Mode II" not managed on control unit
- **5** ✺ = During deletion procedure, indicates that the code has been deleted
- **5** ✺ = "Certificate" with higher priority that the admissible value
- **6** ✺ = Code synchronisation failure
- **6** ✺ = Code cannot be memorised due to "incorrect key"

#### –––––––––––––––––––––––––––––––––––––––––––––––––– –– **Long flashes / RED** ––

- **1** ✺ = Non-original code block
- **2** ✺ = Code with lower priority than the authorised value

#### –––––––––––––––––––––––––––––––––––––––––––––––––– –– **Short flashes / RED** ––

- **1**  $* =$  "In vicinity" programming mode block
- **1** ✺ = Memorisation by means of "certificate" block
- **2** ✺ = Memory block (PIN entry)

#### –––––––––––––––––––––––––––––––––––––––––––––––––– –– **Long flashes / ORANGE** ––

 $\mathbf{1}$   $\mathbf{N}$  = Indicates that the code is in the memory but outside the group currently enabled

#### –––––––––––––––––––––––––––––––––––––––––––––––––– –– **Short flashes / ORANGE** ––

**2** ✺ = Indicates activation of block programming (on start-up)

## **EC DECLARATION OF CONFORMITY EN**

*Note –This Declaration of Conformity contains the individual declarations of conformity for the specified products; it was updated on the issue date of this manual and the text herein has been drawn up for editorial purposes. A copy of the original declaration for each product can be requested from Nice S.p.a. (TV) I.*

**Number:** 256/OXI **Revision:** 3 **Language:** EN

The undersigned Luigi Paro, as Managing Director, declares on his own responsibility that the product:

**Manufacturer's name :** Nice S.p.a.

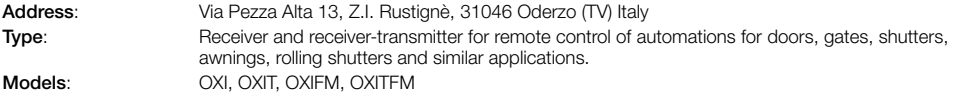

**Accessories**:

conform with the requirements of the EC directive:

• 1999/5/EC; DIRECTIVE 1999/5/EC OF THE EUROPEAN PARLIAMENT AND COUNCIL of 9 March 1999 regarding radio equipment and telecommunications terminal equipment and the mutual recognition of their conformity

According to the following harmonised standards Health protection (art.3(1)(a)): EN 50371:2002 Electrical safety (art.3(1)(a)): EN 60950-1:2006; +A11:2009 Electromagnetic compatibility (art.3(1)(b)): EN 301 489-1V1.6.1:2006; EN 301 489-3V1.4.1:2002 Radio range (art.3(2)): EN 300220-2V2.3.1:2010

Oderzo, 12 August 2011 **Luigi Paro** (Managing Director)

## **EN EC DECLARATION OF CONFORMITY**

*Note –This Declaration of Conformity contains the individual declarations of conformity for the specified products; it was updated on the issue date of this manual and the text herein has been drawn up for editorial purposes. A copy of the original declaration for each product can be requested from Nice S.p.a. (TV) I.*

**Number:** 259/OX2 **Revision:** 5 **Language:** EN

The undersigned Luigi Paro, as Managing Director, declares on his own responsibility that the product:

**Manufacturer's name :** Nice S.p.a.

**Address**: Via Pezza Alta 13, Z.I. Rustignè, 31046 Oderzo (TV) Italy

**Type:** Receiver and receiver-transmitter for remote control of automations for doors, gates, shutters, awnings, rolling shutters and similar applications.

**Models**: OX2, OX2T, OX2FM, OX2TFM

**Accessories**:

conform with the requirements of the EC directive:

• 1999/5/EC; DIRECTIVE 1999/5/EC OF THE EUROPEAN PARLIAMENT AND COUNCIL of 9 March 1999 regarding radio equipment and telecommunications terminal equipment and the mutual recognition of their conformity

According to the following harmonised standards Health protection (art.3(1)(a)): EN 50371:2002 Electrical safety (art.3(1)(a)): EN 60950-1:2006; +A11:2009 Electromagnetic compatibility (art.3(1)(b)): EN 301 489-1V1.6.1:2006; EN 301 489-3V1.4.1:2002 Radio range (art.3(2)): EN 300220-2V2.3.1:2010

**Oderzo, 12 August 2011 Luigi Paro** (Managing Director)

di WWW.metalines.com alustries Ltd, Polydon Park, Radiance Road, Doncaster, South Yorkshire DN1 2TE | Tel: 01302 327172 | Fax: 01302 3ables @metalines.com

## **ITALIANO**

**Istruzioni originali**

## **1** – **DESCRIZIONE DEL PRODOTTO E DESTINAZIONE D'USO**

Il presente ricevitore fa parte della serie "**NiceOne**" di Nice spa. I ricevitori di questa serie sono destinati all'uso sulle Centrali di comando presenti negli impianti di automatizzazione di cancelli, portoni da garage e alzabarriere stradali. **Ogni altro uso è da considerarsi improprio e vietato! Il costruttore non risponde dei danni risultanti da un uso improprio del prodotto, diverso da quanto previsto nel presente manuale.** Sono disponibili vari modelli, con le caratteristiche essenziali riportate nella tabella in basso.

#### *1.1 – Il sistema "NiceOpera"*

I ricevitori della serie **NiceOne** fanno parte del sistema "**NiceOpera**". Questo sistema è stato progettato da Nice per semplificare le fasi di programmazione, di uso e di manutenzione dei dispositivi usati negli impianti di automatizzazione. Il sistema è formato da vari dispositivi, software e hardware, capaci di scambiarsi fra loro dati e informazioni via radio, attraverso un sistema di codifica chiamato "**O-Code**" o un collegamento 'fisico', tramite cavo.

I principali dispositivi che formano il sistema NiceOpera sono:

- **trasmettitori NiceOne;**
- **ricevitori NiceOne;**
- **unità di programmazione O-Box;**
- **centrali e motoriduttori con "Bus T4";**
- **programmatore O-View per dispositivi con "Bus T4".**

**IMPORTANTE** *– Per approfondire in dettaglio tutte le funzionalità del sistema NiceOpera e l'interdipendenza operativa che lega i vari dispositivi del sistema, consultare il manuale generale "NiceOpera System Book", disponibile anche nel sito internet www.niceforyou.com*

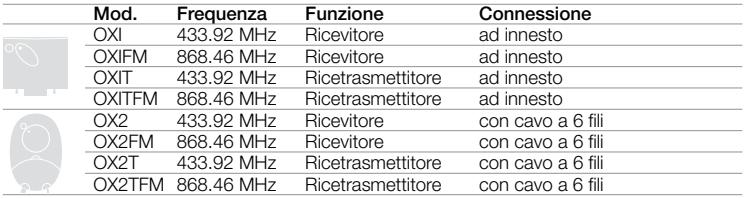

*Note alla tabella: – Le frequenze 433.92 MHz e 868.46 MHz non sono compatibili tra loro. – La lettera "T" nella sigla indica un ricevitore con un trasmettitore incorporato.*

**IT**

**1**

di WWW.metalines.com <sub>industries Ltd, Polydon Park, Radiance Road, Doncaster, South Yorkshire DN1 2TE | Tel: 01302 327172 | Fax: 01302 <del>38:</del>1526@metalines.com</sub>

## **2** – **CARATTERISTICHE FUNZIONALI DEL PRODOTTO**

#### *• Per tutti i modelli*

**IT**

**–** Il ricevitore gestisce la codifica radio chiamata "**O-Code**", con codice variabile *(rolling-code)*, che permette di sfruttare tutte le nuove funzioni del Sistema NiceOpera.

Il ricevitore è compatibile anche con le codifiche "**FloR**", "**TTS**", "**Smilo**" e "**Flo**". In questo caso però, **non sarà possibile sfruttare alcune funzionalità esclusive del Sistema NiceOpera, descritte in questo manuale.**

- **–** Il ricevitore dispone di una memoria con 1024 spazi in cui memorizzare i trasmettitori. Se questo viene memorizzato in "**Modo I**", tutti i suoi tasti occuperanno 1 spazio di memoria; se invece viene memorizzato in "**Modo II**", ogni suo tasto memorizzato occuperà 1 spazio di memoria *(per le modalità di memorizzazione, vedere avanti nel manuale)*.
- **–** Ogni ricevitore possiede un proprio numero di identificazione chiamato "**Certificato**". Questo numero permette di accedere a molte operazioni come, ad esempio: la memorizzazione di nuovi trasmettitori senza la necessità di intervenire direttamente sul ricevitore e l'uso dell'unità O-View sfruttando il collegamento con "Bus T4".

Il tagliando sigillato contenuto nella confezione del prodotto riporta stampato al suo interno il numero di certificato appartenente al presente ricevitore. **Attenzione!** *– questo tagliando deve essere custodito in un posto sicuro perché consente l'accesso ai dati contenuti nel ricevitore, a meno che, non vengano inserite ulteriori protezioni come l'uso di Password di sicurezza.*

## *• Per i modelli con innesto "SM"*

- **–** Questi modelli possono essere usati esclusivamente con le Centrali di comando dotate di connettore ad innesto di tipo "SM" (**fig. 1**). *Nota - per identificare le Centrali idonee, consultare il catalogo prodotti di Nice.*
- **–** Questi modelli riconoscono automaticamente le caratteristiche della Centrale nella quale vengono inseriti e il ricevitore si auto-imposta nel modo seguente.

**• Se la Centrale gestisce il "Bus T4"**, il ricevitore rende disponibili fino a 15 comandi diversi.

**• Se la Centrale non gestisce il "Bus T4"**, il ricevitore rende disponibili fino a 4 canali comandi diversi.

**Attenzione!** – *In ambedue i casi, il numero e la varietà dei comandi a disposizione dipendono dal tipo e dal modello di Centrale che si utilizza. La "Tabella dei comandi" di ciascuna Centrale è riportata nel manuale istruzioni della Centrale stessa.*

#### *• Per i modelli con connessione universale*

**–** Questi modelli funzionano con 2 relè a contatto pulito; quindi possono essere usati con qualsiasi tipo di Centrale.

#### *• Per i modelli con la "T" nella sigla*

**–** Questi modelli sono dotati della funzione *"Repeater" (vedere avanti nel manuale)* che consente di aumentare il raggio di trasmissione dei trasmettitori. Inoltre, consentono di poter comunicare in modo "wireless" con l'unità di programmazione O-Box.

## **3** – **INSTALLAZIONE DEL PRODOTTO**

#### *• Per i modelli con innesto "SM"*

Questi modelli si collegano alla Centrale di comando innestando il loro connettore in quello specifico presente sulla Centrale (**fig. 1**). **Attenzione! – Prima di innestare o di rimuovere il ricevitore, togliere l'alimentazione elettrica alla Centrale.** Inoltre, occorre installare anche l'antenna in dotazione, collegandola agli appositi morsetti presenti sulla Centrale.

#### *• Per i modelli con connessione universale*

#### **––– Selezione dell'alimentazione –––**

Questi modelli si collegano alla Centrale di comando tramite un cavo con 6 fili interni. Prima di collegare il cavo, selezionare il tipo di alimentazione desiderata, lasciando inserito o togliendo il ponticello elettrico (**fig. 2**-**a**) nel modo seguente:

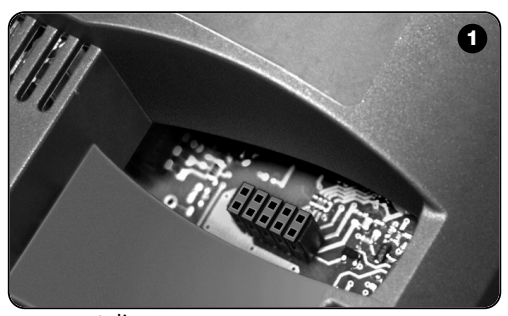

- **– Ponticello NON inserito** = **24** V ac/dc (limiti di tensione: 18 ÷ 28 V)
- **– Ponticello INSERITO** = **12** V ac/dc (limiti di tensione:  $10 - 18$  V)

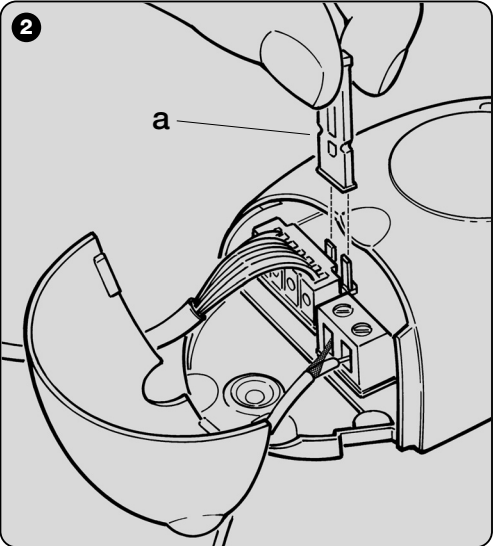

**IT**

**3**

di WWW.metalines.com alustries Ltd, Polydon Park, Radiance Road, Doncaster, South Yorkshire DN1 2TE | Tel: 01302 327172 | Fax: 01302 3381026 @Metalines.com

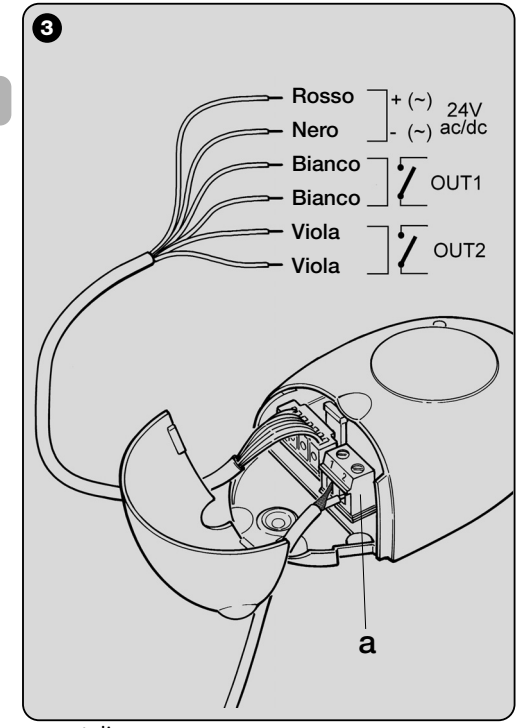

**4**

**IT**

#### **––– Collegamenti elettrici –––**

Collegare negli appositi morsetti presenti sulla Centrale i 6 fili elettrici del cavo del ricevitore nel modo seguente (**fig. 3**):

**• Rosso** e **Nero = ALIMENTAZIONE**

(rosso = *Positivo*, nero = *Negativo.* In corrente alternata, questo è indifferente).

**• Bianco** e **Bianco = USCITA 1° RELÈ** (contatto pulito di un relè normalmente aperto).

## **• Viola** e **Viola = USCITA 2° RELÈ**

(contatto pulito di un relè normalmente aperto).

## **––– Come ottenere contatti di tipo "NC " –––**

Le uscite sono comandate da 2 relè con contatto di tipo "NA" (normalmente aperto). Se si vuole ottenere un contatto di tipo "NC" (normalmente chiuso), procedere nel modo seguente:

- **01.** Togliere l'alimentazione elettrica al ricevitore.
- **02.** Aprire il box del ricevitore sollevando prima la parte piccola del coperchio (**fig. 4**-**a**) e successivamente quella grande con il tasto (**fig. 4** - **b**).
- **03.** Estrarre con cura la scheda e girarla: *il lato con le saldature deve essere rivolto verso l'osservatore.*
- **04.** Sul lato con le saldature, effettuare le seguenti operazioni (**fig. 5**):
	- **–** Tagliare il tratto di traccia nel punto "**X**".
	- **–** Unire con una goccia di stagno le piazzole nei punti "**Y**".

*Nota – queste modifiche possono essere fatte su un relè o sutti e due, secondo le vostre necessità.*

\ WWW.metalines.com in unustries Ltd. Polydon Park. Radiance Road. Doncaster. South Yorkshire DN1 2TE | Tel: 01302 327172 | Fax: 01302 <del>38)125</del> @ metalines.com

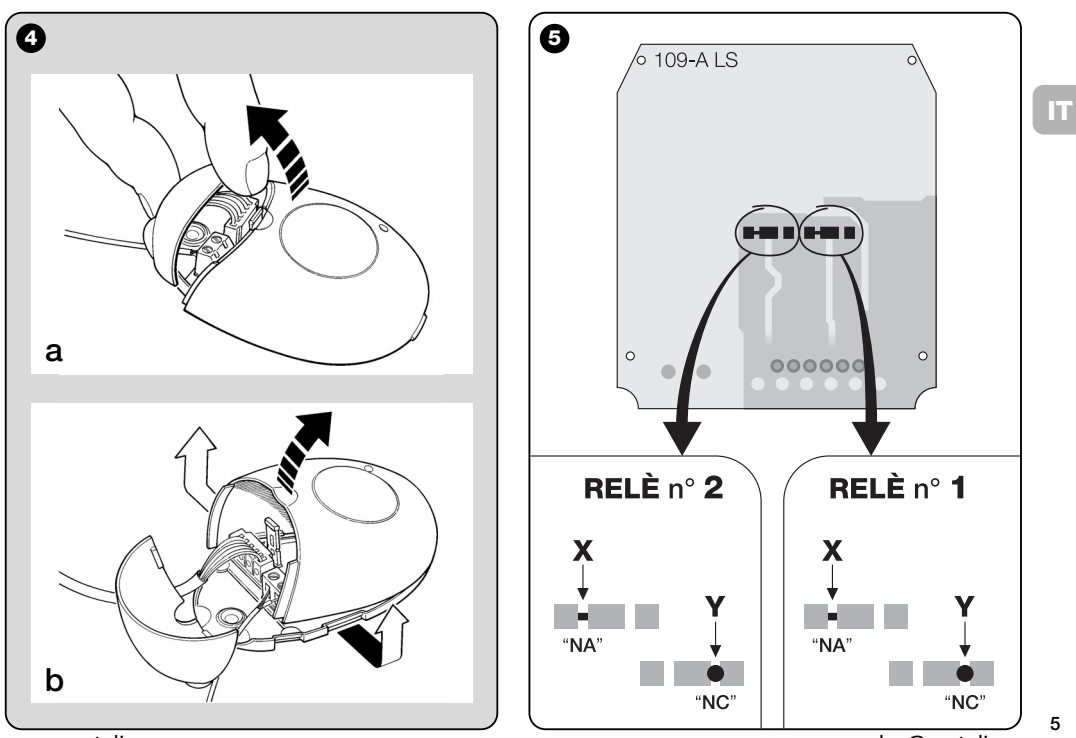

www.metalines.com sales com Park, Radiance Road, Doncaster, South Yorkshire DN1 2TE | Tel: 01302 327172 | Fax: 01302 538 1956 @metalines.com

#### *• Per tutti i modelli: installazione di un'antenna esterna*

Se l'antenna in dotazione viene a trovarsi in posizione sfavorevole e il segnale radio risulta debole, per migliorare la ricezione è consigliabile sostituire questa installando un'antenna esterna (mod. ABF o ABFKIT). La nuova antenna deve essere posizionata più in alto possibile e al di sopra di eventuali strutture metalliche o di cemento armato presenti nella zona.

- **–** *Collegamento alla Centrale:* usare un cavo coassiale con impedenza di 50 ohm (ad esempio, il cavo RG58 a bassa perdita). **Attenzione!** *– Per ridurre la dispersione del segnale, usare un cavo più corto possibile (non deve superare i 10 m).*
- **–** *Collegamento al ricevitore (solo per i modelli con connessione universale):* aprire il ricevitore sollevando la parte piccola del coperchio (**fig. 4-a**) e scollegare l'antenna in dotazione; quindi, collegare il cavo della nuova antenna al morsetto **1** e **2** in questo modo (**fig. 3**-**a**): **morsetto 1** = *calza*; **morsetto 2** = *anima.*

## **PROGRAMMAZIONE DELLE FUNZIONI PRINCIPALI**

#### *Avvertenze alla programmazione*

*Le programmazioni presenti in questo capitolo (esclusa la procedura 6) richiedono l'uso del tasto e del Led sul ricevitore (fig. 6). Per indicare lo stato delle attività in corso, il Led emette un determinato numero di lampeggi con una durata specifica e un determinato colore di luce (verde, rosso o arancione). Per conoscere il significato di queste segnalazioni consultare la Tabella A, presente alla fine del manuale.*

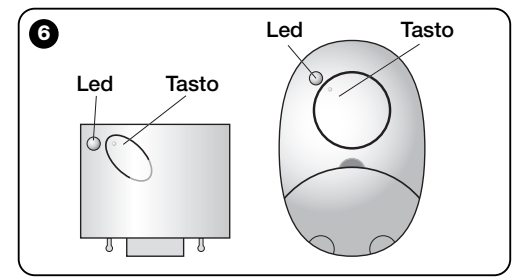

## **4** – **ATTENZIONE! – LEGGERE QUI PRIMA DI MEMORIZZARE UN TRASMETTITORE**

Il ricevitore può memorizzare solo i trasmettitori appartenenti ad una delle seguenti 3 famiglie di codifica:

- famiglia formata dalle codifiche "**O-Code**", "**FloR**" e "**TTS**";
- famiglia formata dalla codifica "**Flo**";
- famiglia formata dalla codifica "**Smilo**".

*Nota – Ogni singola codifica permette di sfruttare nel ricevitore solo le funzionalità tipiche di quella determinata codifica.*

#### **Attenzione!** *– La famiglia di codifica alla quale appartiene il primo trasmettitore memorizzato nel ricevitore definisce anche la famiglia alla quale dovranno appartenere i successivi trasmettitori da memorizzare.*

*Per cambiare la famiglia di codifica presente nel ricevitore, è necessario eseguire la procedura 10 – Cancellazione totale della memoria del ricevitore.*

Per sapere se nel ricevitore sono già memorizzati dei trasmettitori e la famiglia di codifica alla quale essi appartengono, procedere nel modo seguente:

- **01.** Togliere l'alimentazione elettrica al ricevitore.
- **02.** Ridare l'alimentazione al ricevitore e contare il numero dei lampeggi di colore **verde** che emette il Led sul ricevitore.
- **03.** Infine, confrontare il numero dei lampeggi emessi con la seguente tabella:
	- **1** lampeggio = *codifica Flo*
	- **2** lampeggi = *codifica O-Code / FloR / TTS*
	- **3** lampeggi = *codifica Smilo*
	- **5** lampeggi = *nessun trasmettitore inserito*

**Attenzione!** *– Prima di iniziare la memorizzazione di un trasmettitore, leggere attentamente tutte le modalità di memorizzazione descritte di seguito per valutare quale di queste risulta più adeguata al vostro caso specifico.*

## **5** – **MODALITÀ DI MEMORIZZAZIONE DI UN TRASMETTITORE: "Modo I" E "Modo II"**

Ogni Centrale dispone di un determinato numero di comandi che possono essere attivati in base al tipo di ricevitore: i modelli con **innesto "SM"** rendono disponibili 4 o 15 comandi; i modelli con **connessione universale** rendono disponibili 2 uscite.

In generale, l'abbinamento tra questi comandi e i tasti di un trasmettitore può essere fatto in due modalità diverse:

**• "Modo I"**. Questa modalità permette di memorizzare nel ricevitore, in una sola volta, *tutti i tasti del trasmettitore* o *un solo gruppo di essi* (nei trasmettitori che hanno più codici di identità come ad esempio il modello ON9). I tasti vengono abbinati automaticamente ai comandi prestabiliti nella Centrale o alle uscite del ricevitore, nei modelli con connessione universale.

**• "Modo II"**. Questa modalità permette di memorizzare nel ricevitore *un singolo tasto del trasmettitore*. L'utente può scegliere liberamente a quale comando, tra quelli disponibili nella Centrale (massimo 4) o a quale uscita del ricevitore, abbinare il tasto prescelto.

**– "Modo II esteso"** (solo per i modelli con innesto "SM"). Questa modalità può essere usata unicamente con le Centrali che utilizzano il sistema di collegamento "Bus T4". Il "Modo II esteso" è uguale al "**Modo II**" ma offre in più la possibilità di

**7**

di WWW.metalines.com <sub>industries Ltd, Polydon Park, Radiance Road, Doncaster, South Yorkshire DN1 2TE | Tel: 01302 327172 | Fax: 01302 <del>381/52</del> @metalines.com</sub>

scegliere il comando desiderato fra quelli disponibili nella *"Tabella dei comandi"* (massimo 15), presente nel manuale della Centrale in cui è innestato il ricevitore.

#### *5.1 – Memorizzazione in "MODO I"*

**Avvertenza** *– L'esecuzione di questa procedura memorizza contemporaneamente tutti i tasti del trasmettitore o un solo gruppo di essi (nei trasmettitori che hanno più codici di identità).*

- **01.** Mantenere premuto il tasto sul ricevitore fino a quando si accende il Led **verde** sul ricevitore. Quindi, rilasciare il tasto.
- **02.** (entro 10 secondi) Sul trasmettitore da memorizzare, mantenere premuto un tasto qualsiasi fino a quando il Led sul ricevitore emette il primo dei 3 lampeggi di colore **verde** che segnalano l'avvenuta memorizzazione.

*Nota – Dopo i tre lampeggi, sono disponibili altri 10 secondi per memorizzare ulteriori trasmettitori.*

#### *5.2 – Memorizzazione in "MODO II" (valida anche per il "MODO II esteso")*

#### **Avvertenze:**

**8**

**IT**

- *– La procedura "Modo II esteso" può essere usata solo con i ricevitori con innesto "SM".*
- **–** *L'esecuzione di questa procedura memorizza un singolo tasto del trasmettitore.*
- **01.** Cercare nel manuale della Centrale la *"Tabella dei comandi"* disponibili; scegliere il comando che si desidera assegnare al tasto del trasmettitore e infine, annotare il **numero** che corrisponde al comando.
- **02.** (sul ricevitore) Premere il tasto un numero di volte uguale
	- al **numero** annotato prima *il Led del ricevitore emette*

*uno stesso numero di lampeggi ripetuti.*

**03.** (sul trasmettitore, entro 10 secondi) Mantenere premuto il tasto prescelto per la memorizzazione, fino a quando il Led del ricevitore emette il primo dei 3 lampeggi *(= memorizzazione avvenuta).*

*Nota – Dopo i tre lampeggi, sono disponibili altri 10 secondi per memorizzare lo stesso comando su altri tasti dello stesso trasmettitore o di un nuovo trasmettitore.*

## **6** – **MEMORIZZAZIONE DI UN TRASMET-TITORE USANDO IL "CODICE DI ABI-LITAZIONE" DI UN ALTRO TRASMET-TITORE [già memorizzato]**

Questa procedura può essere usata solo se si utilizzano due trasmettitori con codifica "**O-Code**".

I trasmettitori NiceOne hanno un codice segreto inserito in memoria, chiamato "**CODICE DI ABILITAZIONE**". Grazie a questo codice è possibile abilitare il funzionamento di un NUOVO trasmettitore, semplicemente trasferendo nella sua memoria il "codice di abilitazione" di un VECCHIO trasmettitore, già memorizzato nel ricevitore (**fig. 7**). *Nota – Per effettuare questa procedura, consultare il manuale del trasmettitore.* In seguito, quando il NUOVO trasmettitore verrà usato, trasmetterà al ricevitore oltre al proprio codice di identità, anche il "codice di abilitazione" *(solo per le prime 20 volte)*. Il ricevitore, dopo aver riconosciuto il "codice di abilitazione" di un VEC-CHIO trasmettitore già presente nella sua memoria, memorizzerà automaticamente il codice d'identità di questo NUOVO trasmettitore che glielo ha inviato.

နူး WWW.metalines.com sales Ltd. Polydon Park. Radiance Road, Doncaster. South Yorkshire DN1 2TE | Tel: 01302 327172 | Fax: 01302 <del>380128 @</del> metalines.com

#### *• Impedire l'uso accidentale di questa procedura di memorizzazione*

Per impedire che nel ricevitore possano essere memorizzati trasmettitori estranei all'impianto, ma in possesso del "codice di abilitazione" di un trasmettitore già memorizzato nel ricevitore, si può "bloccare" (o sbloccare) questa procedura programmando la funzione del **paragrafo 10**.

In alternativa al blocco della memorizzazione dell'intero ricevitore è possibile disattivare il trasferimento del "codice di abilitazione" solo di alcuni o di tutti i VECCHI trasmettitori già memorizzati. Questa operazione può essere fatta con la unità di programmazione O-Box.

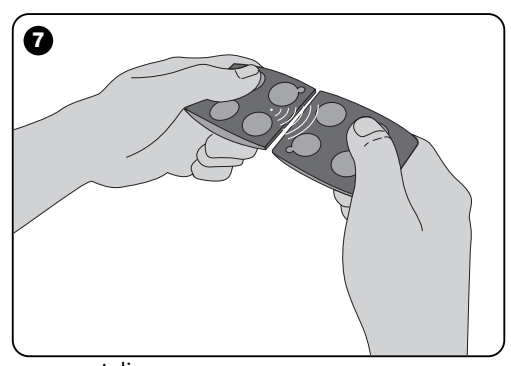

## **7** – **MEMORIZZAZIONE DI UN TRASMET-TITORE USANDO LA PROCEDURA 'IN VICINANZA DEL RICEVITORE'**

**[con un trasmettitore già memorizzato]**

È possibile memorizzare un NUOVO trasmettitore nella memoria del ricevitore senza agire direttamente sul tasto di questo ricevitore, ma operando semplicemente nel suo raggio di ricezione. Per attuare la procedura è necessario avere a disposizione un VECCHIO trasmettitore, già memorizzato (in "Modo I" o in "Modo II") e funzionante. La procedura consentirà al NUOVO trasmettitore di ricevere le impostazioni di quello VECCHIO.

#### **Avvertenze:**

- *Usare solo una delle due procedure che seguono, secondo le proprie necessità.*
- *La procedura deve essere eseguita operando nel raggio di ricezione del ricevitore (10-20 m dal ricevitore).*
- *Ripetere tutta la procedura per ogni trasmettitore che si desidera memorizzare.*

#### *Procedura standard (valida per tutti i ricevitori di Nice)*

- **01.** Sul NUOVO trasmettitore, mantenere premuto per almeno 5 secondi il tasto**....** *(vedere nota 1)* e poi rilasciarlo.
- **02.** Sul VECCHIO trasmettitore, premere 3 volte il tasto**....** *(vedere nota 1)* e poi rilasciarlo.
- **03.** Sul NUOVO trasmettitore, premere 1 volta lo stesso tasto del punto 01 e poi rilasciarlo.

#### *Procedura alternativa (valida solo per questo ricevitore)*

**9 01.** Sul NUOVO trasmettitore, mantenere premuto per alme-

di WWW.metalines.com alustries Ltd, Polydon Park, Radiance Road, Doncaster, South Yorkshire DN1 2TE | Tel: 01302 327172 | Fax: 01302 3ables @metalines.com

no 3 secondi il tasto**....** *(vedere nota 1)* e poi rilasciarlo.

- **02.** Sul VECCHIO trasmettitore, mantenere premuto per almeno 3 secondi il tasto**....** *(vedere nota 1)* e poi rilasciarlo.
- **03.** Sul NUOVO trasmettitore, mantenere premuto per almeno 3 secondi lo stesso tasto del punto 01 e poi rilasciarlo.
- **04.** Sul VECCHIO trasmettitore, mantenere premuto per almeno 3 secondi lo stesso tasto del punto 02 e poi rilasciarlo.

#### *Nota 1:*

*Se il VECCHIO trasmettitore è memorizzato in "Modo I" anche il NUOVO trasmettitore verrà memorizzato in "Modo I". In questo caso, durante la procedura può essere premuto un tasto qualsiasi sia sul VECCHIO che sul NUOVO trasmettitore. Se invece il VECCHIO trasmettitore è memorizzato in "Modo II" anche il NUOVO trasmettitore verrà memorizzato in "Modo II". In questo caso, durante la procedura si dovrà premere sul VEC-CHIO trasmettitore il tasto del comando desiderato e nel NUO-VO trasmettitore il tasto che si desidera memorizzare per quel comando. Inoltre, la procedura deve essere ripetuta per ogni tasto del NUOVO trasmettitore che si desidera memorizzare.*

#### *• Impedire l'uso accidentale di questa procedura di memorizzazione*

Per impedire che la ricezione continua di un segnale trasmesso casualmente da un trasmettitore estraneo all'impianto, possa attivare accidentalmente la procedura di memorizzazione, si può "bloccare" (o sbloccare) quest'ultima programmando la funzione del **paragrafo 10**.

## **8** – **CANCELLAZIONE TOTALE DELLA MEMORIA DEL RICEVITORE**

Per cancellare nella memoria del ricevitore tutti i trasmettitori memorizzati o, in alternativa, tutti i dati presenti, procedere nel modo seguente:

- **01.** Mantenere premuto a lungo il tasto del ricevitore e osservare i seguenti cambiamenti di stato del Led:
	- **–** (dopo circa 4 secondi) si accende il Led **verde**;
	- **–** (dopo circa 4 secondi) si spegne il Led **verde**;
	- **–** (dopo circa 4 secondi) il Led **verde** inizia a lampeggiare.
- **02.** A questo punto, rilasciare il tasto **esattamente**......
	- **durante il 3° lampeggio**, per cancellare tutti i trasmettitori; oppure,

• **durante il 5° lampeggio**, per cancellare tutta la memoria del ricevitore, comprese le configurazioni e la famiglia di codifica dei trasmettitori.

In alternativa, questa funzione può essere eseguita anche con l'unità di programmazione O-Box o O-View.

## **9** – **CANCELLAZIONE DI UN SINGOLO TRASMETTITORE DALLA MEMORIA DEL RICEVITORE**

Per cancellare nella memoria del ricevitore un singolo trasmettitore memorizzato e in vostro possesso, procedere nel modo seguente:

- **01.** Mantenere premuto a lungo il tasto del ricevitore.
- **02.** Dopo circa 4 secondi si accende il Led con luce **verde** *(continuare a tenere premuto il tasto)*.
- **03.** Sul trasmettitore che si vuole cancellare dalla memoria,

di WWW.metalines.com alustries Ltd, Polydon Park, Radiance Road, Doncaster, South Yorkshire DN1 2TE | Tel: 01302 327172 | Fax: 01302 3ables @metalines.com

**IT**

**IT**

**11**

mantenere premuto un tasto (vedere *nota 1*) fino a quando il Led del ricevitore emette 5 lampeggi veloci di color **verde** (*= cancellazione avvenuta*).

#### *Nota 1:*

*Se il trasmettitore è memorizzato in "Modo I" si può premere un tasto qualsiasi.*

*Se il trasmettitore è memorizzato in "Modo II" l'intera procedura deve essere ripetuta per ciascun tasto memorizzato che si desidera cancellare.*

In alternativa, questa funzione può essere eseguita anche con l'unità di programmazione O-Box o O-View.

## **10** – **ABILITAZIONE (o disabilitazione) DEL RICEVITORE ALLA MEMORIZ-ZAZIONE DEI TRASMETTITORI**

Questa funzione permette di impedire la memorizzazione di nuovi trasmettitori quando vengono utilizzate le procedure "**in vicinanza**" *(l'impostazione di fabbrica è ON)* o con "**codice di abilitazione**" *(l'impostazione di fabbrica è ON)* descritte in questo manuale. Per attivare o disattivare questa funzione funzione, procedere nel modo seguente:

- **01.** Togliere l'alimentazione elettrica al ricevitore e attendere 5 secondi.
- **02.** Dare di nuovo alimentazione tenendo premuto il tasto del ricevitore fino a quando terminano le segnalazioni del suo Led relative al tipo di codice in memoria (vedere paragrafo **5**) e si attiva la procedura segnalata da 2 lampeggi brevi di colore **arancione**. Quindi, rilasciare il tasto.
- **03.** (entro 5 secondi) Premere ripetutamente il tasto del ricevitore per scegliere una delle seguenti funzioni (**Attenzio-**

**ne!** – *ad ogni pressione del tasto il Led cambia colore indicando la funzione selezionata in quell'istante*):

- Led **SPENTO** = *Nessun blocco attivo*
- Led **ROSSO** = *Blocco della memorizzazione "in vicinanza"*
- Led **VERDE** = *Blocco della memorizzazione con "codice di abilitazione"*
- Led **ARANCIONE** = *Blocco di entrambe le memorizzazioni ("in vicinanza" e con "codice di abilitazione")*
- **04.** (entro 5 secondi) Premere su un trasmettitore già memorizzato nel ricevitore, un tasto qualsiasi per salvare la funzione appena scelta.

In alternativa, il blocco (o lo sblocco) può essere effettuato anche con l'unità di programmazione O-Box o O-View.

## **ALTRE FUNZIONI**

**IT**

**12**

**AVVERTENZA –** *Le programmazioni descritte in questo capitolo richiedono l'uso delle unità di programmazione O-Box o O-View. Per il funzionamento di questi dispositivi, vedere i loro manuali di istruzione, disponibili anche nel sito internet: www.niceforyou.com .*

*• I modelli con innesto "SM" si collegano all'unità O-Box inserendo il ricevitore nell'apposito connettore.*

*• I modelli con connessione universale si collegano all'unità O-Box tramite un apposito cavo che deve essere collegato al connettore presente nel ricevitore (vedere fig. 8).*

## **11** – **MEMORIZZAZIONE DI UN TRASMET-TITORE USANDO IL "NUMERO DI CERTIFICATO" DEL RICEVITORE**

**[con O-Box]** – Questa procedura può essere usata solo se si utilizza un trasmettitore con codifica "**O-Code**" e se si possiede il "Numero di Certificato" del ricevitore.

Il "**CERTIFICATO**" è un numero personale (programmato in fabbrica) che identifica il singolo ricevitore e lo distingue dagli altri. L'uso del "certificato" semplifica la procedura di memorizzazione del trasmettitore nel ricevitore, in quanto non obbliga più l'installatore ad operare nel raggio di ricezione del ricevitore. Questa prassi permette infatti di predisporre il trasmettitore alla memorizzazione, operando anche lontano dal luogo dell'installazione (ad esempio, nell'ufficio dell'installatore - **fig. 9**).

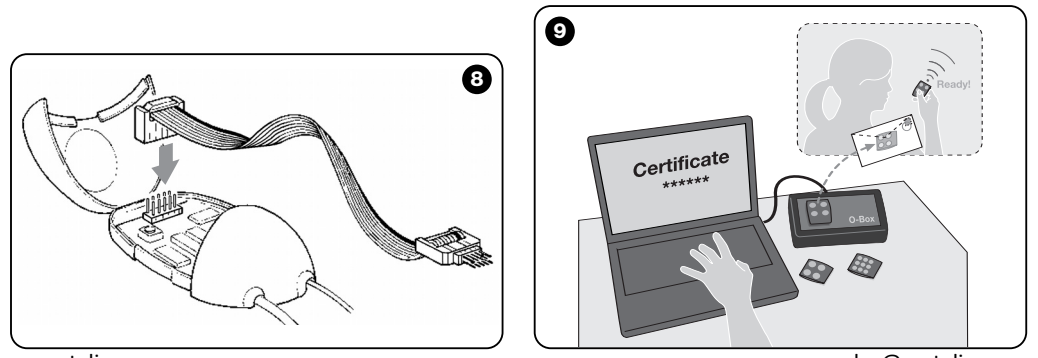

di WWW.metalines.com alustries Ltd, Polydon Park, Radiance Road, Doncaster, South Yorkshire DN1 2TE | Tel: 01302 327172 | Fax: 01302 3381026 @Metalines.com

Inizialmente, la procedura prevede che l'installatore inserisca con l'O-Box, nella memoria del trasmettitore, le funzioni desiderate e il "certificato" del ricevitore in cui il trasmettitore dovrà essere memorizzato. Poi, successivamente farà recapitare al cliente il trasmettitore già pronto per all'uso.

In seguito, quando il trasmettitore verrà usato, trasmetterà al ricevitore oltre al comando, anche il "certificato" *(solo per le prime 20 volte)*. Il ricevitore, dopo aver riconosciuto come proprio il "certificato", memorizzerà automaticamente il codice d'identità del trasmettitore che glielo ha inviato.

## **12** – **SOSTITUZIONE A DISTANZA DI UN TRASMETTITORE MEMORIZZATO UTILIZZANDO LA "PRIORITÀ"**

**[con O-Box]** – Il codice di identità di un trasmettitore della serie NiceOne è accompagnato da un **numero** (da **0** a **3**), che permette di stabilire nel ricevitore il suo **livello di priorità** rispetto ad eventuali altri trasmettitori con lo stesso codice.

La "**priorità**" ha lo scopo di sostituire e quindi di disabilitare l'uso di un trasmettitore che è stato smarrito o rubato, senza la necessità di recarsi presso l'impianto del cliente.

L'uso della priorità richiede la conoscenza del codice del trasmettitore smarrito e consente di mantenere lo stesso codice e le stesse funzioni del trasmettitore precedente.

Quindi, il trasmettitore smarrito può essere disattivato semplicemente aggiornando il **livello di priorità** del nuovo trasmettitore al valore successivo più alto.

Al primo uso del trasmettitore, il ricevitore memorizzerà il **nuovo livello di priorità** ricevuto e ignorerà qualsiasi comando inviato dal trasmettitore smarrito o rubato, qualora questo dovesse essere usato.

È possibile abilitare (o disabilitare) questa funzione nel ricevitore *(l'impostazione di fabbrica è ON)* e, quando questa è attiva, il ricevitore non aggiorna il livello di priorità inviato dal trasmettitore.

## **13** – **ABILITAZIONE (o disabilitazione) DELLA RICEZIONE DEI "CODICI DI IDENTITÀ" NON ORIGINALI**

**[con O-Box / O-View]** – I codici d'identità dei trasmettitori con codifica "**FloR**" e "**O-Code**" possono essere modificati secondo le proprie esigenze, usando l'unità di programmazione "O-Box" o "O-View". Normalmente, il ricevitore riesce a riconoscere se un codice è originale (programmato in fabbrica) o modificato.

Abilitando o disabilitando questa funzione *(l'impostazione di fabbrica è ON)* il ricevitore avrà la possibilità o meno di accettare il comando di un trasmettitore con il *codice d'identità* modificato.

## **14** – **BLOCCO (o sblocco) DELLA PARTE MOBILE** *(Rolling code)* **DEL CODICE D'IDENTITÀ**

**[con O-Box / O-View]** – Questa funzione permette di bloccare (o sbloccare) nel ricevitore la gestione della parte variabile *(rolling code)* di un codice d'identità inviato da un trasmettitore. Quando la funzione di blocco è attiva *(l'impostazione di fabbrica è OFF)*, il ricevitore tratta un codice di tipo "rolling code" come se fosse un codice di tipo "fisso", ignorandone la parte variabile.

**13**

www.metalines.com sales the Powdon Park. Radiance Road. Doncaster. South Yorkshire DN1 2TE | Tel: 01302 327172 | Fax: 01302 3388954 @ metalines.com

## **15** – **ATTIVAZIONE (o disattivazione) DELLA FUNZIONE "REPEATER"**

**(Funzione disponibile solo nei modelli OXIT, OXITFM, OX2T, OX2TFM, abbinati ai trasmettitori con codifica O-Code)**

**[con O-Box]** – Se c'è la necessità di comandare un'automazione da una distanza superiore a quella normalmente coperta dal trasmettitore e dal ricevitore, è possibile utilizzare un secondo ricevitore (fino a un massimo di 5) con il compito di ritrasmettere a sua volta, via radio, il comando verso il ricevitore destinatario (in cui è memorizzato il codice di identità del trasmettitore da cui è partito il comando), in modo che quest'ultimo possa eseguire il comando.

Per attivare o disattivare questa funzione *(l'impostazione di fabbrica è OFF)* occorre effettuare la programmazione sia nei ricevitori aggiunti, sia nei trasmettitori.

## **16** – **GESTIONE DEL RILASCIO DEI TASTI DEL TRASMETTITORE**

**(Funzione disponibile solo con i trasmettitori con codifica O-Code)**

**[con O-Box / O-View]** – Normalmente, dopo aver inviato un comando, al rilascio del tasto la manovra non si ferma in quel preciso istante ma prosegue ancora per un tempo brevissimo prefissato.

Se c'è la necessità che la manovra si interrompa esattamente nell'istante in cui si rilascia il tasto del comando (ad esempio,

**14** durante le regolazioni minimali), è necessario attivare nel ricewww.metalines.com sales the Powdon Park. Radiance Road, Doncaster. South Yorkshire DN1 2TE | Tel: 01302 327172 | Fax: 01302 388954 @ metalines.com

## **17** – **ATTIVAZIONE (o disattivazione) DELL'INVIO DEI COMANDI SULLA RETE "BUS T4"**

**[con O-View]** – Negli impianti in cui il collegamento è effettuato con "Bus T4", se sono installati più di un ricevitore e c'è la necessità di comandare l'automazione da una distanza superiore a quella normalmente coperta dal trasmettitore e dal ricevitore, è possibile attivare questa funzione (almeno in 2 ricevitori) per aumentare il raggio di ricezione del ricevitore. Ciò permette al ricevitore che ha ricevuto un comando "via radio", di ritrasmettere a sua volta, attraverso il cavo Bus, il comando verso il ricevitore destinatario (in cui è memorizzato il codice di identità del trasmettitore da cui è partito il comando), in modo che quest'ultimo possa eseguire il comando. Per abilitare o disabilitare la possibilità di ricevere e/o inviare i codici radio sul "Bus T4" in un ricevitore *(l'impostazione di fabbrica è OFF)*, occorre programmare opportunamente i ricevitori interessati, usando l'unità di programmazione O-View.

## **18** – **CREAZIONE DEL "GRUPPO DI AP - PARTENENZA" DEI TRASMETTITORI**

**[con O-Box]** – Ogni codice memorizzato nel ricevitore può essere associato ad uno o più "gruppi di appartenenza", tra i 4 disponibili.

La formazione dei gruppi e la loro attivazione o disattivazione *(l'impostazione di fabbrica è OFF)* è gestita tramite l'unità di
**IT**

**19** – **PROTEZIONE DELLA CONFIGURA-**

## **ZIONE DELLE FUNZIONI PROGRAM-MATE**

programmazione O-Box, mentre l'utilizzo dei gruppi, ad esempio in una determinata fascia oraria, è gestito dall'unità di

programmazione O-View.

**[con O-Box / O-View]** – Questa funzione permette di proteggere tutte le funzioni programmate nel ricevitore, disabilitando inoltre, la funzionalità del tasto e del Led. La funzione si attiva inserendo nel ricevitore una *password*, cioè un numero di massimo 10 cifre, stabilito dall'installatore.

Quando la funzione è attiva, per poter effettuare la programmazione e la manutenzione del ricevitore occorre inserire all'inizio, nell'unità di programmazione, la *password* per sbloccare il ricevitore.

## **SMALTIMENTO DEL PRODOTTO**

#### **Questo prodotto è parte integrante dell'automazione, e dunque, deve essere smaltito insieme con essa.**

Come per le operazioni d'installazione, anche al termine della vita di questo prodotto, le operazioni di smantellamento devono essere eseguite da personale qualificato.

Questo prodotto è costituito da vari tipi di materiali: alcuni possono essere riciclati, altri devono essere smaltiti. Informatevi sui sistemi di riciclaggio o smaltimento previsti dai regolamenti vigenti sul vostro territorio, per questa categoria di prodotto.

**Attenzione!** – alcune parti del prodotto possono contenere sostanze inquinanti o pericolose che, se disperse nell'ambiente, potrebbero provocare effetti dannosi sull'ambiente stesso e sulla salute umana.

Come indicato dal simbolo a lato, è vietato gettare questo

prodotto nei rifiuti domestici. Eseguire quindi la "raccolta separata" per lo smaltimento, secondo i metodi previsti dai regolamenti vigenti sul vostro territorio, oppure riconsegnare il prodotto al venditore nel momento dell'acquisto di un nuovo prodotto equivalente.

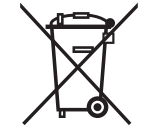

**Attenzione!** – i regolamenti vigenti a livello locale possono prevedere pesanti sanzioni in caso di smaltimento abusivo di questo prodotto.

## **CARATTERISTICHE TECNICHE DEL PRODOTTO**

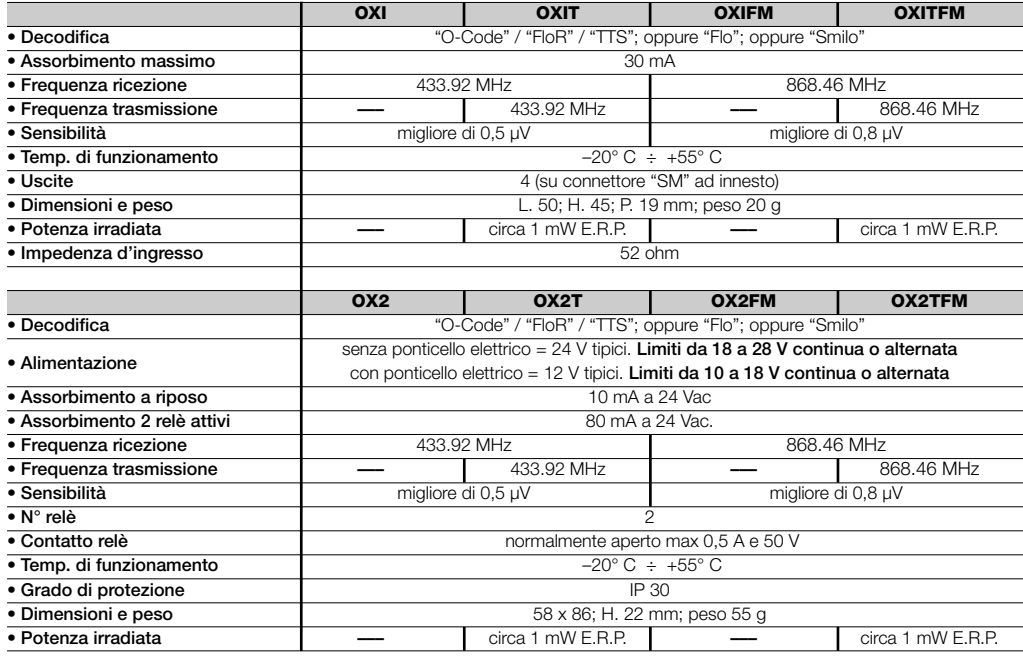

**IT**

**16**

www.metalines.com sales.com sales that Polydon Park, Radiance Road, Doncaster, South Yorkshire DN1 2TE | Tel: 01302 327172 | Fax: 01302 538 1056 @metalines.com

## **NOTE GENERALI**

*Oltre alle funzioni e alle programmazioni descritte in questo manuale, il ricevitore ne possiede molte altre che permettono di aumentare le prestazioni, il livello di sicurezza a la facilità d'uso.*

*Tutte queste programmazioni richiedono l'uso dell'unità di programmazione O-Box (o in alcuni casi la O-View). Per ulteriori informazioni sulle programmazioni disponibili consultare il manuale generale del sistema "NiceOpera System Book", oppure il manuale di istruzioni dell'unità O-Box o O-View.*

#### *• Note alle Caratteristiche Tecniche del prodotto*

- *– La capacità di ricezione dei ricevitori e la portata dei trasmettitori è fortemente influenzata da altri dispositivi (ad esempio: allarmi, radiocuffie, ecc..) che operano nella vostra zona alla stessa frequenza. In questi casi, Nice non può offrire nessuna garanzia circa la reale portata dei propri dispositivi.*
- *– Tutte le caratteristiche tecniche riportate, sono riferite ad una temperatura ambientale di 20° C (± 5° C).*
- *– Nice si riserva il diritto di apportare modifiche al prodotto in qualsiasi momento lo riterrà necessario, mantenendone comunque le stesse funzionalità e destinazione d'uso.*

## **Tabella A**

## **SEGNALAZIONI EMESSE DAL LED DEL RICEVITORE**

–– **Lampeggi lunghi / colore VERDE** ––

#### *All'accensione:*

- **1**  $* =$  Codifica in uso: "Flo"
- **2** ✺ = Codifica in uso: "O-Code"/ "FloR"
- **3** ✺ = Codifica in uso: "Smilo"
- **5** ✺ = Nessun telecomando memorizzato

#### *Durante il funzionamento:*

- **1** ✺ = Indica che il Codice ricevuto non è in memoria
- **1** ✺ = Durante la programmazione, indica che il Codice è già in memoria
- **3** ✺ = Salvataggio del Codice nella memoria
- **5** ✺ = Memoria cancellata
- **6** ✺ = Durante la programmazione, indica che il Codice non è autorizzato alla memorizzazione
- **8** ✺ = Memoria piena

#### –––––––––––––––––––––––––––––––––––––––––––––––––– –– **Lampeggi brevi / colore VERDE** ––

- **1** ✺ = "Certificato" non valido per la memorizzazione
- **2** ✺ = Codice non memorizzabile perché trasmette il "certificato"
- **3** ✺ = Durante la programmazione, indica che il Codice è stato ri-sincronizzato
- **4** ✺ = Uscita in "Modo II" non gestibile sulla Centrale
- **5** ✺ = Durante la procedura di cancellazione indica che il Codice è stato cancellato
- **5** ✺ = "Certificato" con priorità superiore a quella ammissibile
- **6** ✺ = Codice fuori sincronismo
- **6** ✺ = Codice non memorizzabile a causa di "chiave errata"

#### –––––––––––––––––––––––––––––––––––––––––––––––––– –– **Lampeggi lunghi / colore ROSSO** ––

- **1** ✺ = Blocco del Codice non originale
- **2** ✺ = Codice con priorità inferiore a quella autorizzata

#### –––––––––––––––––––––––––––––––––––––––––––––––––– –– **Lampeggi brevi / colore ROSSO** ––

- 1  $* =$  Blocco della programmazione "in vicinanza"
- **1** ✺ = Blocco della memorizzazione tramite "certificato"
- **2** ✺ = Blocco della Memoria (inserimento PIN)

#### –––––––––––––––––––––––––––––––––––––––––––––––––– –– **Lampeggi lunghi / colore ARANCIO** ––

**1** ✺ = Segnala Codice in memoria ma fuori dal "gruppo" attualmente abilitato

#### –––––––––––––––––––––––––––––––––––––––––––––––––– –– **Lampeggi brevi / colore ARANCIO** ––

**2** ✺ = Segnala attivazione programmazione blocchi (all'accensione)

## **DICHIARAZIONE CE DI CONFORMITÀ**

*Nota – La presente Dichiarazione di Conformità raccoglie il contenuto delle singole dichiarazioni di conformità dei singoli prodotti citati; è aggiornata alla data di edizione del presente manuale ed è stata riadattata per motivi editoriali. Copia della dichiarazione originale per ogni prodotto può essere richiesta a Nice S.p.a. (TV) I.*

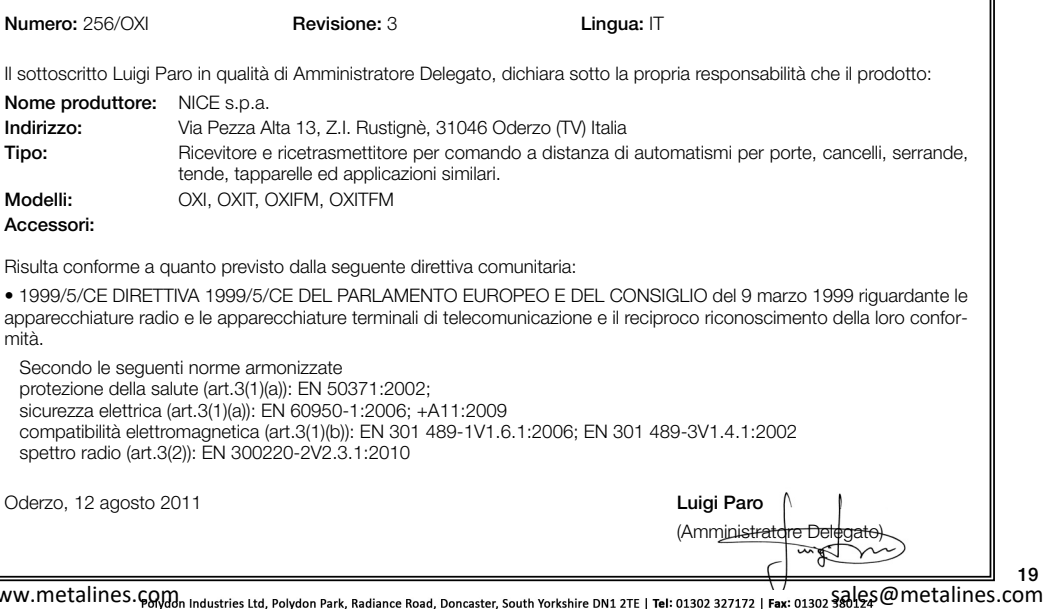

**IT**

## **DICHIARAZIONE CE DI CONFORMITÀ**

*Nota – La presente Dichiarazione di Conformità raccoglie il contenuto delle singole dichiarazioni di conformità dei singoli prodotti citati; è aggiornata alla data di edizione del presente manuale ed è stata riadattata per motivi editoriali. Copia della dichiarazione originale per ogni prodotto può essere richiesta a Nice S.p.a. (TV) I.*

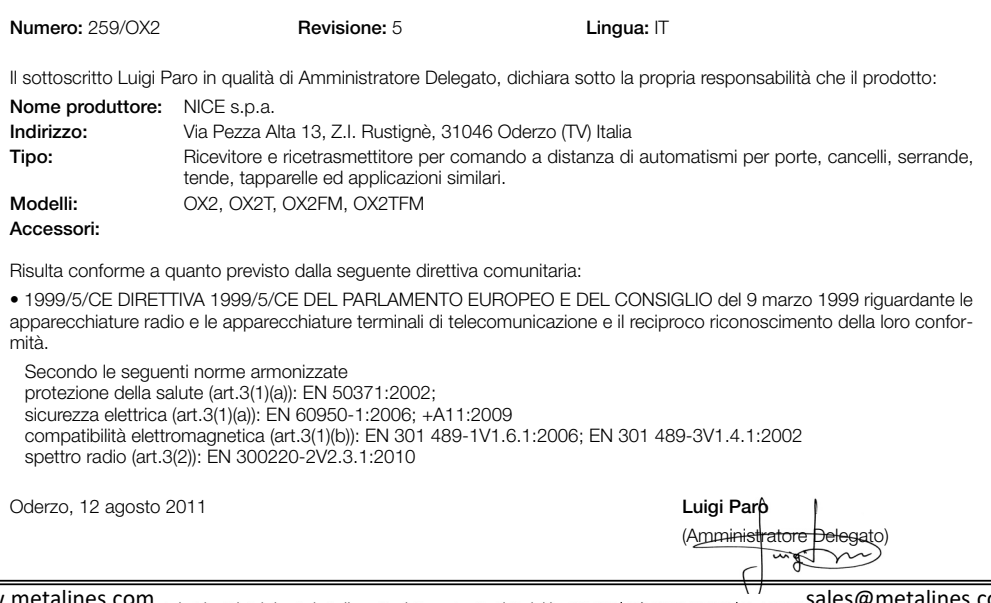

<mark>俞</mark> WWW.Metalines.c<sub>o</sub>ma<sub>i Industries Ltd, Polydon Park, Radiance Road, Doncaster, South Yorkshire DN1 2TE | Tel: 01302 327172 | Fax: 01302 3alest @ metalines.com</sub>

**20**

**IT**

# **FRANÇAIS**

**Instructions originales**

## **1** – **DESCRIPTION DU PRODUIT ET APPLICATION**

Le présent récepteur fait partie de la série « **NiceOne** » de Nice spa. Les récepteurs de cette série sont destinés à être utilisés sur les logiques de commande présentes dans les installations d'automatisation de portails, portes de garage et barrières levantes routières. **Toute autre utilisation doit être considérée comme impropre et interdite ! Le constructeur ne répond pas des dommages résultant d'une utilisation impropre du produit, différente de ce qui est prévu dans cette notice.**

Différents modèles sont disponibles, avec les caractéristiques essentielles indiquées dans le tableau ci-dessous.

### *1.1 – Le système « NiceOpera »*

Les récepteurs de la série **NiceOne** font partie du système « NiceOpera ». Ce système a été conçu par Nice SpA pour simplifier les phases de programmation, d'utilisation et de maintenance des dispositifs utilisés dans les installations d'automatisation. Le système est constitué de différents dispositifs, logiciels et matériels, capables de d'échanger des données et des informations par radio à travers un système de codage appelé « **O-Code** » ou une liaison filaire « physique ». Les principaux dispositifs qui forment le système NiceOpera sont :

- **– émetteurs NiceOne ;**
- **– récepteurs NiceOne ;**
- **– unité de programmation O-Box ;**
- **– logiques de commande et opérateurs avec « Bus T4 » ;**
- **– programmateur O-View pour dispositifs avec « Bus T4 ».**

**IMPORTANT** *– Pour approfondir en détail toutes les fonctions du système NiceOpera et l'interdépendance des différents dispositifs du système, consulter le manuel général « NiceOpera System Book », disponible également sur le site internet www.niceforyou.com.*

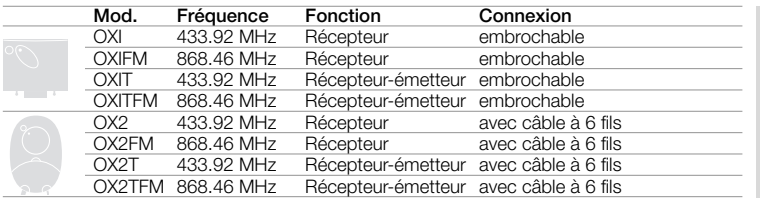

*Notes relatives au tableau : – Les fréquences 433.92 MHz et 868.46 MHz ne sont pas compatibles entre elles. – La lettre « T » dans le sigle indique un récepteur avec un émetteur incorporé.*

**FR**

**1**

: WWW.metalines.cດກຸ $\eta_{\rm{on}}$  industries Ltd, Polydon Park, Radiance Road, Doncaster, South Yorkshire DN1 2TE | Tel: 01302 327172 | Fax: 01302 옰이오요 이 또 이 나 아이 아이 아이

## **2** – **CARACTÉRISTIQUES FONCTION-NELLES DU PRODUIT**

### *• Pour tous les modèles*

- **–** Le récepteur gère le codage radio appelé « **O-Code** », avec code variable *(rolling-code)*, qui permet d'exploiter toutes les nouvelles fonctions du Système NiceOpera.
- Le récepteur est compatible également avec les codages « **FloR** », « **TTS** », « **Smilo** » et « **Flo** ». Dans ce cas, il ne sera toutefois pas possible d'utiliser certaines fonctions exclusives du système NiceOpera décrites dans ce quide.
- **–** Le récepteur dispose d'une mémoire avec 1024 emplacements dans lesquels mémoriser les émetteurs. Si celui-ci est mémorisé en « **Mode I** », toutes ses touches occuperont 1 espace de mémoire ; si par contre il est mémorisé en « **Mode II** », chaque touche mémorisée occupera 1 espace de mémoire *(pour les modes de mémorisation, voir plus loin dans la notice)*.
- **–** Chaque récepteur possède son propre numéro d'identification appelé « **Certificat** ». Ce numéro permet d'accéder à de nombreuses opérations comme, par exemple : la mémorisation de nouveaux émetteurs sans avoir besoin d'intervenir directement sur le récepteur et l'emploi de l'unité O-View en utilisant la connexion avec « Bus T4 ».

Le numéro de certificat appartenant au présent récepteur est imprimé sur le coupon scellé se trouvant dans l'emballage du produit. **Attention !** *– ce coupon doit être conservé dans un endroit sûr car il permet l'accès aux données contenues dans le récepteur à moins que des protections supplémentaires soient insérées telles qu'un Mot de passe de sécurité.*

#### *• Pour les modèles avec connecteur embrochable « SM »*

- **–** Ces modèles peuvent être utilisés exclusivement avec les logiques de commande munies de connecteur embrochable type « SM » (**fig. 1**). *Note - pour identifier les logiques de commande adaptées, consulter le catalogue des produits Nice.*
- **–** Ces modèles reconnaissent automatiquement les caractéristiques de la logique de commande dans laquelle ils sont montés et le récepteur se règle automatiquement de la facon suivante.

**• Si la logique de commande gère le « Bus T4 »**, le récepteur rend disponibles jusqu'à 15 commandes différentes.

**• Si la logique de commande ne gère pas le « Bus T4 »**, le récepteur rend disponibles jusqu'à 4 canaux de commandes différents.

**Attention !** *– Dans les deux cas, le nombre et la variété des commandes à disposition dépendent du type et du modèle de Logique que l'on utilise. Le « Tableau des commandes » de chaque logique de commande figure dans la notice spécifique de cette dernière.*

### *• Pour les modèles avec connecteur universel*

**–** Ces modèles fonctionnent avec 2 relais à contact sans potentiel ; ils peuvent donc être utilisés avec n'importe quel type de logique.

## *• Pour les modèles avec un « T » dans le sigle*

**–** Ces modèles sont munis de la fonction « Repeater » *(voir plus loin dans le texte)* qui permet d'augmenter le rayon de transmission des émetteurs. Par ailleurs, ils permettent de communiquer en mode « wireless » avec l'unité de programmation O-Box

di WWW.metalines.com <sub>industries Ltd, Polydon Park, Radiance Road, Doncaster, South Yorkshire DN1 2TE | Tel: 01302 327172 | Fax: 01302 <del>381/52</del> @metalines.com</sub>

## **3** – **INSTALLATION DU PRODUIT**

#### *• Pour les modèles avec connecteur embrochable « SM »*

Ces modèles se connectent à la logique de commande en embrochant leur connecteur à l'emplacement spécifique présent sur la carte (**fig. 1**). **Attention ! – Avant de connecter ou de déconnecter le récepteur, couper l'alimentation électrique de la logique de commande.**

D'autre part, il faut installer aussi l'antenne fournie, en la connectant aux bornes présentes sur la logique de commande.

### *• Pour les modèles avec connecteur universel*

**––– Sélection de l'alimentation –––**

Ces modèles se connectent à la logique de commande à l'aide d'un câble à 6 fils internes. Avant de connecter ce câble, sélectionner le type d'alimentation désiré, en enlevant

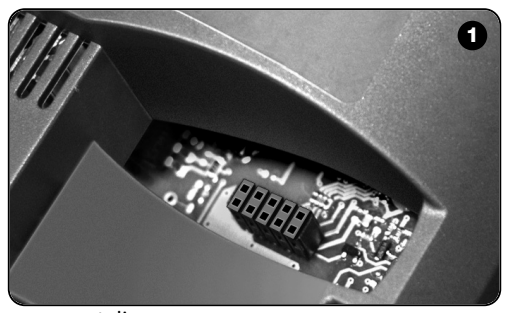

ou en laissant le cavalier électrique (**fig. 2**-**a**) inséré de la façon suivante :

- **– Cavalier NON inséré** = **24** V ca/cc (limites de tension : 18 ÷ 28 V)
- **– Cavalier INSÉRÉ** = **12** V ca/cc (limites de tension : 10 ÷ 18 V)

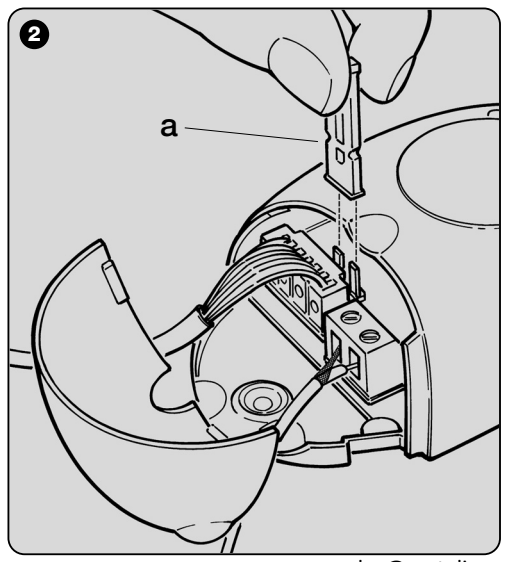

**3**

**FR**

di WWW.metalines.com alustries Ltd, Polydon Park, Radiance Road, Doncaster, South Yorkshire DN1 2TE | Tel: 01302 327172 | Fax: 01302 3301026 @Metalines.com

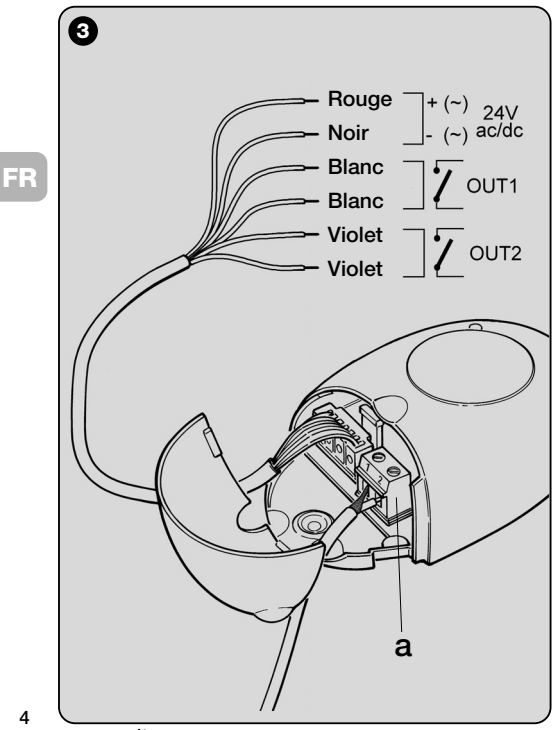

**4**

#### **––– Connexions électriques –––**

Connecter dans les bornes présentes sur la logique de commande les 6 fils électriques du câble du récepteur de la façon suivante (**fig. 3**) :

### **• Rouge** et **Noir = ALIMENTATION**

(rouge = *Positif*, noir = *Négatif*. Avec courant alternatif, c'est indifférent).

## **• Blanc** et **Blanc = SORTIE 1er RELAIS**

(contact sans potentiel d'un relais normalement ouvert).

## **• Violet** et **Violet = SORTIE 2 <sup>e</sup> RELAIS**

(contact sans potentiel d'un relais normalement ouvert).

### **––– Comment obtenir des contacts de type « NF » –––**

Les sorties sont commandées par 2 relais avec contact de type « NO » (normalement ouvert). Si l'on veut obtenir un contact de type « NF » (normalement fermé), procéder de la façon suivante :

- **01.** Couper l'alimentation électrique du récepteur.
- **02.** Ouvrir le boîtier du récepteur en soulevant d'abord la petite partie du couvercle (**fig. 4** - **a**) puis la grande avec la touche (**fig. 4** - **b**).
- **03.** Extraire soigneusement la carte et la retourner : *le côté avec les soudures doit être orienté vers l'observateur.*
- **04.** Sur le côté avec les soudures, effectuer les opérations suivantes (**fig. 5**) :
	- **–** Couper le tracé au point « **X** ».
	- **–** Unir avec une goûte d'étain les plots aux points « **Y** ».

*Note – ces modifications peuvent être faites sur un relais ou sur les deux, suivant vos besoins.*

. www.metalines.com <sub>in lodustries Ltd. Polydon Park. Radiance Road. Doncaster. South Yorkshire DN1 2TE | Tel: 01302 327172 | Fax: 01302 <del>38)125</del> @ metalines.com</sub>

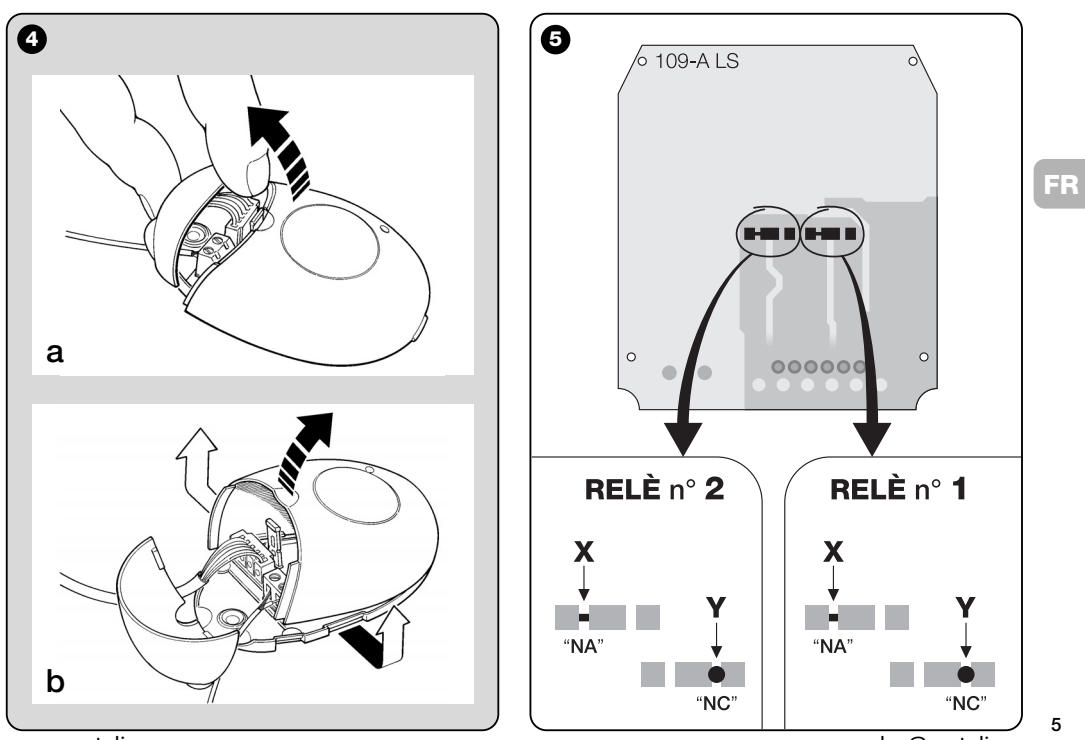

www.metalines.com sales com Park, Radiance Road, Doncaster, South Yorkshire DN1 2TE | Tel: 01302 327172 | Fax: 01302 538 1956 @metalines.com

#### *• Pour tous les modèles : installation d'une antenne extérieure*

Si l'antenne fournie se trouve dans une position défavorable et que le signal radio est faible, pour améliorer la réception il est conseillé de remplacer celle-ci en installant une antenne extérieure (mod. ABF ou ABFKIT). La nouvelle antenne doit être positionnée le plus haut possible et au-dessus d'éventuelles structures métalliques ou de béton armé présentes dans la zone.

- **–** *Connexion à la logique de commande :* utiliser un câble coaxial avec impédance de 50 ohms (par exemple, le câble RG58 à faible perte). **Attention !** *– Pour réduire la dispersion du signal, utiliser un câble le plus court possible (il ne doit pas dépasser 10 m).*
- **–** *Connexion au récepteur (uniquement pour les modèles avec connecteur universel :* ouvrir le récepteur en soulevant la petite partie du couvercle (**fig. 4-a**) et déconnecter l'antenne fournie ; connecter ensuite le câble de la nouvelle antenne à la borne **1** et **2** (**fig. 3a**) de cette manière : **borne 1** *= conducteur extérieur* ; **borne 2** *= âme.*

## **PROGRAMMATION DES FONCTIONS PRINCIPALES**

#### *Recommandations pour la programmation :*

*Les programmations présentes dans ce chapitre (à l'exclusion de la procédure 6) demandent l'emploi de la touche et de la led sur le récepteur (fig. 6). Pour indiquer l'état des activités en cours, la led émet un nombre de clignotements donné, avec une durée spécifique et une couleur de lumière donnée (verte, rouge ou orange). Pour connaître la signification de ces signalisations consulter le Tableau A, présent à la fin de cette notice.*

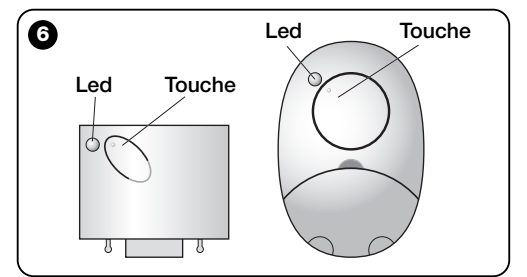

## **4** – **ATTENTION ! – LIRE CE QUI SUIT AVANT DE MÉMORISER UN ÉMETTEUR**

Le récepteur peut mémoriser uniquement les émetteurs appartenant à l'une des 3 familles de codage suivantes :

- famille formée des codages « **O-Code** », « **FloR** » et « **TTS** » ;
- famille formée du codage « **Flo** » ;

– famille formée du codage « **Smilo** ».

*Note – Chaque codage permet d'utiliser dans le récepteur uniquement les fonctions typiques du codage en question.*

#### **Attention !** *– la famille de codage à laquelle appartient le premier émetteur mémorisé dans le récepteur définit aussi la famille à laquelle devront appartenir les émetteurs que l'on désire mémoriser par la suite.*

*Pour changer la famille de codage présente dans le récepteur, il faut effectuer la procédure 10 – Effacement total de la mémoire du récepteur.*

Pour savoir si des émetteurs sont déjà mémorisés dans le récepteur et pour connaître leur famille de codage, procéder de la façon suivante :

- **01.** Couper l'alimentation électrique du récepteur.
- **02.** Rétablir l'alimentation de la logique et compter le nombre de clignotements de couleur **verte** qu'émet la led sur le récepteur.
- **03.** Comparer enfin le nombre de clignotements émis avec le tableau suivant :
	- **1** clignotement = *codage Flo*
	- **2** clignotements **=** *codage O-Code / FloR / TTS*
	- **3** clignotements **=** *codage Smilo*
	- **5** clignotements **=** *aucun émetteur mémorisé*

**Attention !** *– Avant de commencer la mémorisation d'un émetteur, lire attentivement tous les modes de mémorisation décrits ci-après pour évaluer lequel d'entre eux est le plus approprié à votre cas spécifique.*

## **5** – **MODES DE MÉMORISATION D'UN ÉMETTEUR : « Mode I » et « Mode II »**

Chaque logique de commande dispose d'un nombre de commandes donné qui peuvent être activées suivant le type de récepteur : les modèles avec **connecteur embrochable « SM »** rendent disponibles 4 ou 15 commandes ; les modèles avec **connecteur universel** rendent disponibles 2 sorties. En général, l'association entre ces commandes et les touches d'un émetteur peut être faite de deux manières différentes :

- **« Mode I ».** Ce mode permet de mémoriser dans le récepteur, en une seule fois, *toutes les touches de l'émetteur* ou *un seul groupe de touches* (dans les émetteurs qui ont plusieurs codes d'identité comme par exemple le modèle ON9). Les touches sont associées automatiquement aux commandes préétablies dans la logique de commande ou aux sorties du récepteur, dans les modèles avec connecteur embrochable.
- **« Mode II ».** Ce mode permet de mémoriser dans le récepteur *une seule touche de l' émetteur*. L'utilisateur peut choisir librement à quelle commande, parmi celles qui sont disponibles dans la logique de commande (4 maximum) ou à quelle sortie du récepteur associer la touche choisie.
- **– « Mode II étendu »** (uniquement pour les modèles avec connecteur embrochable « SM »). Cette modalité ne peut être utilisée qu'avec les logiques qui utilisent le système de connexion « BUS T4 ». Le « Mode II étendu » est identique au « **Mode II** » mais offre en plus la possibilité de choisir la com-

**7**

နှုန် WWW.metalines.com sales Ltd. Polydon Park. Radiance Road. Doncaster. South Yorkshire DN1 2TE | Tel: 01302 327172 | Fax: 01302 337173 | Fax: 01302 3389946@ metalines.com

mande désirée parmi celles qui sont disponibles dans le « *Tableau des commandes* » (15 maximum) présent dans la notice de la logique de commande sur laquelle le récepteur est embroché.

### *5.1 – Mémorisation en « MODE I »*

#### **Avertissement** *– L'exécution de cette procédure mémorise simultanément toutes les touches de l'émetteur ou un seul groupe de touches (dans les émetteurs qui ont plusieurs codes d'identité).*

- **01.** Maintenir enfoncée la touche sur le récepteur jusqu'à ce que la led **verte** s'allume sur le récepteur. Relâcher ensuite la touche.
- **02.** (dans les 10 secondes qui suivent) Sur l'émetteur à mémoriser, maintenir la pression sur une touche quelconque jusqu'à ce que la led sur le récepteur émette le premier des 3 clignotements de couleur **verte** qui signalent que la mémorisation a eu lieu.

*Note – Après les trois clignotements, on dispose encore de 10 secondes pour mémoriser d'autres émetteurs.*

#### *5.2 – Mémorisation en « MODE II » (valable également pour le « MODE II étendu »)*

#### **Avertissements :**

- *– La procédure « Mode II étendu » ne peut être utilisée qu'avec les récepteurs embrochables « SM ».*
- **–** *L'exécution de cette procédure mémorise une seule touche de l'émetteur.*
- **01.** Chercher dans le manuel de la logique le « *Tableau des commandes* » disponibles ; choisir la commande que l'on désire attribuer à la touche de l'émetteur puis noter le **numéro** qui correspond à la commande.
- **02.** (sur le récepteur) Presser la touche un **nombre** de fois identique au nombre noté ci–dessus – *la led du récepteur émet le même nombre de clignotements répétés.*
- **03.** (sur l'émetteur, dans les 10 secondes qui suivent) Maintenir la pression sur la touche choisie pour la mémorisation jusqu'à ce que la led du récepteur émette le premier des 3 clignotements *(= mémorisation effectuée)*.

*Note – Après les trois clignotements, on dispose encore de 10 secondes pour mémoriser la même commande sur d'autres touches du même émetteur ou d'un nouvel émetteur.*

### **6** – **MÉMORISATION D'UN ÉMETTEUR EN UTILISANT LE « CODE D'ACTIVATION » D'UN AUTRE ÉMETTEUR [déjà mémorisé]**

Cette procédure ne peut être utilisée que si l'on utilise deux émetteurs avec codage « **O-Code** ».

Les émetteurs NiceOne ont un code secret inséré dans la mémoire, appelé « **CODE D'ACTIVATION** ». Grâce à ce code il est possible d'activer le fonctionnement d'un NOUVEL émetteur, simplement en transférant dans sa mémoire le « code d'activation » d'un ANCIEN émetteur, déjà mémorisé dans le récepteur (**fig. 7**). *Note – Pour effectuer cette procédure, consulter la notice de l'émetteur.*

Puis, quand le NOUVEL émetteur sera utilisé, il transmettra au récepteur en plus de son propre code d'identité, également le « code d'activation » *(seulement les 20 premières fois)*. Le récepteur, après avoir reconnu le « code d'activation » d'un ANCIEN émetteur déjà présent dans sa mémoire, mémorisera automatiquement le code d'identité de ce NOUVEL émetteur qui le lui a transmis.

**FR**

**8**

နူး WWW.metalines.com sales Ltd. Polydon Park. Radiance Road, Doncaster. South Yorkshire DN1 2TE | Tel: 01302 327172 | Fax: 01302 <del>380128 @</del> metalines.com

#### *• Empêcher l'utilisation accidentelle de cette procédure de mémorisation*

Pour empêcher la mémorisation accidentelle, dans le récepteur, d'émetteurs étrangers à l'installation mais fortuitement en possession du « code d'activation » d'un émetteur déjà mémorisé dans le récepteur, on peut « bloquer » (ou débloquer) cette procédure en programmant la fonction spéciale du **paragraphe 10**.

En alternative au blocage de la mémorisation de tout le récepteur il est possible de désactiver le transfert du « code d'activation » seulement de quelques uns ou de tous les ANCIENS émetteurs déjà mémorisés. Cette opération peut être faite avec l'unité de programmation O-Box.

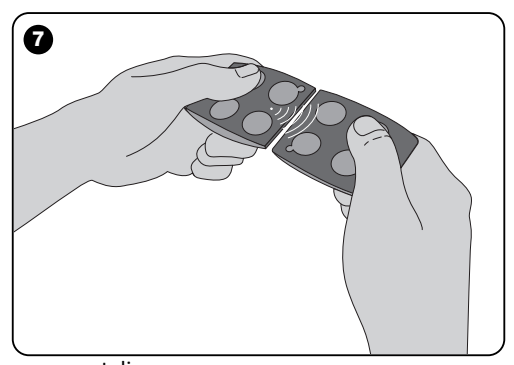

## **7** – **MÉMORISATION D'UN ÉMETTEUR EN UTILISANT LA PROCÉDURE « À PROXIMITÉ » DU RÉCEPTEUR**

**[avec un émetteur déjà mémorisé]**

Il est possible de mémoriser un NOUVEL émetteur dans la mémoire du récepteur sans agir directement sur la touche de ce récepteur mais en opérant simplement dans son rayon de réception. Pour activer la procédure, il faut disposer d'un ANCIEN émetteur, déjà mémorisé (en « Mode I » ou en « Mode II ») et fonctionnant. La procédure permettra au NOUVEL émetteur de recevoir les réglages de l'ANCIEN.

#### **Avertissements :**

- *N'utiliser qu'une des deux procédures qui suivent, suivant les exigences personnelles.*
- *La procédure doit être effectuée en opérant dans le rayon de réception du récepteur (à 10-20 m du récepteur).*
- *Répéter toute la procédure pour chaque émetteur que l'on souhaite mémoriser.*

#### *Procédure standard (valable pour tous les récepteurs de Nice)*

- **01.** Sur le NOUVEL émetteur, maintenir la pression pendant au moins 5 secondes sur la touche**….** (*voir note 1*) puis la relâcher.
- **02.** Sur l'ANCIEN émetteur, presser 3 fois la touche**….** (*voir note 1*) puis la relâcher.
- **03.** Sur le NOUVEL émetteur, presser 1 fois la même touche qu'au point 01 puis la relâcher.

#### *Procédure alternative (valable uniquement pour ce récepteur)*

- **01.** Sur le NOUVEL émetteur, maintenir la pression pendant au moins 3 secondes sur la touche**….** (*voir note 1*) puis la relâcher.
- **02.** Sur l'ANCIEN émetteur, maintenir la pression pendant au moins 3 secondes sur la touche**….** (*voir note 1*) puis la relâcher.
- **03.** Sur le NOUVEL émetteur, maintenir enfoncée pendant au moins 3 secondes la même touche qu'au point 01 puis la relâcher.
- **04.** Sur l'ANCIEN émetteur, maintenir enfoncée pendant au moins 3 secondes la même touche qu'au point 02 puis la relâcher.

#### *Note 1 :*

*Si l'ANCIEN émetteur est mémorisé en « Mode I » le NOUVEL émetteur sera mémorisé lui aussi en « Mode I ». Dans ce cas, durant la procédure, on peut presser n'importe quelle touche aussi bien sur l'ANCIEN que sur le NOUVEL émetteur. Si au contraire l'ANCIEN émetteur est mémorisé en « Mode II » le NOUVEL émetteur sera mémorisé lui aussi en « Mode II ». Dans ce cas, durant la procédure on devra presser sur l'ANCIEN émetteur la touche de commande désirée et sur le NOUVEL émetteur la touche que l'on souhaite mémoriser pour cette commande. Par ailleurs, la procédure doit être répétée pour chaque touche du NOUVEL émetteur que l'on souhaite mémoriser.*

#### *• Empêcher l'utilisation accidentelle de cette procédure de mémorisation*

Pour empêcher que la réception continue d'un signal transmis fortuitement par un émetteur étranger à l'installation puisse activer accidentellement la procédure de mémorisation, on

peut « bloquer » (ou débloquer) cette dernière en programmant la fonction spéciale du **paragraphe 10**.

## **8** – **EFFACEMENT TOTAL DE LA MÉMOIRE DU RÉCEPTEUR**

Pour effacer de la mémoire du récepteur tous les émetteurs mémorisés ou, en alternative, toutes les données présentes, agir comme suit :

- **01.** Maintenir la pression sur la touche du récepteur et observer les changements suivants d'état de la led :
	- **–** (après environ 4 secondes) la led **verte** s'allume ;
	- **– (après environ 4 secondes) la led** verte s'éteint ;
	- **–** (après environ 4 secondes) la led **verte** commence à clignoter ;
- **02.** Relâcher alors la touche **exactement**...........
	- **durant le 3e clignotement**, pour effacer tous les émetteurs ; ou bien,

• **durant le 5e clignotement**, pour effacer toute la mémoire du récepteur, y compris les configurations et la famille de codage des émetteurs.

En alternative, cette fonction peut être exécutée également avec l'unité de programmation O-Box ou O-View.

## **9** – **EFFACEMENT D'UN SEUL ÉMETTEUR DE LA MÉMOIRE DU RÉCEPTEUR**

Pour effacer dans la mémoire du récepteur un seul émetteur mémorisé et en votre possession, procéder de la façon suivante :

di WWW.metalines.com alustries Ltd, Polydon Park, Radiance Road, Doncaster, South Yorkshire DN1 2TE | Tel: 01302 327172 | Fax: 01302 3ables @metalines.com

**FR**

**11**

- **01.** Maintenir longuement la pression sur la touche du récepteur.
- **02.** Après environ 4 secondes la led **verte** s'allume *(continuer à appuyer sur la touche)*.
- **03.** Sur l'émetteur que l'on veut effacer de la mémoire, maintenir la pression sur une touche (voir *note 1*) jusqu'à ce que la led du récepteur émette 5 clignotements rapides de couleur **verte** (*= effacement effectué*).

#### *Note 1 :*

*Si l'émetteur est mémorisé en « Mode I » on peut presser une touche quelconque.*

*Si l'émetteur est mémorisé en « Mode II » toute la procédure doit être répétée pour chaque touche mémorisée que l'on souhaite effacer.*

En alternative, cette fonction peut être exécutée également avec l'unité de programmation O-Box ou O-View.

## **10** – **ACTIVATION (ou désactivation) DU RÉCEPTEUR À LA MÉMORISATION DES ÉMETTEURS**

Cette fonction permet d'empêcher la mémorisation de nouveaux émetteurs quand on utilise les procédures « **à proximité** » *(la configuration d'usine est ON)* ou avec « **code d'activation** » *(la configuration d'usine est ON)* décrites dans cette notice. Pour activer ou désactiver cette fonction, procéder de la façon suivante :

- **01.** Couper l'alimentation électrique du récepteur et attendre 5 secondes.
- **02.** Rétablir l'alimentation en maintenant la pression sur la

touche du récepteur jusqu'à ce que les signalisations de sa led relatives au type de code en mémoire (voir paragraphe **5**) se terminent et que s'active la procédure signalée par 2 clignotements brefs de couleur **orange**. Relâcher ensuite la touche.

- **03.** (dans les 5 secondes qui suivent) Presser plusieurs fois la touche du récepteur pour choisir l'une des fonctions suivantes (**Attention !** – *à chaque pression de la touche la led change de couleur en indiquant la fonction sélectionnée à ce moment*) :
	- Led **ÉTEINTE** = *Aucun blocage actif*
	- Led **ROUGE** = *Blocage de la mémorisation « à proximité »*
	- Led **VERTE** = *Blocage de la mémorisation avec « code d'activation »*
	- Led **ORANGE** = *Blocage des deux mémorisations (« à proximité » et avec « code d'activation »)*
- **04.** (dans les 5 secondes qui suivent) Sur un émetteur déjà mémorisé dans le récepteur, presser n'importe quelle touche pour sauvegarder la fonction que l'on vient de choisir.

En alternative, le blocage (ou le déblocage) peut être effectué aussi avec l'unité de programmation O-Box ou O-View.

## **AUTRES FONCTIONS**

**AVERTISSEMENT –** *Les programmations décrites dans le manuel demandent l'utilisation des unités de programmation O-Box ou O-View. Pour le fonctionnement de ces dispositifs, voir les notices d'instructions respectives, disponibles également sur le site internet : www.niceforyou.com.*

*• Les modèles avec connecteur embrochable « SM » se connectent à l'unité O-Box en embrochant le récepteur dans le connecteur.*

*• Les modèles avec connecteur universel se connectent à l'unité O-Box à l'aide d'un câble spécial qui doit être connecté au connecteur présent dans le récepteur (voir fig. 8).*

## **11** – **MÉMORISATION D'UN ÉMETTEUR EN UTILISANT LE « NUMÉRO DE CERTIFICAT » DU RÉCEPTEUR**

**[avec O-Box]** – Cette procédure ne peut être employée que si l'on utilise un émetteur avec codage « **O-Code** » et si l'on possède le « Numéro de Certificat » du récepteur.

Le « **CERTIFICAT** » est un numéro personnel (programmé en usine) qui identifie chaque récepteur et le distingue des autres. L'emploi du « certificat » simplifie la procédure de mémorisation de l'émetteur dans le récepteur, dans la mesure où l'installateur n'est plus obligé d'opérer dans le rayon de réception du récepteur. Cette méthode permet en effet de préparer l'émetteur à la mémorisation, en opérant même loin du lieu de l'installation (par exemple, dans le bureau de l'installateur - **fig. 9**).

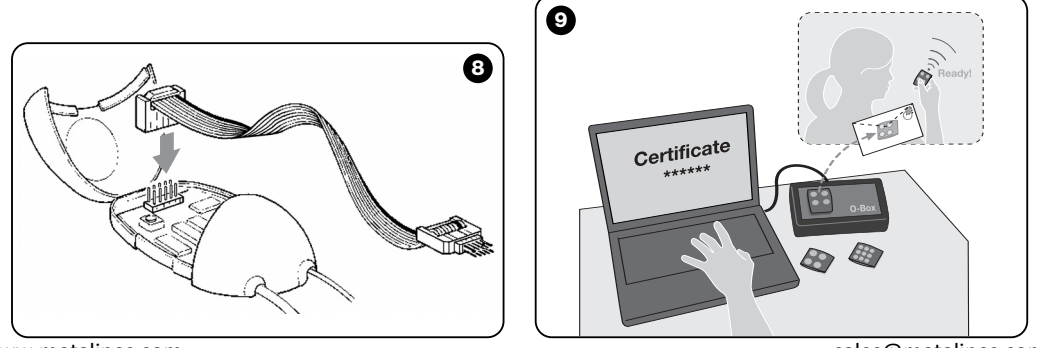

di WWW.metalines.com alustries Ltd, Polydon Park, Radiance Road, Doncaster, South Yorkshire DN1 2TE | Tel: 01302 327172 | Fax: 01302 3301026 @Metalines.com

Initialement, la procédure prévoit que l'installateur insère avec l'O-Box, dans la mémoire de l'émetteur, les fonctions désirées et le « certificat » du récepteur dans lequel l'émetteur devra être mémorisé. Ensuite, il fera parvenir au client l'émetteur déjà prêt à l'emploi.

Puis, quand l'émetteur sera utilisé, l'émetteur transmettra au récepteur, en plus de la commande, également le « certificat » (*seulement les 20 premières fois*). Le récepteur, après avoir reconnu comme sien le « certificat », mémorisera automatiquement le code d'identité de l'émetteur qui le lui a transmis.

## **12** – **REMPLACEMENT À DISTANCE D'UN ÉMETTEUR MÉMORISÉ EN UTILI-SANT LA « PRIORITÉ »**

**[avec O-Box]** - Le code d'identité d'un émetteur de la série NiceOne est accompagné d'un **numéro** (de **0** à **3**), qui permet d'établir dans le récepteur son **niveau de priorité** par rapport à d'éventuels autres émetteurs ayant le même code.

La « **priorité** » a pour but de remplacer et donc de désactiver l'emploi d'un émetteur qui a été perdu ou volé sans avoir besoin de se rendre chez le client.

L'utilisation de la priorité nécessite de connaître le code de l'émetteur perdu et permet de maintenir le même code et les mêmes fonctions que l'émetteur précédent.

L'émetteur perdu peut donc être désactivé simplement en mettant à jour le **niveau de priorité** du nouvel émetteur à la valeur successive plus élevée.

À la première utilisation de l'émetteur, le récepteur mémorisera le **nouveau niveau de priorité** reçu et ignorera toute commande envoyée par l'émetteur perdu ou volé, si celui-ci devait être utilisé.

Il est possible d'activer (ou de désactiver) cette fonction dans le récepteur *(la configuration d'usine est ON)* et, quand elle est active, le récepteur ne met pas à jour le niveau de priorité envoyé par l'émetteur.

## **13** – **ACTIVATION (ou désactivation) DE LA RÉCEPTION DES « CODES D'IDENTITÉ » NON ORIGINAUX**

**[avec O-Box / O-View]** – Les codes d'identité des émetteurs avec codage « **FloR** » et « **O-Code** » peuvent être modifiés suivant les exigences spécifiques, en utilisant l'unité de programmation « O-Box » ou « O-View ». Normalement, le récepteur parvient à reconnaître si un code est original (programmé à l'usine) ou modifié.

En activant ou en désactivant cette fonction *(la configuration d'usine est ON)* le récepteur aura la possibilité ou pas d'accepter la commande d'un émetteur avec le *code d'identité* modifié.

## **14** – **BLOCAGE (ou déblocage) DE LA PARTIE MOBILE** *(Rolling code)* **DU CODE D'IDENTITÉ**

**favec O-Box / O-View1** – Cette fonction permet de bloquer (ou de débloquer) dans le récepteur la gestion de la partie variable *(rolling code)* d'un code d'identité envoyé par un émetteur. Quand la fonction de blocage est active *(la configuration d'usine est OFF)*, le récepteur traite un code de type « rolling code » comme s'il s'agissait d'un code de type « fixe », en en ignorant la partie variable

**13**

www.metalines.com sales the Powdon Park. Radiance Road. Doncaster. South Yorkshire DN1 2TE | Tel: 01302 327172 | Fax: 01302 3388954 @ metalines.com

## **15** – **ACTIVATION (ou désactivation) DE LA FONCTION « REPEATER »**

**(Fonction disponible seulement dans les modèles OXIT, OXITFM, OX2T, OX2TFM, associés aux émetteurs avec codage O-Code)**

**[avec O-Box]** – S'il est nécessaire de commander un automatisme depuis une distance supérieure à celle qui est normalement couverte par le rayon d'action de l'émetteur et du récepteur, on peut utiliser un deuxième récepteur (jusqu'à un maximum 5) ayant pour tache de retransmettre à son tour, par radio, la commande vers le récepteur destinataire dans lequel est mémorisé le code d'identité de l'émetteur d'où est partie la commande), de manière qu'il puisse exécuter la commande. Pour activer ou désactiver cette fonction *(la configuration d'usine est OFF)* il faut effectuer la programmation aussi bien dans les récepteurs ajoutés que dans les émetteurs.

## **16** – **GESTION DU RELÂCHEMENT DES TOUCHES DE L'ÉMETTEUR**

#### **(Fonction disponible seulement avec les émetteurs avec codage O-Code)**

**[avec O-Box / O-View]** – Normalement, après avoir envoyé une commande, quand on relâche la touche la manœuvre ne s'arrête pas à cet instant précis mais continue encore pendant un temps très court préétabli.

S'il faut que la manœuvre s'arrête exactement au moment où on relâche la touche du commande (par exemple, durant les réglages minimums), il faut activer cette fonction dans le **17** – **ACTIVATION (ou désactivation) DE L'ENVOI DES COMMANDES SUR LE RÉSEAU « BUS T4 »**

**[avec O-View]** – Dans les installations où la connexion est assurée par un « Bus T4 », si plus d'un récepteur est installé et qu'il est nécessaire de commander l'automatisme depuis une distance supérieure à celle qui est normalement couverte par le rayon d'action de l'émetteur et du récepteur, on peut activer cette fonction (au moins dans 2 récepteurs) pour augmenter le rayon de réception du récepteur.

Cela permet au récepteur qui a reçu une commande « par radio », de retransmettre à son tour, à travers le câble Bus, la commande vers le récepteur destinataire (dans lequel est mémorisé le code d'identité de l'émetteur d'où est partie la commande), de manière qu'il puisse exécuter la commande. Pour activer ou désactiver la possibilité de recevoir et/ou d'envoyer les codes radio sur le « Bus T4 » dans un récepteur *(la configuration d'usine est OFF)*, il faut programmer de manière adéquate les récepteurs concernés, en utilisant l'unité de programmation O-View.

**14** récepteur *(la configuration d'usine est OFF).*

www.metalines.com sales the Powdon Park. Radiance Road, Doncaster. South Yorkshire DN1 2TE | Tel: 01302 327172 | Fax: 01302 388954 @ metalines.com

**FR**

**15**

## **18** – **CRÉATION DU « GROUPE D'APPAR-TENANCE » DES ÉMETTEURS**

**[avec O-Box]** – Chaque code mémorisé dans le récepteur peut être associé à un ou à plusieurs « groupes d'appartenance », parmi les 4 disponibles.

La formation des groupes et leur activation ou désactivation *(la configuration d'usine est OFF)* est gérée à travers l'unité de programmation O-Box, tandis que l'utilisation des groupes, par exemple dans une plage horaire donnée, est gérée par l'unité de programmation O-View.

## **19** – **PROTECTION DE LA CONFIGURA-TION DES FONCTIONS PROGRAM-MÉES**

**[avec O-Box / O-View]** – Cette fonction permet de protéger toutes les fonctions programmées dans le récepteur, en désactivant également la fonctionnalité de la touche et de la led. La fonction s'active en insérant dans le récepteur un *mot de passe*, c'est-à-dire un numéro de 10 chiffres max., choisi par l'installateur.

Quand la fonction est active, pour pouvoir effectuer la programmation et la maintenance du récepteur il faut insérer au début le *mot de passe*, dans l'unité de programmation, pour débloquer le récepteur.

## **MISE AU REBUT DU PRODUIT**

#### **Ce produit fait partie intégrante de l'automatisme et doit donc être mis au rebut avec cette dernière.**

Comme pour l'installation, à la fin de la durée de vie de ce produit, les opérations de démantèlement doivent être effectuées par du personnel qualifié.

Ce produit est constitué de différents types de matériaux : certains peuvent être recyclés, d'autres doivent être mis au rebut. Informez-vous sur les systèmes de recyclage ou de mise au rebut prévus par les normes en vigueur dans votre région pour cette catégorie de produit.

**Attetion !** – certains composants du produit peuvent contenir des substances polluantes ou dangereuses qui pourraient avoir des effets nuisibles sur l'environnement et sur la santé des personnes s'ils n'étaient pas adéquatement éliminés.

Comme l'indique le symbole ci-contre, il est interdit de jeter ce produit avec les ordures ménagères. Procéder à la « collecte différenciée » des composants pour leur traitement conformément aux méthodes prescrites par les normes locales en vigueur ou restituer le produit au vendeur lors de l'achat d'un nouveau produit équivalent.

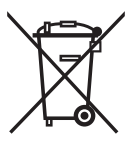

**Attetion !** – les règlements locaux en vigueur peuvent prévoir de lourdes sanctions en cas d'élimination prohibée de ce produit.

## **CARACTÉRISTIQUES TECHNIQUES DU PRODUIT**

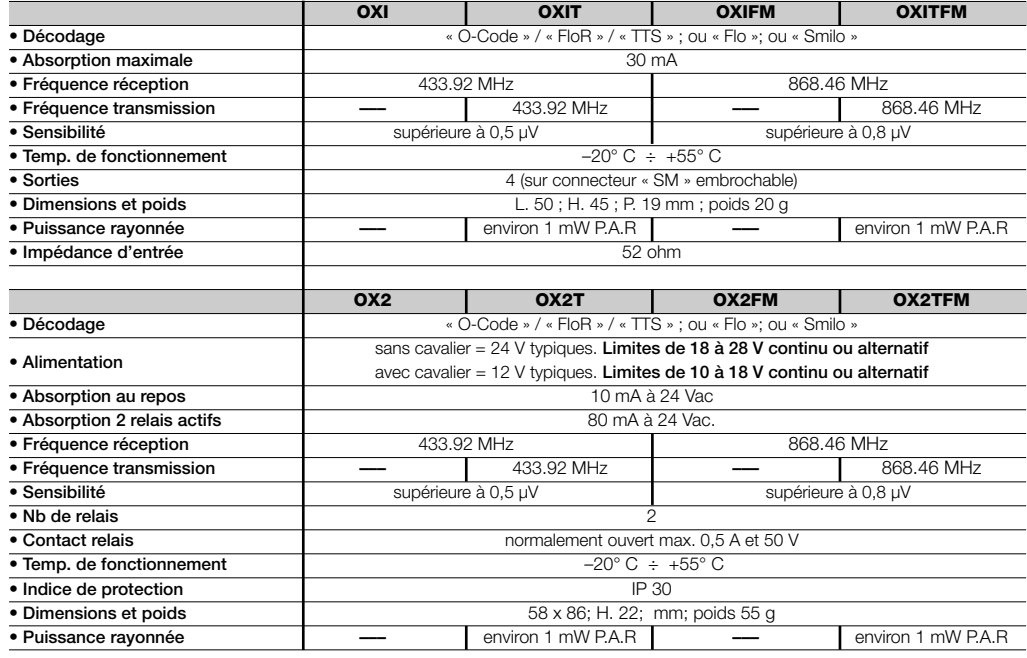

**16**

www.metalines.com sales Com station Park, Radiance Road, Doncaster, South Yorkshire DN1 2TE | Tel: 01302 327172 | Fax: 01302 Sales @metalines.com

## **REMARQUES GÉNÉRALES**

*En dehors des fonctions et des programmations décrites dans ce manuel, le récepteur en possède beaucoup d'autres qui permettent d'augmenter les performances, le niveau de sécurité et la facilité d'utilisation.*

*Toutes ces programmations demandent l'utilisation de l'unité de programmation O-Box (ou dans certains cas la O-View).*

*Pour plus de détails sur les programmations disponibles, consulter la notice générale du système « NiceOpera System Book », ou la notice de l'unité O-Box ou O-View.*

#### *• Remarques sur les caractéristiques techniques du produit*

- *– La capacité de réception des récepteurs et la portée des émetteurs sont fortement influencées par d'autres dispositifs (par exemple : alarmes, écouteurs radio, etc.) qui fonctionnent dans la zone à la même fréquence. Dans ces caslà, Nice ne peut offrir aucune garantie sur la portée réelle de ses dispositifs.*
- *– Toutes les caractéristiques techniques se réfèrent à une température ambiante de 20°C (± 5°C).*
- *– Nice se réserve le droit d'apporter des modifications au produit chaque fois qu'elle le jugera nécessaire à condition toutefois de garantir les mêmes fonctions et la même application.*

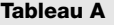

## **SIGNALISATIONS ÉMISES PAR LA LED DU RÉCEPTEUR**

–– **Clignotements longs / couleur VERTE** ––

#### *À l'allumage :*

**FR**

 ✺ **=** Codage utilisé : « Flo » ✺ **=** Codage utilisé : « O-Code »/« FloR » ✺ **=** Codage utilisé : « Smilo » ✺ **=** Aucun émetteur mémorisé

#### *Durant le fonctionnement :*

- **1** ✺ **=** Indique que le Code reçu n'est pas en mémoire
- **1** ✺ **=** Au cours de la programmation, indique que le Code reçu est déjà dans la mémoire
- **3** ✺ **=** Sauvegarde du Code dans la mémoire
- **5** ✺ **=** Mémoire effacée
- **6** ✺ **=** Au cours de la programmation, indique que le Code n'est pas autorisé pour la mémorisation
- **8** ✺ **=** Mémoire pleine

#### –––––––––––––––––––––––––––––––––––––––––––––––––– –– **Clignotements courts / couleur VERTE** ––

- **1** ✺ **=** « Certificat » non valable pour la mémorisation
- **2** ✺ **=** Code non mémorisable parce qu'il transmet le « certificat »
- **3** ✺ **=** Au cours de la programmation, indique que le Code reçu a été resynchronisé
- **4** ✺ **=** Sortie en « Mode II » ne pouvant pas être géré sur la logique de commande
- **5** ✺ **=** Durant la procédure d'effacement, indique que le Code a été effacé
- **5** ✺ **=** « Certificat » avec priorité supérieure à celle qui est admissible
- **6** ✺ **=** Code non synchronisé
- **6** ✺ **=** Code non mémorisable à cause d'une « clé erronée »

#### –––––––––––––––––––––––––––––––––––––––––––––––––– –– **Clignotements longs / couleur ROUGE** ––

- **1** ✺ **=** Blocage du Code non original
- **2** ✺ **=** Code avec priorité inférieure à celle autorisée

#### –––––––––––––––––––––––––––––––––––––––––––––––––– –– **Clignotements courts / couleur ROUGE** ––

- **1** ✺ **=** Blocage de la programmation « à proximité »
- **1** ✺ **=** Blocage de la mémorisation par « certificat »
- **2** ✺ **=** Blocage de la Mémoire (introduction du PIN)

#### –––––––––––––––––––––––––––––––––––––––––––––––––– –– **Clignotements longs / couleur ORANGE** ––

- **1** ✺ **=** Signale Code en mémoire mais hors du « groupe » actuellement activé
- –––––––––––––––––––––––––––––––––––––––––––––––––– –– **Clignotements courts / couleur VERTE** ––
- **2** ✺ = Signale activation programmation blocages (à l'allumage)

## **DÉCLARATION CE DE CONFORMITÉ**

*Note – La présente Déclaration de conformité réunit le contenu des diverses déclarations de conformité de chaque produit cité ; elle est mise à jour à la date d'édition du présent manuel et a été réélaborée pour des raisons d'édition. Une copie de la déclaration originale pour chaque produit peut être demandée à Nice S.p.a. (TV) I.*

**Numéro :** 256/OXI **Révision :** 3 **Langue :** FR Le soussigné Luigi Paro, en qualité d'Administrateur Délégué, déclare sous sa propre responsabilité que le produit : **Nom du producteur :** NICE s.p.a. **Adresse :** Via Pezza Alta 13, 31046 Z.I. Rustignè, Oderzo (TV) Italie **Type :** Récepteur et récepteur-émetteur pour la commande à distance d'automatismes pour portes, portails, rideaux métalliques, stores, volets roulants et applications similaires. **Modèles :** OXI OXIT OXIEM, OXITEM **Accessoires :** Est conforme à ce qui est prévu par la directive communautaire suivante : • 1999/5/CE DIRECTIVE 1999/5/CE DU PARLEMENT EUROPÉEN ET DU CONSEIL du 9 mars 1999 concernant les équipements hertziens et les équipements terminaux de télécommunication et la reconnaissance mutuelle de leur conformité. Selon les normes harmonisées suivantes : protection de la santé (art.3(1)(a)) : EN 50371:2002 sécurité électrique (art.3(1)(a) ): EN 60950-1:2006; +A11:2009 compatibilité électromagnétique (art.3(1)(b)) : EN 301 489-1V1.6.1:2006 ; EN 301 489-3V1.4.1:2002 spectre radio (art.3(2)): EN 300220-2V2.3.1:2010 Oderzo, le 12 Août 2011 **Luigi Paro** (Administrateur Délégué)

www.metalines.com sales www.metalines.com الله www.metalines.com sales com sales www.metalines.com المسابق www.metalines.com

**19**

**FR**

## **DÉCLARATION CE DE CONFORMITÉ**

*Note – La présente Déclaration de conformité réunit le contenu des diverses déclarations de conformité de chaque produit cité ; elle est mise à jour à la date d'édition du présent manuel et a été réélaborée pour des raisons d'édition. Une copie de la déclaration originale pour chaque produit peut être demandée à Nice S.p.a. (TV) I.*

**Numéro :** 259/OX2 **Révision :** 5 **Langue :** FR

Le soussigné Luigi Paro, en qualité d'Administrateur Délégué, déclare sous sa propre responsabilité que le produit : **Nom du producteur :** NICE s.p.a. **Adresse :** Via Pezza Alta 13, 31046 Z.I. Rustignè, Oderzo (TV) Italie **Type :** Récepteur et récepteur-émetteur pour la commande à distance d'automatismes pour portes, portails, rideaux métalliques, stores, volets roulants et applications similaires. **Modèles :** OX2 OX2T OX2FM, OX2TFM **Accessoires :**

Est conforme à ce qui est prévu par la directive communautaire suivante :

• 1999/5/CE DIRECTIVE 1999/5/CE DU PARLEMENT EUROPÉEN ET DU CONSEIL du 9 mars 1999 concernant les équipements hertziens et les équipements terminaux de télécommunication et la reconnaissance mutuelle de leur conformité.

Selon les normes harmonisées suivantes : protection de la santé (art.3(1)(a)) : EN 50371:2002 sécurité électrique (art.3(1)(a) ): EN 60950-1:2006; +A11:2009 compatibilité électromagnétique (art.3(1)(b)) : EN 301 489-1V1.6.1:2006 ; EN 301 489-3V1.4.1:2002 spectre radio (art.3(2)): EN 300220-2V2.3.1:2010

Oderzo, le 12 Août 2011 **Luigi Paro** (Administrateur Délégué)  $200$ 

**20**

www.metalines.com sales the Powdon Park. Radiance Road, Doncaster. South Yorkshire DN1 2TE | Tel: 01302 327172 | Fax: 01302 388954 @ metalines.com

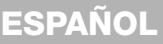

**Instrucciones originales**

## **1** – **DESCRIPCIÓN DEL PRODUCTO Y USO PREVISTO**

El presente receptor forma parte de la serie "**NiceOne**" de Nice spa. Los receptores de esta serie están destinados para ser utilizados en las Centrales de mando montadas en las instalaciones de automatización de cancelas, puertas de garaje y accionadores de barreras. **¡Cualquier otro empleo debe considerarse inadecuado y está prohibido! El fabricante no responde de los daños que pudieran surgir por un uso inadecuado del producto y diferente de aquel previsto en este manual.**

Hay disponibles varios modelos con las características fundamentales indicadas en la tabla de más abajo.

### *1.1 – El sistema "NiceOpera"*

Los receptores de la serie **NiceOne** forman parte del sistema "**NiceOpera**". Este sistema ha sido diseñado por Nice para simplificar las etapas de programación, uso y mantenimiento de los dispositivos utilizados en las instalaciones de automatización. El sistema está formado de varios dispositivos software y hardware que intercambian entre sí los datos y las informaciones vía radio, mediante un sistema de codificación llamado "**O-Code**", o de una conexión "física" mediante un cable. Los dispositivos principales que forman el sistema NiceOpera son:

- **– transmisores NiceOne;**
- **– receptores NiceOne;**
- **– unidades de programación O-Box;**
- **– centrales y motorreductores con "Bus T4";**
- **– programador O-View para dispositivos con "Bus T4".**

**IMPORTANTE** *– Para más detalles sobre todas las funciones del sistema NiceOpera sobre la interdependencia que asocia a los dispositivos del sistema, consulte el manual general "NiceOpera System Book", también disponible en la página web www.niceforyou.com.*

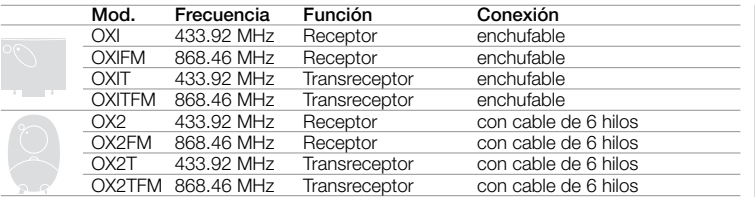

*Notas de la tabla: – Las frecuencias 433.92 MHz y 868.46 MHz no son compatibles entre sí. – La letra "T" en la sigla indica un receptor con un transmisor incorporado.*

**1**

di WWW.metalines.com alustries Ltd, Polydon Park, Radiance Road, Doncaster, South Yorkshire DN1 2TE | Tel: 01302 327172 | Fax: 01302 <del>381,02</del>0 @metalines.com

## **2** – **CARACTERÍSTICAS FUNCIONALES DEL PRODUCTO**

### *• Para todos los modelos*

- **–** El receptor gestiona la codificación radio llamada "**O-Code**", con código variable (rolling-code), que permite aprovechar las nuevas funciones del Sistema NiceOpera. El receptor también es compatible con las codificaciones "**FloR**", "**TTS**", "**Smilo**" y "**Flo**". En este caso **no se podrán utilizar algunas funciones exclusivas del Sistema Nice-Opera descritas en este manual.**
- **–** El receptor incorpora una memoria con 1024 espacios donde se memorizan los transmisores. Si el receptor es memorizado en "**Modo I**", todos sus botones ocuparán 1 espacio de memoria; por el contrario, si es memorizado en "**Modo II**", cada uno de sus botones memorizados ocuparán 1 espacio de memoria (para los métodos de memorización, véase más adelante en el manual).
- **–** Cada receptor tiene un número de identificación propio llamado "**Certificado**". Este número permite acceder a muchas operaciones, por ejemplo la memorización de nuevos transmisores sin tener que intervenir directamente sobre el receptor ni utilizar la unidad O-View, aprovechando la conexión con "Bus T4".

El talón sellado, entregado dentro del embalaje del producto, tiene impreso el número de certificado que pertenece a este receptor. **¡Atención!** – *este talón debe guardarse en un lugar seguro porque permite acceder a los datos contenidos en el receptor, salvo que se incorporen otras protecciones tales como la Contraseña de seguridad.*

### *• Para los modelos con conector "SM"*

- **–** Estos modelos pueden utilizarse exclusivamente con las Centrales de mando que incorporen el conector enchufable "SM" (**fig. 1**). *Nota – para identificar las Centrales adecuadas, consulte el catálogo de los productos de Nice.*
- **–** Estos modelos reconocen automáticamente las características de la Central en la que están incorporados y el receptor se configura automáticamente de la siguiente manera.

**• Si la Central gestiona el "Bus T4"**, el receptor pone a disposición hasta 15 mandos diferentes.

• **Si la Central no gestiona el "Bus T4"**, el receptor pone a disposición hasta 4 canales de mando diferentes.

**¡Atención!** *– En ambos casos, el número y la variedad de los mandos a disposición dependen del tipo y del modelo de Central que se utilice. La "Tabla de los mandos" de cada Central está indicada en el manual de instrucciones de la misma Central.*

#### *• Para los modelos con conexión universal*

**–** Estos modelos funcionan con 2 relés de contacto sin tensión; por consiguiente, pueden ser utilizados en cualquier tipo de Central.

#### *• Para los modelos con la "T" en la sigla*

**–** Estos modelos incorporan la función "Repeater" (véase más adelante en el manual) que permite aumentar el radio de transmisión de los transmisores. Además, permiten la comunicación en modalidad "wireless" con la unidad de programación O-Box.

## **3** – **INSTALACIÓN DEL PRODUCTO**

### *• Para los modelos con conector "SM"*

Estos modelos se conectan a la Central de mando enchufando el conector con aquel específico presente en la Central (**fig. 1**). **¡Atención! – Antes de conectar o desconectar el receptor, corte la alimentación eléctrica de la Central.** También hay que instalar la antena suministrada, conectándola a los bornes respectivos presentes en la Central.

### *• Para los modelos con conexión universal*

#### **––– Selección de la alimentación –––**

Estos modelos se conectan a la Central de mando por medio de un cable con 6 hilos. Antes de conectar el cable, seleccione el tipo de alimentación deseada, dejando insertado o quitando el puente de conexión eléctrico (**fig. 2-a**) de la siguiente manera:

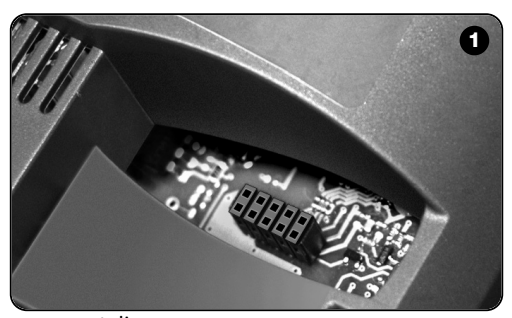

- **– Puente NO insertado** = **24** V ac/dc (límites de tensión: 18 ÷ 28 V)
- **– Puente INSERTADO** = **12** V ac/dc (límites de tensión: 10 ÷ 18 V)

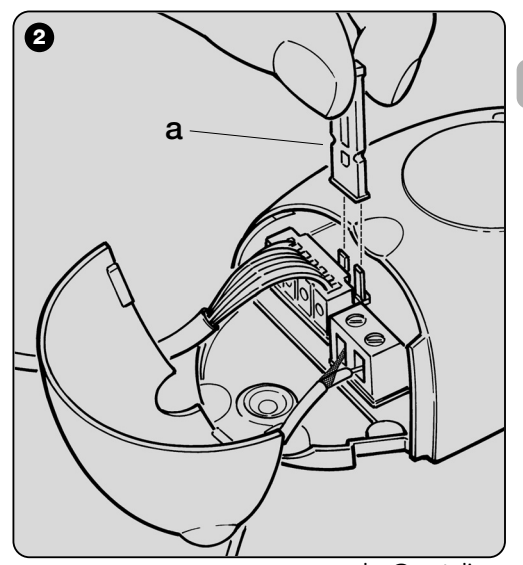

**3**

**ES**

di WWW.metalines.com alustries Ltd, Polydon Park, Radiance Road, Doncaster, South Yorkshire DN1 2TE | Tel: 01302 327172 | Fax: 01302 3301026 @Metalines.com

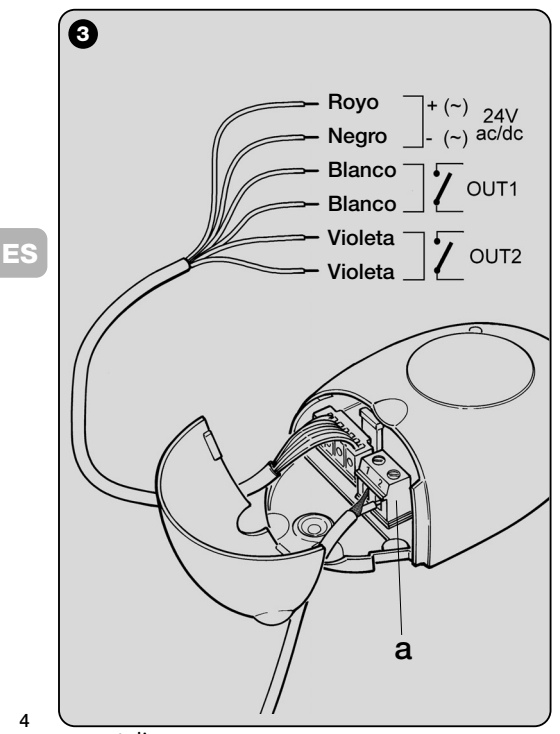

**4**

#### **––– Conexiones eléctricas –––**

Conecte en los bornes respectivos, presentes en la Central, los 6 hilos eléctricos del cable del receptor de la siguiente manera (**fig. 3**):

### **• Rojo** y **Negro = ALIMENTACIÓN**

(rojo = *Positivo*, negro = *Negativo*. Con corriente alterna esto es indiferente).

- **Blanco** y **Blanco = SALIDA 1° RELÉ** (contacto sin tensión de un relé normalmente abierto).
- **Violeta** y **Violeta = SALIDA 2° RELÉ** (contacto sin tensión de un relé normalmente abierto).

## **––– Cómo obtener contactos "NC " –––**

Las salidas son accionadas por 2 relés con contacto "NA" (normalmente abierto). Si se desea obtener un contacto "NC" (normalmente cerrado), proceda de la siguiente manera:

- **01.** Corte la alimentación eléctrica del receptor.
- **02.** Abra la caja del receptor, levantando primero la parte pequeña de la tapa (**fig. 4-a**) y, posteriormente, la parte grande con el botón (**fig. 4-b**).
- **03.** Extraiga delicadamente la tarjeta y gírela: el lado con las soldaduras debe estar dirigido hacia usted.
- **04.** En el lado con las soldaduras, lleve a cabo las siguientes operaciones (**fig. 5**):
	- **–** Corte el tramo de traza en el punto " **X**".
	- **–** Una con una gota de estaño los contactos de tetón en los puntos " **Y**".

*Nota – estas modificaciones pueden hacerse en un relé o en ambos relés, según las necesidades.*

. www.metalines.com <sub>in lodustries Ltd. Polydon Park. Radiance Road. Doncaster. South Yorkshire DN1 2TE | Tel: 01302 327172 | Fax: 01302 <del>38)125</del> @ metalines.com</sub>

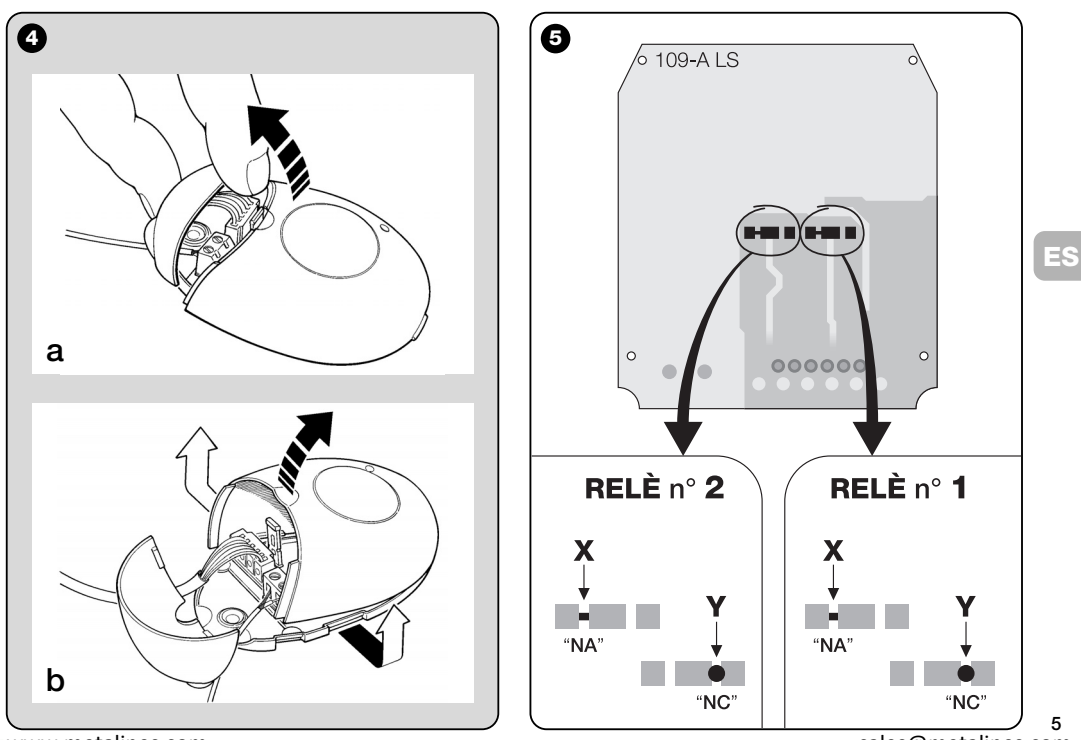

www.metalines.com sales com Park, Radiance Road, Doncaster, South Yorkshire DN1 2TE | Tel: 01302 327172 | Fax: 01302 538 1956 @metalines.com

#### *• Para todos los modelos: instalación de una antena exterior*

Si la antena suministrada no estuviera en una posición favorable y la señal radio fuera débil, para mejorar la recepción se aconseja sustituirla instalando una antena exterior (mod. ABF o ABFKIT). La nueva antena debe instalarse lo más alto posible y por encima de cualquier estructura metálica o de cemento armado presente en la zona.

- **–** *Conexión a la Central:* utilice un cable coaxial con impedancia de 50 ohm (por ejemplo el cable RG58 de baja pérdida). **¡Atención!** – *Para reducir la dispersión de la señal, utilice un cable lo más corto posible (no debe superar 10 m)*.
- **–** *Conexión al receptor (sólo para los modelos con conexión universal):* abra el receptor levantando la parte pequeña de la tapa (**fig. 4-a**) y desconecte la antena suministrada; posteriormente, conecte el cable de la nueva antena a los bornes 1 y 2 de la siguiente manera (**fig. 3-a**): **borne 1** = *trenza*; **borne 2** = *alma*.

## **PROGRAMACIÓN DE LAS FUNCIONES PRINCIPALES**

#### *Advertencias para la programación*

*Las programaciones presentes en este capítulo (excluido el procedimiento 6) requieren utilizar el botón y el Led del receptor (fig. 6). Para indicar el estado de las actividades que se están ejecutando, el Led emitirá un determinado número de destellos con un duración específica y un determinado color de luz (verde, rojo o naranja). Para conocer el significado de dichas señales, consulte la Tabla A presente al final del manual.*

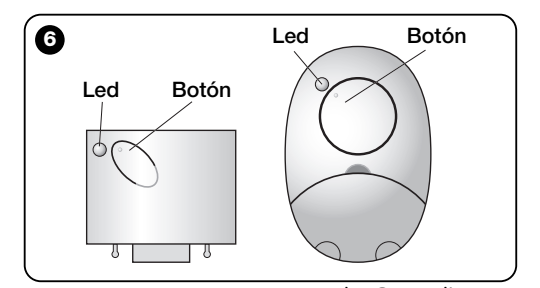

## **4** – **¡ATENCIÓN! – LEER AQUÍ ANTES DE MEMORIZAR UN TRANSMISOR**

El receptor puede memorizar sólo los transmisores que pertenecen a una de las siguientes 3 familias de codificación:

- familia con las codificaciones "**O-Code**", "**FloR**" y "**TTS**";
- familia con la codificación "Flo";
- familia con la codificación "Smilo".

*Nota – Cada codificación permite aprovechar en el receptor sólo las funciones típicas de esa determinada codificación.*

#### **¡Atención!** *– La familia de codificación, a la que pertenece el primer transmisor memorizado en el receptor, define la familia a la que pertenecen los transmisores que deberán ser memorizados.*

*Para cambiar de familia de codificación presente en el receptor, es necesario llevar a cabo el procedimiento 10 – Borrado total de la memoria del receptor.*

Para saber si el receptor ya tiene memorizados transmisores y para saber la familia de codificación a la que estos pertenecen, proceda de la siguiente manera:

- **01.** Corte la alimentación eléctrica del receptor.
- **02.** Active de nuevo la alimentación del receptor y cuente el número de destellos de color **verde** que emite el Led en el receptor.
- **03.** Por último, compare el número de destellos emitidos con la siguiente tabla:
	- **1** destello = *codificación Flo*
	- **2** destellos = *codificación O-Code / FloR / TTS*
	- **3** destellos = *codificación Smilo*
	- **5** destellos = *ningún transmisor memorizado*

**¡Atención!** *– Antes de comenzar a memorizar un transmisor, lea detenidamente todas las modalidades de memorización descritas a continuación para evaluar cuál es la más adecuada.*

## **5** – **MODALIDAD DE MEMORIZACIÓN DE UN TRANSMISOR: "Modo I" y "Modo II"**

Cada Central incorpora un determinado número de mandos que pueden activarse según el tipo de receptor: los modelos con **conector "SM"** tienen a disposición 4 ó 15 mandos; los modelos con **conexión universal** tienen disponibles 2 salidas. Por lo general, la combinación entre estos mandos y los botones de un transmisor puede hacerse en dos modalidades diferentes:

- **"Modo I"**. Esta modalidad permite memorizar en el receptor, en una sola vez, *todos los botones del transmisor* o *un solo grupo de estos* (en los transmisores que tienen varios códigos de identidad, por ejemplo el modelo ON9). Los botones se combinan automáticamente a los mandos predeterminados en la Central o a las salidas del receptor (en los modelos con conexión universal).
- **"Modo II"**. Esta modalidad permite memorizar en el receptor *un solo botón del transmisor*. El usuario podrá elegir libremente a qué mando, entre aquellos disponibles en la Central (máximo 4), o a qué salida del receptor combinar el botón escogido.

**– "Modo II amplio"** (sólo para los modelos con conector "SM"). Esta modalidad puede utilizarse únicamente con las Centrales que utilizan el sistema de conexión "Bus T4". El "Modo II amplio" es igual al "**Modo II**", pero además ofrece la posibilidad de elegir el mando deseado entre aquellos disponibles en la *"Tabla de los mandos"* (máximo 15), presente en el manual de la Central en la que está memorizado el receptor.

**7**

di WWW.metalines.com alustries Ltd, Polydon Park, Radiance Road, Doncaster, South Yorkshire DN1 2TE | Tel: 01302 327172 | Fax: 01302 <del>381,02</del>0 @metalines.com

### *5.1 – Memorización en "MODO I"*

**Advertencia** *– La ejecución de este procedimiento memoriza simultáneamente todos los botones del transmisor o un solo grupo de estos (en los transmisores que tienen varios códigos de identidad).*

- **01.** Mantenga pulsado el botón en el receptor hasta que se encienda el Led **verde** en el receptor. Posteriormente, suelte el botón.
- **02.** (antes de 10 segundos) En el transmisor que debe memorizarse, mantenga pulsado cualquier botón hasta que el Led del receptor emita el primero de los 3 destellos de color **verde** que señalan la ejecución de la memorización.

*Nota – Después de los tres destellos hay disponibles otros 10 segundos para memorizar otros transmisores.*

#### *5.2 – Memorización en "MODO II" (también válida para el "MODO II amplio")*

#### **Advertencias:**

- *– El procedimiento "Modo II amplio" puede utilizarse sólo con los receptores con conector "SM".*
- **–** *La ejecución de este procedimiento memoriza un solo botón del transmisor.*
- **01.** Busque en el manual de la Central la *"Tabla de los mandos"* disponibles; elija el mando que se desea asignar al botón del transmisor y, por último, anote el **número** que corresponde al mando.
- **02.** (en el receptor) Pulse el botón la cantidad de veces equivalente al **número** anotado – *el Led del receptor destellará la misma cantidad de veces.*
- **03.** (en el transmisor, antes de 10 segundos) Mantenga pulsado el botón escogido para la memorización, hasta que

နူး WWW.metalines.com sales Ltd. Polydon Park. Radiance Road, Doncaster. South Yorkshire DN1 2TE | Tel: 01302 327172 | Fax: 01302 <del>380128 @</del> metalines.com

el Led del receptor emita el primero de los 3 destellos *(memorización ejecutada)*.

*Nota – Después de los tres destellos hay disponibles otros 10 segundos para memorizar el mismo mando en otros botones del mismo transmisor o de un nuevo transmisor.*

## **6** – **MEMORIZACIÓN DE UN TRANSMISOR UTILIZANDO EL "CÓDIGO DE HABILI-TACIÓN" DE OTRO TRANSMISOR [ya memorizado]**

Este procedimiento puede utilizarse sólo si se utilizan dos transmisores con codificación "**O-Code**".

Los transmisores NiceOne tienen un código secreto insertado en la memoria llamado **"CÓDIGO DE HABILITACIÓN"**. Gracias a este código es posible habilitar el funcionamiento de un transmisor NUEVO, simplemente transfiriendo en su memoria el "código de habilitación" de un transmisor VIEJO ya memorizado en el receptor (**fig. 7**). *Nota – Para efectuar este procedimiento, consulte el manual del transmisor.*

Posteriormente, al utilizar el transmisor NUEVO, éste transmitirá al receptor su código de identidad y el "código de habilitación" *(sólo las primeras 20 veces)*. El receptor, después de haber reconocido el "código de habilitación" de un transmisor VIEJO insertado en su memoria, memorizará automáticamente el código de identidad de este transmisor NUEVO que lo ha enviado.

#### *• Impedir el uso accidental de este procedimiento de memorización*

Para impedir que en el receptor se puedan memorizar transmisores que no sean de la instalación, pero que posean el

**ES**

"código de habilitación" de un transmisor memorizado en el receptor, este procedimiento se puede "bloquear" (o desbloquear) programando la función del **párrafo 10**.

Como alternativa al bloqueo de la memorización de todo el receptor, es posible desactivar la transmisión del "código de habilitación" sólo de algunos o de todos los transmisores VIE-JOS memorizados. Este procedimiento puede hacerse con las unidades de programación O-Box.

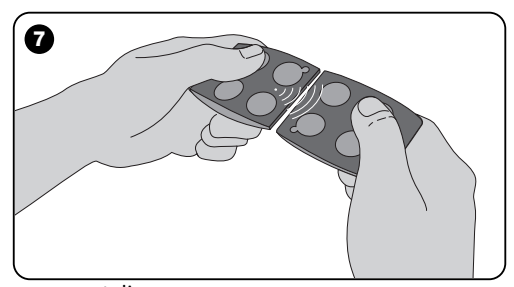

## **7** – **MEMORIZACIÓN DE UN TRANSMISOR UTILIZANDO EL PROCEDIMIENTO "CERCANO AL RECEPTOR"**

**[con un transmisor ya memorizado]**

Es posible memorizar un transmisor NUEVO en la memoria del receptor sin tener que pulsar directamente el botón de este receptor, sino actuando simplemente en su radio de recepción. Para llevar a cabo el procedimiento, es necesario tener a disposición un transmisor VIEJO ya memorizado (en "Modo I" o en "Modo II") y que funcione. El procedimiento permitirá que el transmisor NUEVO reciba las configuraciones del transmisor VIEJO.

#### **Advertencias:**

- *Utilice sólo uno de los dos procedimientos, según sus exigencias.*
- *El procedimiento debe hacerse trabajando en el radio de recepción del receptor (10-20 m del receptor).*
- *Repita todo el procedimiento para cada transmisor que se desee memorizar.*

#### *Procedimiento estándar (válido para todos los receptores de Nice)*

- **01.** En el transmisor NUEVO, mantenga pulsado durante 5 segundos como mínimo el botón**….** *(véase la nota 1)* y, posteriormente, suéltelo.
- **02.** En el transmisor VIEJO, pulse 3 veces el botón**….** *(véase la nota 1)* y, posteriormente, suéltelo.
- **03.** En el transmisor NUEVO, pulse 1 vez el mismo botón que había pulsado en el punto 01 y, posteriormente, suéltelo.

. www.metalines.com <sub>in lodustries Ltd. Polydon Park. Radiance Road. Doncaster. South Yorkshire DN1 2TE | Tel: 01302 327172 | Fax: 01302 <del>38:12.2</del> @ metalines.com</sub>

**ES**

#### *Procedimiento alternativo (válido sólo para este receptor)*

- **01.** En el transmisor NUEVO, mantenga pulsado durante 3 segundos como mínimo el botón**….** *(véase la nota 1)* y, posteriormente, suéltelo.
- **02.** En el transmisor VIEJO, mantenga pulsado durante 3 segundos como mínimo el botón**….** *(véase la nota 1)* y, posteriormente, suéltelo.
- **03.** En el transmisor NUEVO, mantenga pulsado durante 3 segundos como mínimo el mismo botón del punto 01 y, posteriormente, suéltelo.
- **04.** En el transmisor VIEJO, mantenga pulsado durante 3 segundos como mínimo el mismo botón del punto 02 y posteriormente, suéltelo.

#### *Nota 1:*

*Si el transmisor VIEJO estuviera memorizado en "Modo I", también el transmisor NUEVO será memorizado en "Modo I". En este caso, durante el procedimiento se podrá pulsar cualquier botón, tanto en el transmisor VIEJO como en el NUEVO. Si el transmisor VIEJO estuviera memorizado en "Modo II", también el transmisor NUEVO será memorizado en "Modo II". En este caso, durante el procedimiento en el transmisor VIE-JO habrá que pulsar el botón del mando deseado y en el transmisor NUEVO el botón que se desea memorizar para ese mando. El procedimiento debe repetirse para cada botón del transmisor NUEVO que se desee memorizar.*

#### *• Impedir el uso accidental de este procedimiento de memorización*

Para impedir que la recepción continua de una señal transmitida casualmente por un transmisor que no pertenezca a la instalación pueda activar accidentalmente el procedimiento de memorización, se puede "bloquear" (o desbloquear) este último programando la función del **párrafo 10**.

## **8** – **BORRADO TOTAL DE LA MEMORIA DEL RECEPTOR**

Para borrar de la memoria del receptor todos los transmisores memorizados o, como alternativa, todos los datos presentes, proceda de la siguiente manera:

- **01.** Mantenga pulsado bastante el botón del receptor y observe cómo cambia el Led:
	- **–** (después de unos 4 segundos) se encenderá el Led **verde**;
	- **–** (después de unos 4 segundos) se apagará el Led **verde**;
	- **–** (después de unos 4 segundos) el Led **verde** comenzará a destellar.
- **02.** Entonces, suelte el botón **exactamente**......
	- **durante el 3° destello**, para borrar todos los transmisores; o bien.

• **durante el 5° destello**, para borrar toda la memoria del receptor, incluidas las configuraciones y la familia de codificación de los transmisores.

Como alternativa, esta función también puede ejecutarse con la unidad de programación O-Box u O-View.

## **9** – **BORRADO DE UN SOLO TRANSMISOR DE LA MEMORIA DEL RECEPTOR**

Para borrar de la memoria del receptor un solo transmisor memorizado y en sus manos, proceda de la siguiente manera:

- **01.** Mantenga pulsado durante mucho tiempo el botón del receptor.
- **02.** Después de unos 4 segundos, se encenderá el Led con luz **verde** *(siga pulsando el botón)*.
- **03.** En el transmisor que se desea borrar de la memoria,

www.metalines.com sales the Powdon Park. Radiance Road, Doncaster. South Yorkshire DN1 2TE | Tel: 01302 327172 | Fax: 01302 388954 @ metalines.com
mantenga pulsado un botón (véase *nota 1*) hasta que el Led del receptor emita 5 destellos rápidos de color **verde** *(borrado ejecutado)*.

### *Nota 1:*

*Si el transmisor estuviera memorizado en "Modo I", se podrá pulsar cualquier botón.*

*Si el transmisor estuviera memorizado en "Modo II", habrá que repetir todo el procedimiento para cada botón memorizado que se desee borrar.*

Como alternativa, esta función también puede ejecutarse con la unidad de programación O-Box u O-View.

## **10** – **HABILITACIÓN (o deshabilitación) DEL RECEPTOR PARA LA MEMORI-ZACIÓN DE LOS TRANSMISORES**

Esta función permite impedir que se memoricen transmisores nuevos cuando se utilizan los procedimientos "**cercano**" *(la configuración de fábrica es ON)* o con "**código de habilitación**" *(la configuración de fábrica es ON)* descritos en este manual. Para activar o desactivar esta función, proceda de la siguiente manera:

- **01.** Corte la alimentación eléctrica del receptor y espere 5 segundos.
- **02.** Active de nuevo la alimentación, manteniendo pulsado el botón del receptor hasta que finalicen las señales de su Led, relativas al tipo de código memorizado (véase el párrafo **5**), y se active el procedimiento señalado por 2 destellos breves de color **naranja**. Posteriormente, suelte el botón.
- **03.** (antes de 5 segundos) Pulse varias veces el botón del

receptor para elegir una de las siguiente funciones (**¡Atención!** – *cada vez que se pulse el botón, el Led cambiará de color indicando la función seleccionada en este momento*):

- Led **APAGADO** = *Ningún bloqueo activo*
- Led **ROJO** = *Bloqueo de la memorización "cercana"*
- Led **VERDE** = *Bloqueo de la memorización con "código de habilitación"*
- Led **NARANJA** = *Bloqueo de ambas memorizaciones ("cercana" y con "código de habilitación")*
- **04.** (antes de 5 segundos) Pulse cualquier botón en un transmisor ya memorizado en el receptor para memorizar la función escogida.

Como alternativa, el bloqueo (o desbloqueo) también puede ejecutarse con la unidad de programación O-Box u O-View.

**11**

နူး WWW.metalines.com sales Ltd. Polydon Park. Radiance Road, Doncaster. South Yorkshire DN1 2TE | Tel: 01302 327172 | Fax: 01302 <del>380128 @</del> metalines.com

# **OTRAS FUNCIONES**

**ADVERTENCIA –** *Para ejecutar las programaciones descritas en este capítulo se necesitan las unidades de programación O-Box u O-View. Para el funcionamiento de estos dispositivos, véanse los manuales de instrucción correspondientes, también disponibles en la página web: www.niceforyou.com.*

*• Los modelos con conector "SM" se conectan a la unidad O-Box conectando el receptor en el conector correspondiente.*

*• Los modelos con conexión universal se conectan a la unidad O-Box por medio de un cable que deberá conectarse al conector presente en el receptor (véase fig. 8).*

## **11** – **MEMORIZACIÓN DE UN TRANSMI-SOR UTILIZANDO EL "NÚMERO DE CERTIFICADO" DEL RECEPTOR**

**[con O-Box]** – Este procedimiento puede utilizarse sólo si se emplea un transmisor con codificación "**O-Code**" y si se posee el "Número de Certificado" del receptor.

El "**CERTIFICADO**" es un número personal (programado en fábrica) que identifica el receptor y lo distingue de los demás. Este "certificado" simplifica el procedimiento de memorización del transmisor en el receptor, porque no es obligatorio que el instalador trabaje dentro del radio de alcance del receptor. En efecto, esto permite preparar el transmisor para la memorización, trabajando lejos del lugar de instalación (por ejemplo en el taller del instalador - **fig. 9**).

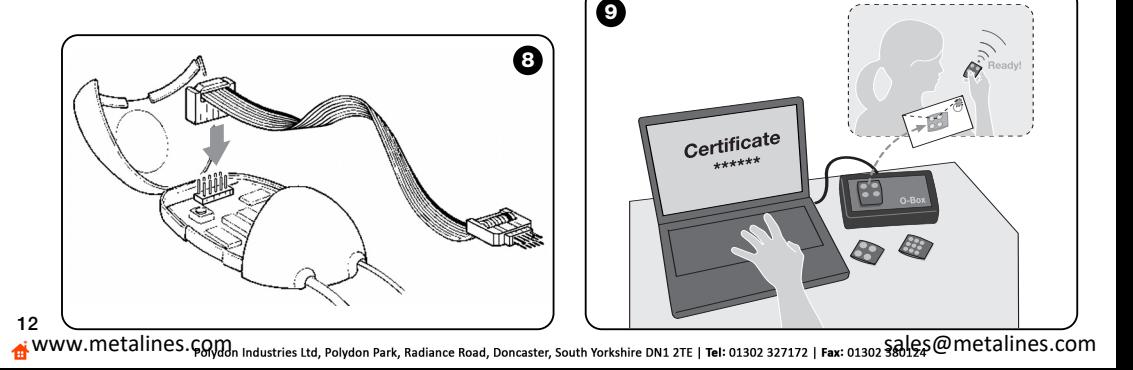

En primer lugar, el instalador deberá insertar en la memoria del transmisor, con la O-Box, las funciones deseadas y el "certificado" del receptor en que será memorizado el transmisor. Posteriormente, el instalador entregará al cliente el transmisor listo para ser utilizado.

Cuando se utilice el transmisor, éste transmitirá al receptor el mando y el "certificado" *(sólo las primeras 20 veces)*. Después de haber reconocido el "certificado" como suyo, el receptor memorizará automáticamente el código de identidad del transmisor que lo ha enviado.

## **12** – **SUSTITUCIÓN A DISTANCIA DE UN TRANSMISOR MEMORIZADO UTILI-ZANDO LA "PRIORIDAD"**

**[con O-Box]** – El código de identidad de un transmisor de la serie NiceOne está acompañado por un **número** (de **0** a **3**) que permite establecer en el receptor su **nivel de prioridad** respecto de otros transmisores con el mismo código.

La "**prioridad**" tiene la función de sustituir y deshabilitar el uso de un transmisor que se haya perdido o robado, sin tener que ir al lugar de la instalación.

Para utilizar la prioridad, es necesario conocer el código del transmisor que se haya perdido, lo cual permite mantener el mismo código con las mismas funciones del transmisor anterior. Posteriormente, el transmisor perdido se podrá desactivar simplemente actualizando el **nivel de prioridad** del nuevo transmisor con el valor siguiente más alto.

Al utilizar por primera vez el transmisor, el receptor memorizará el **nuevo nivel de prioridad** recibido e ignorará cualquier mando enviado por el transmisor perdido o robado si fuera utilizado.

Esta función se puede habilitar (o deshabilitar) en el receptor *(la configuración de fábrica es ON)* y, cuando esté activa, el receptor no actualizará el nivel de prioridad enviado por el transmisor.

## **13** – **HABILITACIÓN (o deshabilitación) DE LA RECEPCIÓN DE LOS "CÓDIGOS DE IDENTIDAD" NO ORIGINALES**

**[con O-Box / O-View]** – Los códigos de identidad de los transmisores con codificación "**FloR**" y "**O-Code**" pueden ser modificados según sus exigencias, utilizando las unidades de programación "O-Box" u "O-View". Normalmente, el receptor logra reconocer si un código es original (programado en fábrica) o si ha sido modificado.

Habilitando o deshabilitando esta función *(la configuración de fábrica es ON)* el receptor tendrá la posibilidad de aceptar o no aceptar el mando de un transmisor con el *código de identidad* modificado.

### **14** – **BLOQUEO (o desbloqueo) DE LA CODIFICACIÓN VARIABLE** *(Rolling code)* **DEL CÓDIGO DE IDENTIDAD**

**[con O-Box / O-View]** – Esta función permite bloquear (o desbloquear) en el receptor la gestión de la codificación variable *(rolling code)* de un código de identidad enviado por un transmisor. Cuando la función de bloqueo esté activa *(la configuración de fábrica es OFF)*, el receptor tratará un código "rolling code" como si fuera un código "fijo", ignorando su codificación variable.

## **15** – **ACTIVACIÓN (o desactivación) DE LA FUNCIÓN "REPEATER"**

**(Función disponible sólo en los modelos OXIT, OXITFM, OX2T y OX2TFM combinados con los transmisores con codificación O-Code)**

**[con O-Box]** – Si fuera necesario accionar una automatización desde una distancia superior a aquella cubierta normalmente por el transmisor y por el receptor, es posible utilizar un segundo receptor (hasta 5 como máximo) con la función de retransmitir a su vez por radio el mando hacia el receptor de destino (en el que está memorizado el código de identidad del transmisor desde el que se ha dado el mando), a fin de que este último pueda ejecutar el mando.

Para activar o desactivar esta función *(la configuración de fábrica es OFF)*, hay que realizar la programación tanto en los receptores como en los transmisores.

### **16** – **GESTIÓN DEL MOMENTO EN QUE SE SUELTAN LOS BOTONES DEL TRANSMISOR**

**(Función disponible sólo con los transmisores con codificación O-Code)**

**[con O-Box / O-View]** – Normalmente, después de haber enviado un mando, al soltar el botón, el movimiento no se detiene en ese preciso momento, sino que continúa durante un tiempo muy corto predeterminado.

Si fuera necesario que el movimiento se interrumpa exactamente en el momento en que se suelta el botón del mando (por ejemplo durante las regulaciones precisas), habrá que activar

www.metalines.com sales the Powdon Park. Radiance Road, Doncaster. South Yorkshire DN1 2TE | Tel: 01302 327172 | Fax: 01302 388954 @ metalines.com

**14** esta función en el receptor *(la configuración de fábrica es OFF).*

## **17** – **ACTIVACIÓN (o desactivación) DEL ENVÍO DE LOS MANDOS EN LA RED "BUS T4"**

**[con O-View]** – En las instalaciones donde se ha realizado la conexión con "Bus T4", si estuvieran instalados varios receptores y fuera necesario accionar la automatización desde una distancia superior a aquella cubierta normalmente por el transmisor y por el receptor, se podrá activar esta función (en 2 receptores como mínimo) para aumentar el radio de recepción del receptor.

Esto permite que el receptor, que recibe un mando "por radio", retransmita a su vez, por medio del cable Bus, el mando hacia el receptor de destino (donde está memorizado el código de identidad del transmisor desde el cual se ha enviado el mando), a fin de que este último pueda ejecutar el mando.

Para habilitar o deshabilitar la posibilidad de recibir y/o enviar los código radio en el "Bus T4" en un receptor *(la configuración de fábrica es OFF)*, habrá que programar adecuadamente los receptores utilizando la unidad de programación O-View.

## **18** – **CREACIÓN DEL "GRUPO DE PERTE-NENCIA" DE LOS TRANSMISORES**

**[con O-Box]** – Cada código memorizado en el receptor puede estar asociado a uno o varios "grupos de pertenencia", entre los 4 grupos disponibles.

La formación de los grupos y su activación o desactivación *(la configuración de fábrica es OFF)* se gestionan por medio de la unidad de programación O-Box, mientras que el uso de los grupos, por ejemplo en una determinada franja horaria, se gestiona por medio de la unidad de programación O-View.

## **19** – **PROTECCIÓN DE LA CONFIGURA-CIÓN DE LAS FUNCIONES PROGRA-MADAS**

**[con O-Box / O-View]** – Esta función permite proteger todas las funciones programadas en el receptor deshabilitando las funciones del botón y del Led. La función se activa insertando en el receptor una *contraseña*, es decir, un número de 10 cifras como máximo establecido por el instalador. Cuando la función está activa, para poder llevar a cabo la programación y el mantenimiento del receptor, habrá que insertar en la unidad de programación (al comienzo) la *contraseña* para desbloquear el receptor.

# **ELIMINACIÓN DEL PRODUCTO**

**Este producto forma parte integrante de la automatización y, por consiguiente, debe eliminarse junto con ésta.**

Al igual que para las operaciones de instalación, también al final de la vida útil de este producto, las operaciones de desguace deben ser efectuadas por personal experto. Este producto está formado de varios tipos de materiales: algunos pueden reciclarse y otros deben eliminarse. Infórmese sobre los sistemas de reciclaje o de eliminación previstos por las normativas vigentes locales para esta categoría de producto.

**¡Atención!** – algunas piezas del producto pueden contener sustancias contaminantes o peligrosas que, si se las abandona en el medio ambiente, podrían provocar efectos perjudiciales para el mismo medio ambiente y para la salud humana.

Tal como indicado por el símbolo de aquí al lado, está prohibido arrojar este producto a los residuos urbanos. Realice la "recogida selectiva" para la eliminación, según los métodos previstos por las normativas vigentes locales, o bien entregue el producto al vendedor cuando compre un nuevo producto equivalente.

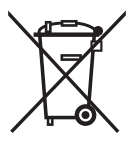

**¡Atención!** – las reglas locales pueden prever sanciones importantes en el caso de eliminación abusiva de este producto.

# **CARACTERÍSTICAS TÉCNICAS DEL PRODUCTO**

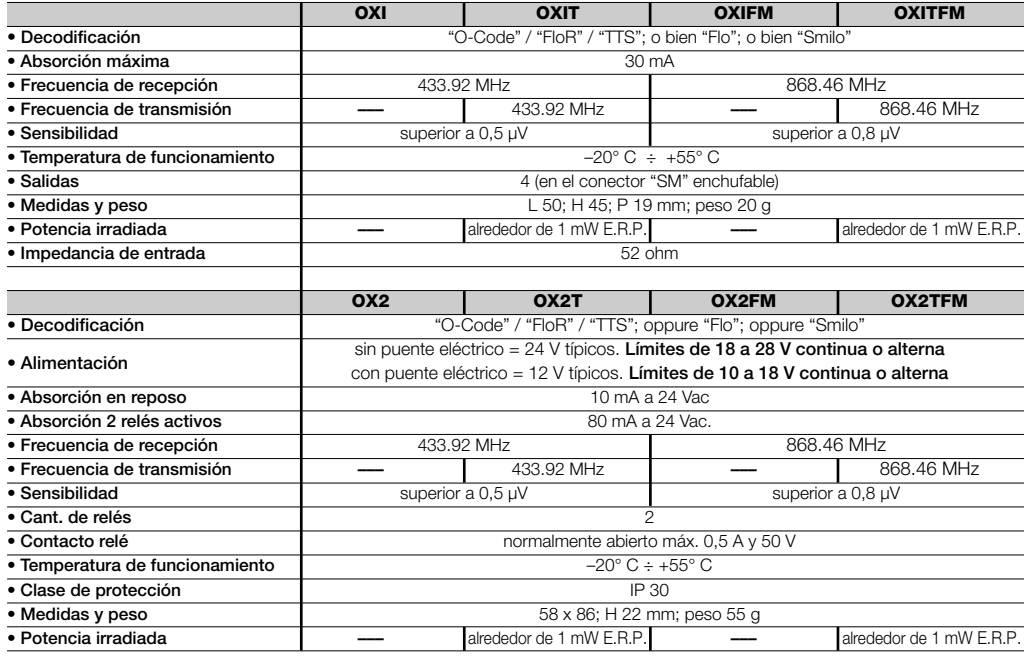

**16**

www.metalines.com sales com Park, Radiance Road, Doncaster, South Yorkshire DN1 2TE | Tel: 01302 327172 | Fax: 01302 538 1056 @metalines.com

# **NOTAS GENERALES**

*Además de las funciones y de las programaciones descritas en este manual, el receptor incorpora muchas otras que permiten aumentar las prestaciones, el nivel de seguridad y la facilidad de uso.*

*Todas estas programaciones requieren el uso de la unidad de programación O-Box (o en algunos casos la unidad O-View).*

*Para más informaciones sobre las programaciones disponibles, consulte el manual general del sistema "NiceOpera System Book", o bien el manual de instrucciones de la unidad O-Box u O-View*

#### *• Notas sobre las Características Técnicas del producto*

- *– La capacidad de recepción de los receptores y el alcance de los transmisores dependen de otros dispositivos (por ejemplo: alarmas, radioauriculares, etc..) que funcionen en la zona con la misma frecuencia. En estos casos, Nice no ofrece ninguna garantía sobre el alcance real de sus dispositivos.*
- *– Todas las características técnicas indicadas se refieren a una temperatura ambiente de 20°C (± 5°C).*
- *– Nice se reserva el derecho de modificar los productos en cualquier momento en que lo considere necesario, conservando las mismas funciones y el mismo uso previsto.*

### **Tabla A**

## **SEÑALES EMITIDAS POR EL LED DEL RECEPTOR**

–– **Destellos prolongados / color VERDE** ––

### *Durante el encendido:*

- **1** ✺ = Codificación utilizada: "Flo"
- **2** ✺ = Codificación utilizada: "O-Code"/"FloR"
- **3** ✺ = Codificación utilizada: "Smilo"
- **5** ✺ = Ningún telemando memorizado

### *Durante el funcionamiento:*

- **1** ✺ = Indica que el Código recibido no está memorizado
- **1** ✺ = Durante la programación, indica que el Código ya está memorizado
- **3** ✺ = Memorización del Código en la memoria
- **5** ✺ = Memoria borrada
- **6** ✺ = Durante la programación, indica que el Código no está autorizado para ser memorizado
- **8** ✺ = Memoria llena

#### –––––––––––––––––––––––––––––––––––––––––––––––––– –– **Destellos breves / color VERDE** ––

- **1** ✺ = "Certificado" no válido para ser memorizado
- **2** ✺ = Código no memorizable porque transmite el "certificado"
- **3** ✺ = Durante la programación, indica que el Código ha sido resincronizado
- **4** ✺ = Salida en "Modo II" que no se puede gestionar en la Central
- **5** ✺ = Durante el borrado, indica que el Código ha sido borrado
- **5** ✺ = "Certificado" con prioridad superior a aquella admitida
- **6** ✺ = Código desincronizado
- **6** ✺ = Código no memorizable por una "clave incorrecta"

#### –––––––––––––––––––––––––––––––––––––––––––––––––– –– **Destellos prolongados / color ROJO** ––

- **1** ✺ = Bloqueo del Código no original
- **2** ✺ = Código con prioridad inferior a aquella autorizada

#### –––––––––––––––––––––––––––––––––––––––––––––––––– –– **Destellos breves / color ROJO** ––

- **1** ✺ = Bloqueo de la programación "cercana"
- **1** ✺ = Bloqueo de la memorización mediante "certificado"
- **2** ✺ = Bloque de la Memoria (introducción del PIN)

#### –––––––––––––––––––––––––––––––––––––––––––––––––– –– **Destellos prolongados / color NARANJA** ––

**1** ✺ = Señala el Código en la memoria pero fuera del "grupo" habilitado actualmente

#### –––––––––––––––––––––––––––––––––––––––––––––––––– –– **Destellos breves / color NARANJA** ––

**2** ✺ = Señala la activación de la programación de los bloques (durante el encendido)

## **DECLARACIÓN DE CONFORMIDAD CE**

*Nota – La presente Declaración de Conformidad agrupa el contenido de cada declaración de conformidad de cada uno de los productos citados; está actualizada a la fecha de edición de este manual y ha sido readaptada por motivos de impresión. Una copia de la declaración original de cada producto puede ser solicitada a Nice S.p.a. (TV) I.*

**Número:** 256/OXI **Revisión:** 3 **Idioma:** ES

El infrascrito Luigi Paro, en calidad de Administrador Delegado, declara bajo su propia responsabilidad que el producto:

**Nombre del fabricante:** NICE s.p.a.

**Dirección**: Via Pezza Alta 13, 31046 Z.I. Rustignè, Oderzo (TV) Italia

**Tipo**: Rreceptor y transreceptor para el accionamiento a distancia de automatizaciones para puertas cancelas, cierres enrollables, toldos, persianas y aplicaciones similares.

**Modelos**: OXI, OXIT, OXIFM, OXITFM

**Accesorios:**

Responde a las prescripciones de la siguiente directiva comunitaria:

• 1999/5/CE DIRECTIVA 1999/5/CE DEL PARLAMENTO EUROPEO Y DEL CONSEJO del 9 de marzo de 1999 relativa a los equipos radioeléctricos y equipos terminales de telecomunicación y el recíproco reconocimiento de su conformidad.

Según las siguientes normas armonizadas protección de la salud (art.3(1)(a)): EN 50371:2002 seguridad eléctrica (art.3(1)(a)): EN 60950-1:2006; +A11:2009 compatibilidad electromagnética (art.3(1)(b)): EN 301 489-1V1.6.1:2006; EN 301 489-3V1.4.1:2002 espectro radioeléctrico (art.3(2)): EN 300220-2V2.3.1:2010

Oderzo, 12 Agosto de 2011 **Luigi Paro** (Administrador Delegado)  $\overline{m}$ 

**19**

ക്ക് WWW.metalines. ငွေကျာ industries Ltd, Polydon Park, Radiance Road, Doncaster, South Yorkshire DN1 2TE | Tel: 01302 327172 | Fax: 01302 §881925@metalines.com

## **DECLARACIÓN DE CONFORMIDAD CE**

*Nota – La presente Declaración de Conformidad agrupa el contenido de cada declaración de conformidad de cada uno de los productos citados; está actualizada a la fecha de edición de este manual y ha sido readaptada por motivos de impresión. Una copia de la declaración original de cada producto puede ser solicitada a Nice S.p.a. (TV) I.*

**Número:** 259/OX2 **Revisión:** 5 **Idioma:** ES

El infrascrito Luigi Paro, en calidad de Administrador Delegado, declara bajo su propia responsabilidad que el producto:

**Nombre del fabricante:** NICE s.p.a. **Dirección**: Via Pezza Alta 13, 31046 Z.I. Rustignè, Oderzo (TV) Italia **Tipo**: Rreceptor y transreceptor para el accionamiento a distancia de automatizaciones para puertas, cancelas, cierres enrollables, toldos, persianas y aplicaciones similares. **Modelos**: OX2, OX2T, OX2FM, OX2TFM

**Accesorios:**

Responde a las prescripciones de la siguiente directiva comunitaria:

• 1999/5/CE DIRECTIVA 1999/5/CE DEL PARLAMENTO EUROPEO Y DEL CONSEJO del 9 de marzo de 1999 relativa a los equipos radioeléctricos y equipos terminales de telecomunicación y el recíproco reconocimiento de su conformidad.

Según las siguientes normas armonizadas protección de la salud (art.3(1)(a)): EN 50371:2002 seguridad eléctrica (art.3(1)(a)): EN 60950-1:2006; +A11:2009 compatibilidad electromagnética (art.3(1)(b)): EN 301 489-1V1.6.1:2006; EN 301 489-3V1.4.1:2002 espectro radioeléctrico (art.3(2)): EN 300220-2V2.3.1:2010

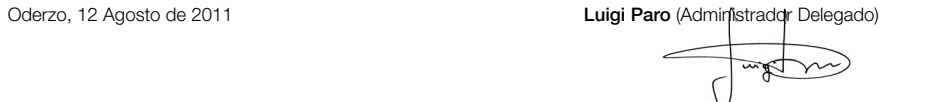

**20**

ക്ക് WWW.metalines. ငွေကျာ industries Ltd, Polydon Park, Radiance Road, Doncaster, South Yorkshire DN1 2TE | Tel: 01302 327172 | Fax: 01302 §881925@metalines.com

# **DEUTSCH**

**Originalanleitungen**

## **1** – **PRODUKTBESCHREIBUNG UND EINSATZ**

Der vorliegende Empfänger ist Teil der Serie "**NiceOne**" der Firma Nice spa. Die Empfänger dieser Serie dienen zum Einsatz in Steuerungen von Automationsanlagen für Tore, Garagentore und Schranken. **Jeder andere Einsatz ist unsachgemäß und untersagt! Der Hersteller übernimmt keinerlei Haftung für Schäden infolge von unsachgemäßem Gebrauch des Produktes, der anders ist als im vorliegenden Handbuch vorgesehen.**

Zur Verfügung stehen verschiedene Modelle, deren wichtigste Merkmale in der Tabelle unten angegeben sind.

### *1.1 – Das System "NiceOpera"*

Die Empfänger der Serie **NiceOne** sind Teil des Systems

"**NiceOpera**". Dieses System wurde von der Firma Nice hergestellt, um die Programmierungsphasen, die Bedienung und die Wartung der in Automationsanlagen verwendeten Vorrichtungen zu vereinfachen. Das System besteht aus verschiedenen Soft- und Hardwarevorrichtungen, die über ein **O-Code**" genanntes Codierungssystem oder eine physikalische Verbindung (Kabel) Daten und Infos per Funk untereinander austauschen.

Die wichtigsten Vorrichtungen, aus denen das System Nice-Opera besteht, sind:

- **Sender NiceOne;**
- **Empfänger NiceOne;**
- **Programmierungsgerät O-Box;**
- **Steuerungen und Antriebe mit "Bus T4";**
- **Programmierer O-View für Vorrichtungen mit "Bus T4".**

**WICHTIG** *– Für Einzelheiten über alle Funktionalitäten des Systems NiceOpera und den operativen Zusammenhang der verschiedenen Vorrichtungen des Systems wird auf das Allgemeine Handbuch "NiceOpera System Book" verwiesen, das auch im Internet unter www.niceforyou.com zur Verfügung steht.*

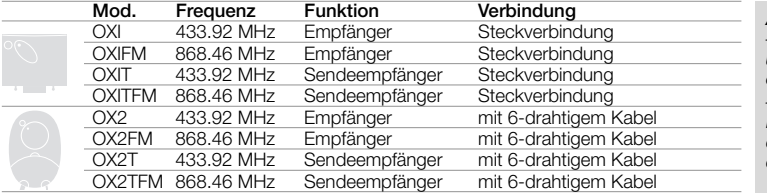

*Anmerkungen zur Tabelle: – Die Frequenzen 433.92 MHz und 868.46 MHz sind untereinander nicht kompatibel.*

*– Der Buchstabe "T" in der Kurzbezeichnung bedeutet, dass der Empfänger einen eingebauten Sender hat.*

**1**

di WWW.metalines.com <sub>industries Ltd, Polydon Park, Radiance Road, Doncaster, South Yorkshire DN1 2TE | Tel: 01302 327172 | Fax: 01302 <del>38:</del>1526@metalines.com</sub>

## **2** – **FUNKTIONSMERKMALE DES PRODUKTES**

### *• Für alle Modelle*

**–** Der Empfänger verwaltet das Codierungssystem "**O-Code**" mit variablem Code *(Rolling-Code)*, mit dem alle neuen Funktionen des Systems NiceOpera genutzt werden können. Der Empfänger ist auch mit den Codierungen "**FloR**", "**TTS**", "**Smilo**" und "**Flo**" kompatibel. In diesem Fall **können aber einige in der vorliegenden Anleitung beschriebenen exklusiven Funktionen des Systems NiceOpera nicht genutzt werden.**

**–** Der Empfänger verfügt über einen Speicher mit 1024 Plätzen zum Speichern der Sender. Wenn der Sender im "**Modus I**" gespeichert ist, belegen alle Sendertasten 1 Speicherplatz; wenn er dagegen im "**Modus II**" gespeichert ist, belegt jede gespeicherte Sendertaste 1 Speicherplatz *(für die Art und Weise der Speicherung siehe weiter vorne im Handbuch)*.

**–** Jeder Empfänger besitzt einen eigenen Erkennungscode, der "**Bescheinigung**" genannt wird. Dieser Code ermöglicht den Zugriff auf zahlreiche Operationen, wie zum Beispiel die Speicherung neuer Sender ohne direkte Eingriffe am Empfänger und den Gebrauch der Programmierer O-View mit Nutzung der BusT4-Verbindung.

Die Bescheinigungsnummer des vorliegenden Empfängers ist auf den versiegelten Schein in der Verpackung des Produktes gedruckt. **Achtung!** *– Bewahren Sie diesen Schein an einem sicheren Ort auf, da er den Zugriff auf die Daten im Empfänger ermöglicht, es sei denn, dass zusätzliche Sicherheiten wie zum Beispiel das Passwort vorgesehen sind.*

## *• Für die Modelle mit Steckverbindung "SM"*

- **–** Diese Modelle können ausschließlich mit Steuerungen benutzt werden, die mit einem Steckverbinder des Typs "SM" ausgestattet sind (**Abb. 1**). *Anmerkung – Für die geeigneten Steuerungen siehe den Produktkatalog der Firma Nice.*
- **–** Diese Modelle erkennen die Merkmale der Steuerung, in die sie eingegeben sind, automatisch und der Empfänger stellt sich wie folgend selbst ein.

**• Wenn die Steuerung das System "Bus T4" hat**, stellt der Empfänger bis zu 15 verschiedene Befehle zur Verfügung.

**• Wenn die Steuerung das System "Bus T4" nicht hat**, stellt der Empfänger bis zu 4 verschiedene Befehlskanäle zur Verfügung.

**Achtung!** – *In beiden Fällen hängen die Menge und Verschiedenheit der zur Verfügung stehenden Befehle vom Typ und Modell der benutzten Steuerung ab. Die "Tabelle der Befehle" jeder Steuerung befindet sich in den Anleitungen der Steuerung.* 

### *• Für die Modelle mit Universalverbindung*

**–** Diese Modelle funktionieren mit 2 Relais mit potentialfreiem Kontakt und können daher mit jedem Steuerungstyp verwendet werden.

### *• Für die Modelle mit dem Buchstaben "T" in der Kurzbezeichnung*

**–** Diese Modelle sind mit der Funktion *"Repeater"* ausgestattet *(siehe weiter vorne im Handbuch)*, die eine Erweiterung des Übertragungskreises der Sender ermöglicht. Weiterhin ist mit diesen Modellen die Wireless-Verbindung mit den Programmierungsgeräten O-Box möglich

### di WWW.metalines.com <sub>industries Ltd, Polydon Park, Radiance Road, Doncaster, South Yorkshire DN1 2TE | Tel: 01302 327172 | Fax: 01302 <del>381/52</del> @metalines.com</sub>

**DE**

# **3** – **INSTALLATION DES PRODUKTES**

### *• Für die Modelle mit Steckverbindung "SM"*

Diese Modelle werden mit der Steuerung verbunden, indem ihr Verbinder in den Steckanschluss an der Steuerung gesteckt wird (**Abb. 1**). **Achtung! – Die Betriebsspannung zur Steuerung abschalten, bevor man den Empfänger einsteckt oder entfernt.**

Auch die mitgelieferte Antenne muss an ihren Klemmen an der Steuerung angeschlossen werden.

### *• Für die Modelle mit Universalverbindung*

#### **––– Auswahl der Betriebsspannung –––**

Diese Modelle werden über ein 6-drahtiges Kabel mit der Steuerung verbunden. Bevor man dieses Kabel anschließt, muss die gewünschte Betriebsspannung gewählt werden, indem die elektrische Überbrückung auf die folgende Weise eingeschaltet oder entfernt wird (**Abb. 2**-**a**):

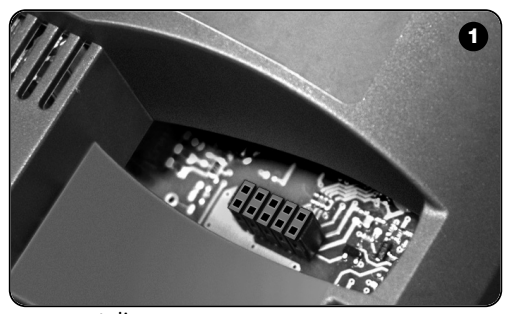

- **– Überbrückung NICHT eingeschaltet** = **24** V ac/dc (Spannungsgrenzwerte: 18 ÷ 28 V)
- **– Überbrückung EINGESCHALTET** = **12** V ac/dc (Spannungsgrenzwerte: 10 ÷ 18 V)

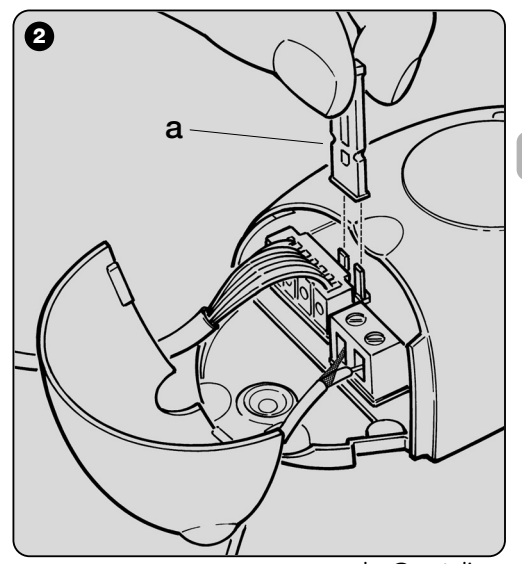

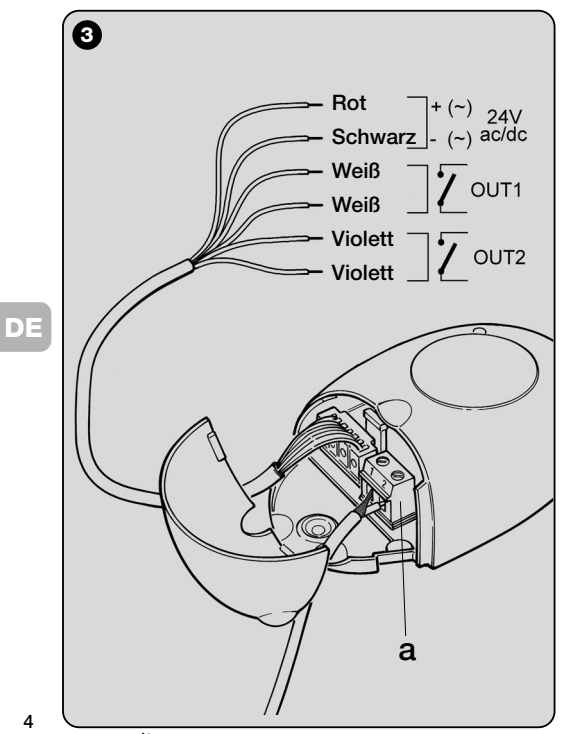

#### **––– Elektrische Anschlüsse –––**

Die 6 Drähte des Empfängerkabels auf die folgende Weise an den entsprechenden Klemmen der Steuerung anschließen (**Abb. 3**):

### **• Rot** und **Schwarz = VERSORGUNG**

(rot = *plus*, schwarz = *minus.* Für Wechselstrom ist das unterschiedslos).

- **Weiß** und **Weiß = AUSGANG 1. RELAIS** (potentialfreier Kontakt eines gewöhnlich geöffneten Relais).
- **Violett** und **Violett = AUSGANG 2. RELAIS** (potentialfreier Kontakt eines gewöhnlich geöffneten Relais).

### **––– Wie man "NC"-Kontakte erhält –––**

Die Ausgänge sind durch 2 Relais mit NO-Kontakt (gewöhnlich geöffnet) geschaltet. Wie folgend vorgehen, wenn man einen NC-Kontakt (gewöhnlich geschlossen) erhalten will:

- **01.** Die Betriebsspannung zum Empfänger abschalten.
- **02.** Das Empfängergehäuse öffnen, indem zuerst der kleine Teil des Deckels gehoben wird (**Abb. 4** - **a**) und dann der große Teil mit der Taste (**Abb. 4** - **b**).
- **03.** Die Steuerkarte vorsichtig herausnehmen und drehen: *die Seite mit den Schweißungen muss zum Beobachter hin gerichtet sein.*
- **04.** Die folgenden Vorgänge auf der Seite mit den Schweißungen ausführen (**Abb. 5**):
	- **–** Die Strecke am Punkt "**X**" durchschneiden.
	- **–** Die Stellen an den Punkten "**Y**" mit einem Tropfen Zinn vereinen.

*Anmerkung – diese Änderungen können an einem Relais oder an beiden ausgeführt werden, je nach Ihrem Bedarf.*

\ WWW.metalines.com in unustries Ltd. Polydon Park. Radiance Road. Doncaster. South Yorkshire DN1 2TE | Tel: 01302 327172 | Fax: 01302 <del>38)125</del> @ metalines.com

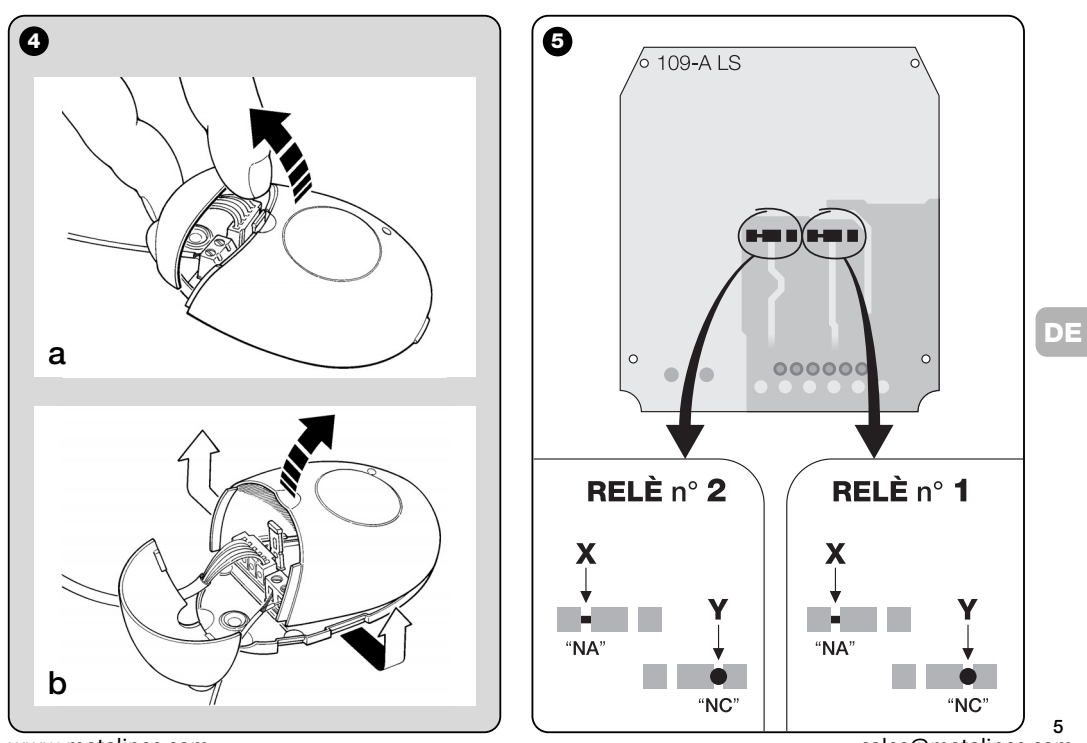

www.metalines.com sales com Park, Radiance Road, Doncaster, South Yorkshire DN1 2TE | Tel: 01302 327172 | Fax: 01302 538 1956 @metalines.com

### *• Für alle Modelle: installation einer externen Antenne*

Wenn sich die mitgelieferte Antenne in einer ungünstigen Stellung befindet und das Funksignal schwach ist, sollte diese für einen besseren Empfang mit einer externen Antenne (Mod. ABF oder ABFKIT) ersetzt werden. Die neue Antenne muss so hoch wie möglich und über eventuellen Metall- oder Stahlbetonstrukturen in der Zone angebracht sein.

- **–** *Anschluss an der Steuerung:* ein koaxiales Kabel mit einer Impedanz von 50 Ohm verwenden (zum Beispiel das Kabel RG58 mit geringer Dispersion). **Achtung!** *– Um die Dispersion des Signals zu reduzieren, ein möglichst kurzes Kabel verwenden (darf nicht länger als 10 m sein).*
- **DE –** *Anschluss am Empfänger (nur für die Modelle mit Universalverbindung):* Den Empfänger öffnen, indem der kleine Teil des Deckels gehoben wird (**Abb**. **4-a**), die mitgelieferte Antenne abtrennen, dann das Kabel der neuen Antenne an den Klemmen **1** und **2** anschließen (**Abb. 3**-**b**). Auf diese Weise ist: **Klemme 1** = *Geflecht*; **Klemme 2** = *Seele* (**Abb. 3**-**a**)*.*

**6**

## **PROGRAMMIERUNG DER WICHTIGSTEN FUNKTIONEN**

## *Hinweise zur Programmierung*

*Für die in der vorliegenden Anleitung geschilderten Programmierungsvorgänge (mit Ausnahme des Verfahrens 6) müssen die Taste und die LED am Empfänger benutzt werden (Abb. 6). Um den Status der laufenden Tätigkeit anzuzeigen, gibt die LED eine bestimmte Anzahl an Blinkvorgängen mit spezifischer Dauer und mit einem bestimmten Licht (grün, rot und orangefarbig) ab. Für die Bedeutung dieser Meldungen siehe die Tabelle A am Ende der Anleitung.*

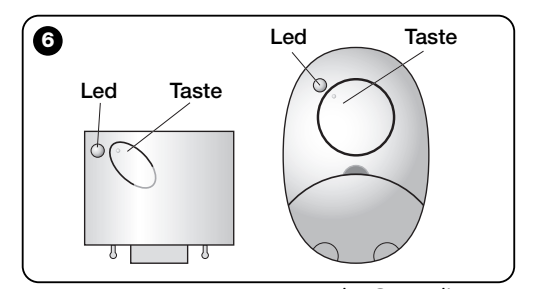

i WWW.metalines.cှM <sub>Industries</sub> Ltd, Polydon Park, Radiance Road, Doncaster, South Yorkshire DN1 2TE | Tel: 01302 327172 | Fax: 01302 <del>S80l2,</del>S @metalines.com |

## **4** – **ACHTUNG – HIER LESEN, BEVOR MAN EINEN SENDER SPEICHERT**

Der Empfänger kann nur die Sender speichern, die einer der 3 folgenden Codierungsfamilien angehören:

- Famiglie mit den Codierungen "**O-Code**", "**FloR**" und "**TTS**";
- Famiglie mit der Codierung "**Flo**";
- Famiglie mit der Codierung "**Smilo**".

*Anmerkung – Jede Codierung ermöglicht es, nur die für jene Codierung typischen Funktionalitäten im Empfänger zu nutzen.* 

#### **Achtung!** *– Die Codierungsfamilie, der der zuerst im Empfänger gespeicherte Sender angehört, bestimmt auch die Familie, der die später zu speichernden Sender angehören müssen.*

*Um die Codierungsfamilie im Empfänger zu wechseln, muss das Verfahren 10 – Vollständiges Löschen des Empfängerspeichers ausgeführt werden.*

Wie folgend vorgehen, um zu wissen, ob bereits Sender im Empfänger gespeichert sind und welcher Codierungsfamilie sie angehören:

- **01.** Die Betriebsspannung zur Steuerung abschalten.
- **02.** Die Betriebsspannung zur Steuerung wieder einschalten und zählen, wie oft die LED am Empfänger **grün** blinkt.
- **03.** Dann die Anzahl der abgegebenen Blinkvorgänge mit der folgenden Tabelle vergleichen:
	- **1** Mal Blinken = *Codierung Flo*
	- **2** Mal Blinken = *Codierung O-Code / FloR / TTS*
	- **3** Mal Blinken = *Codierung Smilo*
	- **5** Mal Blinken = *kein Sender gespeichert*

**Achtung!** *– Bevor man einen Sender speichert, müssen alle hier folgend beschriebenen Speicherungsverfahren genau gelesen werden, damit Sie bewerten können, welches Speicherungsverfahren das für Ihren Fall Passendste ist.*

## **5** – **SPEICHERUNG EINES SENDERS: "Modus I" und "Modus II"**

Jede Steuerung verfügt über eine bestimmte Anzahl an Befehlen, die je nach Empfängertyp aktiviert werden können: die Modelle mit **Steckverbindung "SM"** stellen 4 oder 15 Befehle zur Verfügung, die Modelle mit **Universalverbindung** 2 Ausgänge.

Allgemein gesagt, kann die Kombination dieser Befehle mit den Tasten eines Senders auf zwei verschiedene Arten und Weisen erfolgen:

**• "Modus I"**. In diesem Modus können *alle Tasten des Senders* auf einmal im Empfänger gespeichert werden oder man kann *nur eine Tastengruppe* speichern (Sender mit mehreren Erkennungscodes, wie zum Beispiel das Modell ON9). An den Modellen mit Universalverbindung werden die Tasten automatisch mit vorher festgelegten Befehlen in der Steuerung oder mit den Ausgängen des Empfängers kombiniert.

**• "Modus II"**. In diesem Modus kann *eine einzelne Taste des Senders* im Empfänger gespeichert werden. Der Benutzer kann frei wählen, mit welchem Befehl der in der Steuerung verfügbaren Befehle (max. 4) oder mit welchem Empfängerausgang er die gewählte Taste kombinieren will.

**– "Modus II erweitert"** (nur für die Modelle mit Steckverbindung "SM"). Dieser Modus kann nur mit Steuerungen mit dem Verbindungssystem "BUS T4" benutzt werden. Der "Modus II erweitert" ist wie der "**Modus II**", man hat aber zusätzlich die

Möglichkeit, den gewünschten Befehl in der *"Tabelle der Befehle"* (max. 15 Befehle) auszuwählen. Diese Tabelle befindet sich in der Anleitung der Steuerung, in die der Empfänger gesteckt wird.

### *5.1 – Speicherung im "MODUS I"*

**Wichtiger Hinweis** *– Die Durchführung dieses Verfahrens speichert gleichzeitig alle Sendertasten oder eine Tastengruppe (Sender mit mehreren Erkennungscodes).*

- **01.** Die Taste am Empfänger gedrückt halten, bis die **grüne** LED am Empfänger aufleuchtet. Dann die Taste loslassen.
- **02.** (innerhalb von 10 Sekunden) Eine beliebige Taste am Sender, der gespeichert werden soll, gedrückt halten, bis die LED am Empfänger den ersten der 3 **grünen** Blinkvorgänge abgibt, die die erfolgte Speicherung bestätigen. *Nota – Dopo i tre lampeggi, sono disponibili altri 10 secondi per memorizzare ulteriori trasmettitori.*

### *5.2 – Speicherung im "MODUS II" (gilt auch für den "MODUS II erweitert")*

#### **HINWEISE:**

- *– Das Verfahren "Modus II erweitert" kann nur mit den Empfängern mit Steckverbindung "SM"benutzt werden.*
- **–** *Die Durchführung dieses Verfahrens speichert nur eine Sendertaste.*
- **01.** In der Anleitung der Steuerung, aus der *"Tabelle der Befehle"* den Befehl wählen, den man der Sendertaste zuordnen will und die **Zahl** aufschreiben, die dem Befehl entspricht.
- **02.** (am Empfänger) Sooft auf die Taste drücken, wie die vorher aufgeschriebene **Zahl** ist – *die LED am Empfänger wird genauso oft blinken.*

**03.** (am Sender, innerhalb von 10 Sekunden) Die für die Speicherung vorgewählte Taste gedrückt halten, bis die LED am Empfänger den ersten der 3 Blinkvorgänge abgibt *(= Speicherung erfolgt).*

*Anmerkung – Nach den drei Blinkvorgängen stehen weitere 10 Sekunden zur Verfügung, um denselben Befehl an anderen Tasten desselben Senders oder eines neuen Senders zu speichern.*

## **6** – **SPEICHERUNG EINES SENDERS MIT HILFE DES "BEFÄHIGUNGSCODES" EINES ANDEREN SENDERS**

**[bereits gespeichert]**

Dieses Verfahren kann nur angewendet werden, wenn man zwei Sender mit der Codierung "**O-Code**" benutzt.

Die Sender NiceOne haben einen im Speicher eingegebenen Geheimcode, "**BEFÄHIGUNGSCODE**" genannt. Dank diesem Code kann ein NEUER Sender einfach durch die Übertragung des "Befähigungscodes" eines ALTEN und bereits im Empfänger gespeicherten Senders aktiviert werden (**Abb. 7**). *Anmerkung – Zur Durchführung dieses Verfahrens siehe die Anleitung des Senders.*

Wenn der NEUE Sender dann benutzt wird, wird er außer dem Befehl auch den "Befähigungscode" zum Empfänger übertragen (*nur die ersten 20 Mal*). Nachdem der Empfänger den "Befähigungscode" eines ALTEN, bereits gespeicherten Senders erkannt hat, wird er den Erkennungscode dieses NEUEN Senders, der ihn gesendet hat, automatisch speichern.

**8**

နူး WWW.metalines.com sales Ltd. Polydon Park. Radiance Road, Doncaster. South Yorkshire DN1 2TE | Tel: 01302 327172 | Fax: 01302 <del>380128 @</del> metalines.com

#### *• Verhinderung des unbeabsichtigten Gebrauchs dieses Speicherverfahrens*

Um die unbeabsichtigte Speicherung von Fremdsendern im Empfänger zu verhindern, die zufällig den "Befähigungscode" eines bereits im Empfänger gespeicherten Senders besitzen, kann man dieses Verfahren durch die Programmierung der Sonderfunktion in **Par. 10** sperren bzw. entsperren.

Anstatt der Speichersperre des ganzen Empfängers kann die Übertragung des "Befähigungscodes" nur von einigen oder von allen ALTEN, bereits gespeicherten Sendern deaktiviert werden. Dieser Vorgang kann mit dem Programmierungsgerät O-Box ausgeführt werden

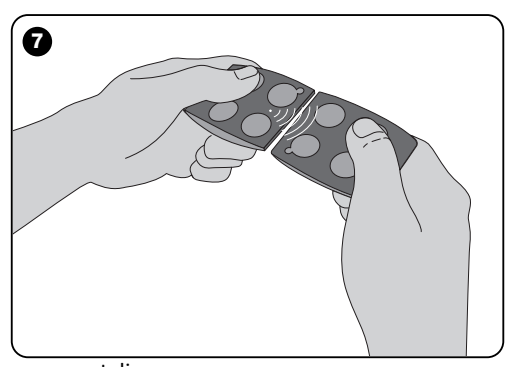

## **7** – **SPEICHERUNG EINES SENDERS MIT HILFE DES 'ANNÄHERUNGSVERFAH-RENS' DES EMPFÄNGERS**

**[mit einem bereits gespeicherten Sender]**

Ein NEUER Sender kann ohne direkte Betätigung der Taste dieses Empfängers gespeichert werden, indem man einfach in seiner Reichweite vorgeht. Um das Verfahren durchzuführen, muss man einen ALTEN, bereits in Modus I oder Modus II gespeicherten und funktionierenden Sender zur Verfügung haben. Durch das Verfahren wird der NEUE Sender die Einstellungen des ALTEN erhalten.

#### **HINWEISE:**

*• Nur eines der beiden folgenden Verfahren durchführen, je nach Ihrem Bedarf.*

**DE**

- *Das Verfahren muss in der Reichweite des Empfängers ausgeführt werden (Entfernung vom Empfänger 10-20m).*
- *Das ganze Verfahren für jeden Sender ausführen, den man speichern will.*

### *Standardverfahren (gültig für alle Nice Empfänger)*

- **01.** Am NEUEN Sender, die Taste**….** mindestens 5 Sekunden lang gedrückt halten *(siehe Anmerkung 1)*, dann loslassen.
- **02.** Am ALTEN Sender, 3 Mal auf die Taste**….** drücken. *(siehe Anmerkung 1), dann loslassen.*
- **03.** Am NEUEN Sender, 1 Mal auf die vorher in Punkt 01 gedrückte Taste drücken, dann loslassen.

### *Alternatives Verfahren (gültig nur für diesen Empfänger)*

**9 01.** Am NEUEN Sender, die Taste**….** mindestens 3 Sekunden lang gedrückt halten *(siehe Anmerkung 1),* dann loslassen.

www.metalines.com sales the Powdon Park. Radiance Road. Doncaster. South Yorkshire DN1 2TE | Tel: 01302 327172 | Fax: 01302 3388954 @ metalines.com

- **02.** Am NEUEN Sender, die Taste**….** mindestens 3 Sekunden lang gedrückt halten *(siehe Anmerkung 1),* dann loslassen.
- **03.** Am NEUEN Sender, die vorher in Punkt 01 gedrückte Taste mindestens 3 Sekunden gedrückt halten, dann die Taste loslassen.
- **04.** Am ALTEN Sender, die vorher in Punkt 02 gedrückte Taste mindestens 3 Sekunden gedrückt halten, dann die Taste loslassen.

#### *Anmerkung 1:*

*Falls der Sender bereits im "Modus I" gespeichert ist, wird auch der neue Sender im "Modus I" gespeichert. In diesem Fall kann während dem Verfahren sowohl am ALTEN als auch am NEUEN Sender auf eine beliebige Taste gedrückt werden. Wenn der ALTE Sender dagegen im "Modus II" gespeichert ist, wird auch der NEUE im "Modus II" gespeichert sein. In diesem Fall muss man während dem Verfahren am ALTEN Sender auf die Taste des gewünschten Befehls und am NEUEN Sender auf die Taste drücken, der jener Befehl zugeordnet werden soll. Weiterhin muss das Verfahren für jede Taste des NEUEN Senders wiederholt werden, die man speichern will.*

#### *• Verhinderung des unbeabsichtigten Gebrauchs dieses Speicherverfahrens*

Um zu verhindern, dass das Speicherverfahren unbeabsichtigt durch den ständigen Empfang eines Signals aktiviert wird, das zufällig von einem Fremdsender übertragen ist, kann das Speicherverfahren durch die Programmierung der Sonderfunktion in **Par. 10** gesperrt bzw. entsperrt werden.

## **8** – **VOLLSTÄNDIGES LÖSCHEN DES EMPFÄNGERSPEICHERS**

Um alle gespeicherten Sender oder alle vorhandenen Daten aus dem Speicher des Empfängers zu löschen, wie folgend vorgehen:

- **01.** Die Empfängertaste lang gedrückt halten und die folgenden Statusänderungen der LED beobachten:
	- **–** (nach ca. 4 Sekunden) leuchtet die **grüne** LED auf;
	- (nach ca. 4 Sekunden) schaltet sich die **grüne** LED aus;
	- (nach ca. 4 Sekunden) beginnt die **grüne** LED zu blinken.

#### **02.** Nun die Taste **genau**......

• **während dem 3. Blinken** loslassen, um alle Sender zu löschen, oder

• **während dem 5. Blinken** loslassen, um den ganzen Empfängerspeicher zu löschen, einschließlich Konfigurationen und Codierungsfamilie der Sender.

Diese Funktion kann auch mit den Programmierungsgeräten O-Box oder O-View ausgeführt werden.

## **9** – **LÖSCHEN EINES EINZELNEN SENDERS AUS DEM EMPFÄNGER-SPEICHER**

Um nur einen gespeicherten Sender aus dem Empfängerspeicher zu löschen, wie folgend vorgehen:

- **01.** Die Empfängertaste lang gedrückt halten.
- **02.** Nach ca. 4 Sekunden leuchtet die grüne LED auf *(die Taste weiter gedrückt halten)*.
- **03.** Am Sender, der aus dem Speicher gelöscht werden soll, eine Taste gedrückt halten (siehe *Anmerkung 1*), bis die

di WWW.metalines.com alustries Ltd, Polydon Park, Radiance Road, Doncaster, South Yorkshire DN1 2TE | Tel: 01302 327172 | Fax: 01302 3ables @metalines.com

LED des Empfängers in **grüner** Farbe 5 Mal schnell blinkt (= *Löschen erfolgt).*

#### *Anmerkung 1:*

*Wenn der Sender im "Modus I" gespeichert ist, kann man auf eine beliebige Taste drücken.* 

*Wenn der Sender im "Modus II" gespeichert ist, muss das ganze Verfahren für jede gespeicherte Taste, die gelöscht werden soll, wiederholt werden.*

Diese Funktion kann auch mit den Programmierungsgeräten O-Box oder O-View ausgeführt werden.

## **10** – **BEFÄHIGUNG (oder Entfähigung) DES EMPFÄNGERS ZUR PEICHERUNG DER SENDER**

Mit dieser Funktion kann die Speicherung neuer Sender verhindert werden, wenn man die in der vorliegenden Anleitung beschriebenen Verfahren "**Annäherung**" *(die werkseitige Einstellung ist ON)* oder "**Befähigungscode**" *(die werkseitige Einstellung ist ON)* anwendet. Wie folgend vorgehen, um die Funktion zu aktivieren bzw. zu deaktivieren:

- **01.** Die Betriebsspannung zur Steuerung abschalten und 5 Sekunden warten.
- **02.** Die Spannung erneut einschalten und die Empfängertaste gedrückt halten, bis die Meldungen durch seine LED bezüglich des gespeicherten Codes enden (siehe Par. 5) und sich das Verfahren aktiviert, was durch 2 kurze, **orangefarbige** Blinkvorgänge gemeldet wird. Dann die Taste loslassen.
- **03.** (Innerhalb von 5 Sekunden) Mehrmals auf die Empfängertaste drücken, um eine der folgenden Funktionen aus-

zuwählen (**Achtung!** – *bei jedem Druck auf die Taste wechselt die LED ihre Farbe und gibt so die derzeit gewählte Funktion an*):

- LED **AUS** = *Keine Sperre aktiviert*
- LED **ROT** = *Sperre der Speicherung "Annäherung"*
- LED **GRÜN** = *Sperre der Speicherung mit "Befähigungscode"*

• LED **ORANGEFARBIG** = *Sperre beider Speicherverfahren ("Annäherung" und "Befähigungscode")*

**04.** (innerhalb von 5 Sekunden) An einem bereits im Empfänger gespeicherten Sender auf eine beliebige Taste drükken, um die soeben gewählte Funktion zu speichern.

Die Sperre (oder die Freigabe) kann auch mit den Programmierungsgeräten O-Box oder O-View ausgeführt werden.

**11**

di WWW.metalines.com alustries Ltd, Polydon Park, Radiance Road, Doncaster, South Yorkshire DN1 2TE | Tel: 01302 327172 | Fax: 01302 3381026 @Metalines.com

# **SONSTIGE FUNKTIONEN**

**WICHTIGER HINWEIS –** *Für die in diesem Kapitel beschriebenen Programmierungen sind die Programmierungsgeräte O-Box oder O-View notwendig. Für die Funktionsweise dieser Vorrichtungen wird auf ihre Anleitungen verwiesen, die auch im Internet unter www.niceforyou.com zur Verfügung stehen.*

*• Die Modelle mit Steckverbindung "SM" werden mit dem Gerät O-Box verbunden, indem der Empfänger in den dazu vorgesehenen Verbinder gesteckt wird.* 

*• Die Modelle mit Universalverbindung werden mit dem dazu vorgesehenen Kabel mit dem Gerät O-Box verbunden. Das Kabel muss am Verbinder im Empfänger angeschlossen werden (siehe Abb. 8).*

### **11** – **SPEICHERUNG EINES SENDERS MIT DER "BESCHEINIGUNGSNUM-MER" DES EMPFÄNGERS**

**[mit O-Box]** – Dieses Verfahren kann nur angewendet werden wenn man einen Sender mit der Codierung "**O-Code**" benutzt und die "Bescheinigungsnummer" des Empfängers besitzt.

Die "**BESCHEINIGUNG**" ist eine persönliche Zahl (werkseitig programmiert), die den einzelnen Empfänger identifiziert und von den anderen unterscheidet.

Der Gebrauch der "Bescheinigung" vereinfacht das Speicherverfahren des Senders im Empfänger, da der Installateur nicht in Empfängerreichweite arbeiten muss. Mit diesem Verfahren kann der Sender auch fern vom Installationsort (zum Beispiel im Büro des Installateurs – **Abb. 9**) auf die Speicherung vorbereitet werden.

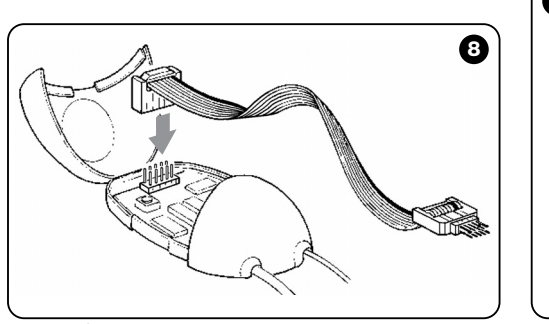

**12**

**DE**

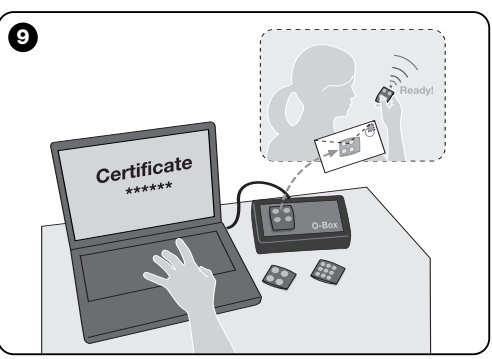

di WWW.metalines.com alustries Ltd, Polydon Park, Radiance Road, Doncaster, South Yorkshire DN1 2TE | Tel: 01302 327172 | Fax: 01302 3381026 @Metalines.com

Der Installateur gibt zuerst die gewünschten Funktionen und den "Bescheinigungscode" des Empfängers, in dem der Sender gespeichert werden muss, mit Hilfe der O-Box in den Speicher des Senders ein. Dann wird er dem Kunden den betriebsbereiten Sender ausliefern.

Wenn der Sender dann benutzt wird, wird er außer dem Befehl auch die "Bescheinigung" zum Empfänger übertragen *(nur die ersten 20 Mal)*. Nachdem der Empfänger seine "Bescheinigung" erkannt hat, wird er den Erkennungscode des Senders, der ihm diesen gesendet hat, speichern.

## **12** – **ERSATZ VON DER FERNE AUS EINES GESPEICHERTEN SENDERS MIT HILFE DER PRIORITÄT**

**[mit O-Box]** – Dem Erkennungscode eines Senders der Serie NiceOne liegt eine **Zahl** (von **0** bis **3**) bei, mit der im Empfänger sein *Prioritätsniveau* gegenüber anderen Sendern mit demselben Erkennungscode bestimmt werden kann. Die Priorität ist nützlich, um einen Sender, der verloren oder gestohlen wurde, zu ersetzen und daher zu entfähigen, ohne dass sich der Installateur zum Kunden begeben muss. Damit die Priorität angewendet werden kann, muss man den Code des verloren gegangenen Senders kennen. Die Priorität ermöglicht es, denselben Code und dieselben Funktionen des vorherigen Senders beizubehalten.

Der verloren gegangene Empfänger kann daher einfach durch die Änderung des **Prioritätsniveaus** des neuen Senders auf den nächsten Wert deaktiviert werden. Der Empfänger wird beim ersten Gebrauch des Senders das *neue Prioritätsniveau* speichern und jeden Befehl, den der verloren gegangene oder gestohlene Sender überträgt, ignorieren.

Diese Funktion kann im Empfänger aktiviert bzw. deaktiviert

werden *(die werkseitige Einstellung ist ON)*. Wenn die Funktion aktiviert ist, aktualisiert der Empfänger das vom Sender übertragene Prioritätsniveau nicht.

## **13** – **BEFÄHIGUNG (oder Entfähigung) DES EMPFANGS VON NICHT-ORIGI-NAL-ERKENNUNGSCODES**

**[mit O-Box / O-View]** – Die Erkennungscodes der Sender mit der Codierung "**FloR**" und "**O-Code**" können mit den Programmierungsgeräten "O-Box" oder "O-View" je nach Bedarf geändert werden. Üblicherweise gelingt es dem Empfänger zu erkennen, ob ein Code der Originalcode (werkseitig programmiert) oder geändert ist.

**DE** Wenn man diese Funktion aktiviert bzw. deaktiviert *(die werkseitige Einstellung ist ON)*, hat der Empfänger die Möglichkeit, den Befehl eines Senders mit *geändertem Erkennungscode* zu akzeptieren oder nicht.

### **14** – **SPERRE (oder Freigabe) DES** *ROLLING-CODE-TEILS* **DES ERKENNUNGSCODES**

**[mit O-Box / O-View]** – Diese Funktion ermöglicht die Sperre (oder Freigabe) im Empfängers des variablen Teils (Rolling-Code) eines *Erkennungscodes*, der von einem Sender übertragen wird. Wenn die Sperre aktiviert ist *(die werkseitige Einstellung ist OFF),* wird der Empfänger den Rolling-Code so behandeln, wie wenn er ein "fixer Code" wäre, und den variablen Teil ignorieren.

**13**

www.metalines.com sales the Powdon Park. Radiance Road. Doncaster. South Yorkshire DN1 2TE | Tel: 01302 327172 | Fax: 01302 3388954 @ metalines.com

## **15** – **AKTIVIERUNG (oder Deaktivierung) DER FUNKTION "REPEATER"**

**(Die Funktion steht nur für die Modelle OXIT, OXITFM, OX2T, OX2TFM, kombiniert mit den Sendern mit O-Code zur Verfügung)**

**Imit O-Box1** – Wenn die Automation von einer größeren Entfernung aus als innerhalb der üblichen Reichweite des Senders und Empfängers gesteuert werden muss, kann ein zweiter Empfänger (bis zu max. 5) benutzt werden, der die Aufgabe hat, den Befehl zum Endempfänger hin (in dem der Erkennungscode des übertragenden Senders gespeichert ist), so zu wiederholen, dass der Endempfänger den Befehl wiederholt. Um diese Funktion zu aktivieren bzw. zu deaktivieren *(die werkseitige Einstellung ist OFF)*, muss die Programmierung sowohl in den zusätzlichen Empfängern als auch in den Sendern aus-

## **16** – **LOSLASSEN DER SENDERTASTEN**

#### **(Die Funktion steht nur für die Sender mit O-Code zur Verfügung)**

**Imit O-Box / O-View1** – Gewöhnlich stoppt eine Bewegung nach der Sendung eines Befehls und dem Loslassen der Taste nicht im gleichen Augenblick, sondern wird in einer sehr kurzen, vorher bestimmten Zeit fortgesetzt. Wenn die Notwendigkeit besteht, dass die Bewegung in dem Augenblick anhält, in dem man die Taste loslässt (zum Beispiel für minimale Justierungen), muss diese Funktion im Empfänger aktiviert werden *(die werkseitige Einstellung ist OFF).*

### **17** – **AKTIVIERUNG (bzw. Deaktivierung) der Sendung der Befehle über das Netzwerk "BUS T4"**

**[mit O-View]** – Wenn in den Anlagen mit dem Netzwerk "Bus T4" mehr als ein Empfänger instlaliert ist und man die Automation von einer Entfernung aus steuern muss, die größer ist als die übliche Reichweite des Senders und des Empfängers, kann diese Funktion aktiviert werden (in mindestens 2 Empfängern), um die Reichweite des Empfängers zu vergrößern. Der Empfänger, der einen Befehl "per Funk" erhalten hat, kann diesen dadurch über das Bus-Kabel zum Endempfänger (in dem der Erkennungscode des Senders gespeichert ist, der den Befehl anfänglich gesendet hat) weiterübertragen, so dass dieser dann den Befehl ausführen kann. Um die Möglichkeit in einem Empfänger zu aktivieren bzw. zu

deaktivieren, dass Befehle über "Bus T4" gesendet bzw. empfangen werden können *(die werkseitige Einstellung ist OFF)*, müssen die betreffenden Empfänger mit dem Programmierungsgerät O-View entsprechend programmiert werden.

geführt sein.

**14**

di WWW.metalines.com alustries Ltd, Polydon Park, Radiance Road, Doncaster, South Yorkshire DN1 2TE | Tel: 01302 327172 | Fax: 01302 3ables @metalines.com

## **18** – **ERSTELLUNG DER "ZUGEHÖRIG-KEITSGRUPPE" DER SENDER**

**[mit O-Box]** – Jeder im Empfänger gespeicherte Code kann einer oder mehreren der 4 verfügbaren "Zugehörigkeitsgruppen" zugeordnet werden.

Die Bildung der Gruppen und ihre Aktivierung bzw. Deaktivierung *(die werkseitige Einstellung ist OFF)* erfolgt über das Programmierungsgerät O-Box, wogegen die Benutzung der Gruppen – zum Beispiel in einer bestimmten Zeitspanne – durch das Programmierungsgerät O-View erfolgt.

## **19** – **SCHUTZ DER KONFIGURATION DER PROGRAMMIERTEN FUNKTIONEN**

**[mit O-Box / O-View]** – Mit dieser Funktion können alle im Empfänger programmierten Funktionen, inklusive die Funktionen der Taste und der LED, geschützt werden. Die Funktion aktiviert sich, indem man im Empfänger ein *Passwort* bzw. eine vom Installateur bestimmte Nummer mit max. 10 Ziffern eingibt. Wenn diese Funktion aktiviert ist, muss das *Passwort* vor der Durchführung einer Programmierung oder Wartung des Empfängers in das Programmierungsgerät eingegeben werden. damit der Empfänger entsperrt wird.

# **ENTSORGUNG DES PRODUKTES**

#### **Das vorliegende Produkt ist Teil der Automatisierung und muss daher zusammen mit derselben entsorgt werden.**

Wie die Installationsarbeiten muss auch die Abrüstung am Ende der Lebensdauer dieses Produktes von Fachpersonal ausgeführt werden.

Dieses Produkt besteht aus verschiedenen Stoffen, von denen einige recycled werden können, andere müssen hingegen entsorgt werden. Informieren Sie sich über die Recyclingoder Entsorgungssysteme für dieses Produkt, die von den auf Ihrem Gebiet gültigen Verordnungen vorgesehen sind.

**Achtung!** – bestimmte Teile des Produktes können Schadstoffe oder gefährliche Substanzen enthalten, die, falls in die Umwelt gegeben, schädliche Wirkungen auf die Umwelt und die menschliche Gesundheit haben könnten.

Wie durch das Symbol seitlich angegeben, ist es verboten, dieses Produkt zum Haushaltmüll zu geben. Daher differenziert nach den Methoden entsorgen, die von den auf Ihrem Gebiet gültigen Verordnungen vorgesehen sind, oder das Produkt dem Verkäufer beim Kauf eines neuen, gleichwertigen Produktes zurückgeben.

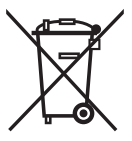

**Achtung!** – die örtlichen Verordnungen können schwere Strafen im Fall einer widerrechtlichen Entsorgung dieses Produktes vorsehen.

**DE**

## **TECHNISCHE MERKMALE DES PRODUKTS**

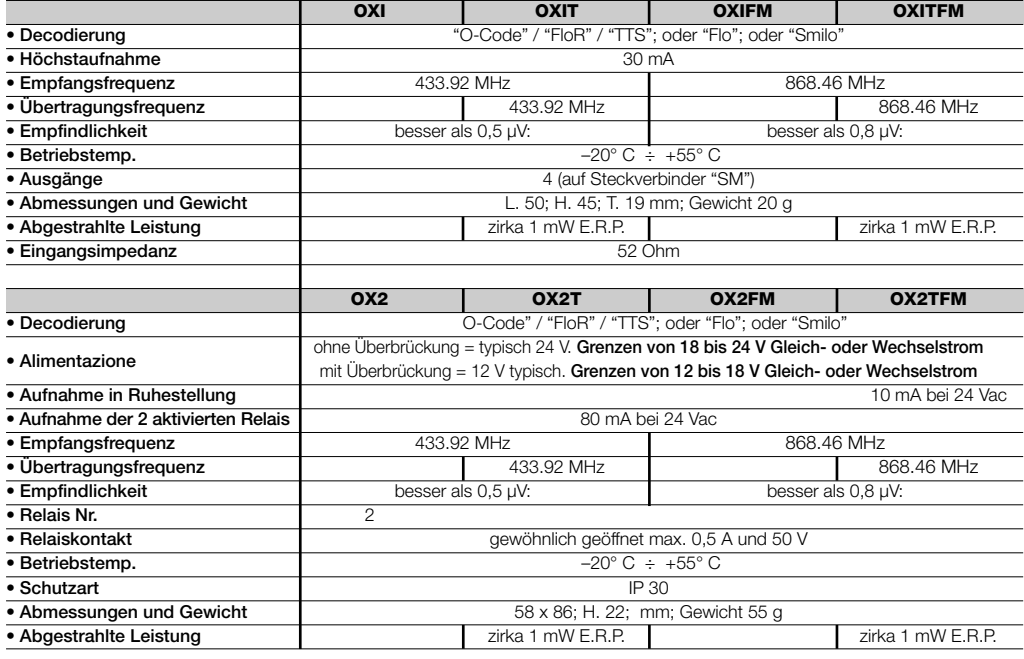

**16** www.metalines.com sales Com station Park, Radiance Road, Doncaster, South Yorkshire DN1 2TE | Tel: 01302 327172 | Fax: 01302 Sales @metalines.com

# **ALLGEMEINE ANMERKUNGEN**

*Neben den in der vorliegenden Anleitung beschriebenen Funktionen und Programmierungen verfügt der Empfänger noch über viele andere zur Erhöhung der Leistungen, der Sicherheit und der Bedienungsfreundlichkeit.*

*Für diese Programmierungen muss das Programmierungsgerät O-Box (oder, in einigen Fällen, O-View) benutzt werden.*

*Weitere Infos über die verfügbaren Programmierungen stehen im Allgemeinen Systemhandbuch des Systems "NiceOpera System Book" oder in der Anleitung der Geräte O-Box oder O-View zur Verfügung.*

#### *• Hinweise zu den Technischen Merkmalen des Produktes*

- *– Die Reichweite der Sender und das Empfangsvermögen der Empfänger wird durch andere Vorrichtungen stark beeinflusst (wie z. B.: Alarme, Kopfhörer, usw.), die in ihrer Zone auf derselben Frequenz funktionieren. In solchen Fällen kann Nice die effektive Reichweite seiner Vorrichtungen nicht garantieren.*
- *– Alle angegebenen technischen Merkmale beziehen sich auf eine Temperatur von 20°C (± 5°C).*
- *– Nice behält sich das Recht vor, jederzeit als nötig betrachtete Änderungen am Produkt vorzunehmen, wobei Funktionalitäten und Einsatzzweck beibehalten werden.*

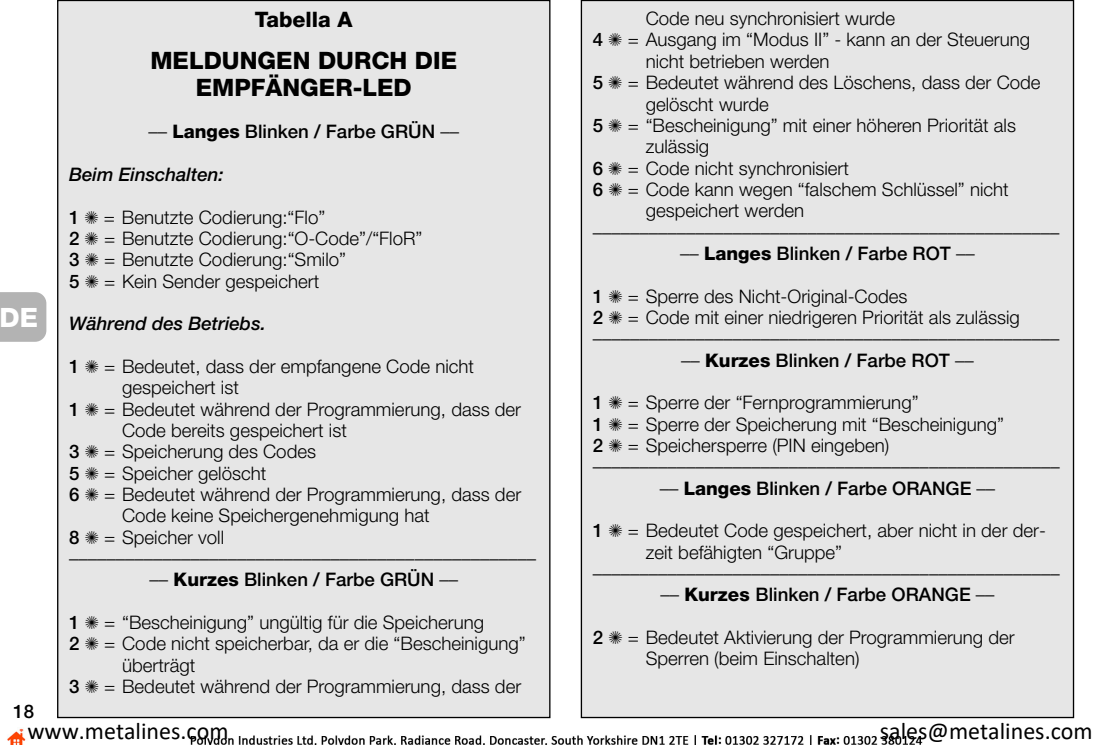

## **CE-KONFORMITÄTSERKLÄRUNG**

**Anmerkung** *– Die vorliegende Konformitätserklärung fasst den Inhalt der einzelnen Konformitätserklärungen der aufgeführten einzelnen Produkte zusammen; sie wurde zum Ausgabedatum dieses Handbuchs überarbeitet und wurde aus Verlagsgründen erneut angepasst. Eine Kopie der Originalerklärung jedes Produkts kann bei Nice S.p.a. (TV) – I - angefordert werden.*

**Nr.:** 256/OXI **Revision:** 3 **Sprache:** DE

Der Unterzeichnende Luigi Paro in seiner Aufgabe als Vertriebsleiter erklärt auf eigene Verantwortung, dass das Produkt:

**Herstellername**: NICE s.p.a.

**Adresse**: Via Pezza Alta 13, 31046 Z.I. Rustignè, Oderzo (TV) Italien

**Typ**: Empfänger und Sendeempfänger für die Fernsteuerung von Automatismen für Türen, Tore, Rollgitter, Markisen, Behänge und ähnliche Anwendungen.

**Modelle**: OXI OXIT OXIEM, OXITEM

**Zubehörteile**:

Dem Inhalt der folgenden europäischen Richtlinien entspricht:

• 1999/5/EG RICHTLINIE 1999/5/EG DES EUROPÄISCHEN PARLAMENTS UND DES EUROPARATS vom 9. März 1999 bezüglich der Funkgeräte und der Fernkommunikationseinrichtungen sowie der gegenseitigen Anerkennung ihrer Konformität.

Gemäß den übereinstimmenden Vorschriften Gesundheitsschutz (art.3(1)(a)): EN 50371:2002 Elektrische Sicherheit (art.3(1)(a)): EN 60950-1:2006; +A11:2009 Elektromagnetische Kompatibilität (art.3(1)(b)): EN 301 489-1V1.6.1:2006; EN 301 489-3V1.4.1:2002 Funkspektrum (art.3(2)): EN 300220-2V2.3.1:2010

Oderzo, 12. August 2011 **Luigi Paro** (Vertriebsleiter)*)*  $\overline{w}$ 

**DE**

www.metalines.com sales and www.metalines.com sales com sales that be also concaster and be also throrkshire DN1 2TE | Tel: 01302 327172 | Fax: 01302  $\frac{2}{360}$ cometalines.com

## **CE-KONFORMITÄTSERKLÄRUNG**

**Anmerkung** *– Die vorliegende Konformitätserklärung fasst den Inhalt der einzelnen Konformitätserklärungen der aufgeführten einzelnen Produkte zusammen; sie wurde zum Ausgabedatum dieses Handbuchs überarbeitet und wurde aus Verlagsgründen erneut angepasst. Eine Kopie der Originalerklärung jedes Produkts kann bei Nice S.p.a. (TV) – I - angefordert werden.*

**Nr.:** 259/OX2 **Revision:** 5 **Sprache:** DE

Der Unterzeichnende Luigi Paro in seiner Aufgabe als Vertriebsleiter erklärt auf eigene Verantwortung, dass das Produkt:

**Herstellername**: NICE s.p.a.

**Adresse**: Via Pezza Alta 13, 31046 Z.I. Rustignè, Oderzo (TV) Italien

**Typ**: Empfänger und Sendeempfänger für die Fernsteuerung von Automatismen für Türen, Tore, Rollgitter, Markisen, Behänge und ähnliche Anwendungen.

**Modelle**: OX2 OX2T OX2FM OX2TFM

**Zubehörteile**:

Dem Inhalt der folgenden europäischen Richtlinien entspricht:

• 1999/5/EG RICHTLINIE 1999/5/EG DES EUROPÄISCHEN PARLAMENTS UND DES EUROPARATS vom 9. März 1999 bezüglich der Funkgeräte und der Fernkommunikationseinrichtungen sowie der gegenseitigen Anerkennung ihrer Konformität.

Gemäß den übereinstimmenden Vorschriften Gesundheitsschutz (art.3(1)(a)): EN 50371:2002 Elektrische Sicherheit (art.3(1)(a)): EN 60950-1:2006; +A11:2009 Elektromagnetische Kompatibilität (art.3(1)(b)): EN 301 489-1V1.6.1:2006; EN 301 489-3V1.4.1:2002 Funkspektrum (art.3(2)): EN 300220-2V2.3.1:2010

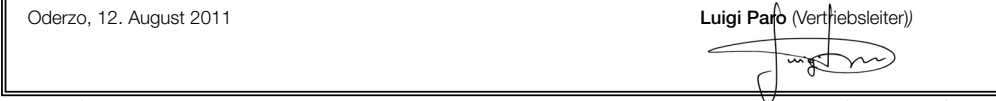

**20**

di WWW.metalines.com alustries Ltd, Polydon Park, Radiance Road, Doncaster, South Yorkshire DN1 2TE | Tel: 01302 327172 | Fax: 01302 3ablees@metalines.com

**DE**

# **POLSKI**

**Instrukcje oryginalne**

# **1** – **OPIS PRODUKTU I PRZEZNACZENIE**

Ten odbiornik należy do serii "**NiceOne**", produkowanej przez Nice spa. Odbiorniki z tej serii są przeznaczone do użytku w centralach sterujących, montowanych w instalaciach do automatyzacji bram, drzwi garażowych i szlabanów drogowych. Każde inne zastosowanie jest niewłaściwe i zabronione! **Producent nie odpowiada za szkody wynikające z niewłaściwego używania produktu, odmiennego od przewidzianego w niniejszej instrukcji.**

Są dostępne różne modele odbiorników; ich podstawowe parametry są zamieszczone w poniższej tabeli.

### *1.1 – System "NiceOpera"*

Odbiorniki z serii **NiceOne** należą do systemu "**NiceOpera**". Ten system został zaprojektowany przez firmę Nice dla uproszczenia faz programowania, obsługi i konserwacji urządzeń stosowanych w instalacjach automatyzacji. Składa się z różnych urządzeń, sprzętu komputerowego oraz oprogramowania; mogą one wymieniać między sobą różne dane i informacje drogą radiową, poprzez system kodowania zwany "**O-Code**" lub przez podłączenie 'fizyczne' za pomocą kabla. System NiceOpera składa się z następujących urządzeń:

- **– nadajniki NiceOne;**
- **– odbiorniki NiceOne;**
- **– urządzenie do programowania O-Box;**
- **– centrale i motoreduktory zawierające "Bus T4";**
- **– programator O-View dla urządzeń zawierających "Bus T4".**

**WAŻNE** *– Aby poznać szczegółowo wszystkie funkcje systemu NiceOpera oraz wzajemną zależność operacyjną, która łączy różne urządzenia tego systemu, należy przeczytać ogólną instrukcję "NiceOpera System Book", dostępną również na stronie internetowej www.niceforyou.com*

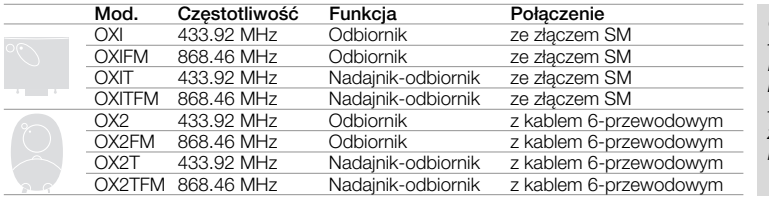

*Uwagi do tabeli: – Częstotliwości 433.92 MHz i 868.46 MHz nie są kompatybilne ze sobą. – Litera "T" w oznaczeniu wskazuje odbiornik z wbudowanym nadajnikiem.*

**PL**

**1**

i WWW.metalines.cှM ကျူးndustries Ltd, Polydon Park, Radiance Road, Doncaster, South Yorkshire DN1 2TE | Tel: 01302 327172 | Fax: 01302 <del>S80 G</del> @ metalines.com }}

## **2** – **PARAMETRY FUNKCJONALNE PRODUKTU**

### *• Dla wszystkich modeli*

**–** Odbiornik pracuje z kodowaniem radiowym określanym mianem "**O-Code**", zaiwierającym zmienny kod *(rollingcode)*, który umożliwia wykorzystywanie wszystkich nowych funkcji Systemu NiceOpera.

Odbiornik jest kompatybilny również z kodami "**FloR**", "**TTS**", "**Smilo**" i "**Flo**". Jednakże w tym przypadku **nie będzie możliwe wykorzystywanie niektórych wyjątkowych funkcji Systemu NiceOpera, opisanych w tej instrukcji.**

- **–** Odbiornik dysponuje pamięcią zawierającą 1024 miejsca, na których można wczytywać nadajniki. Jeżeli nadajnik zostanie wczytany w trybie "**Tryb I**", wszystkie jego przyciski zajmą 1 miejsce w pamięci; jeżeli natomiast zostanie wczytany w trybie "**Tryb II**", każdy wczytany przycisk zajmie 1 miejsce w pamięci *(o trybach wczytywania należy przeczytać w dalszej części instrukcji)*.
- **–** Każdy odbiornik posiada własny numer identyfikacyjny zwany "**Certyfikatem**". Ten numer umożliwia dostęp do wielu operacji, takich jak na przykład: wczytywanie nowych nadajników bez konieczności bezpośredniej interwencji na odbiorniku (bez kontaktu radiowego z odbiornikiem) oraz używanie urządzenia O-View z wykorzystaniem połączenia z "Bus T4". Na zaplombowanym kuponie w opakowaniu produktu wydrukowany jest numer certyfikatu, należącego do danego odbiornika. **Uwaga!** *– ten kupon należy przechowywać w bezpiecznym miejscu, ponieważ umożliwia on dostęp do danych znajdujących się w odbiorniku, chyba że, zostaną wprowadzone dodatkowe zabezpieczenia, takie jak zastosowanie hasła zabezpieczającego.*

### *• Dla modeli z po***łą***czeniem za pomocą z***łą***cza typu "SM"*

- **–** Te modele mogą być używane wyłącznie z centralami sterującymi wyposażonymi w złącza typu "SM" (**rys**. **1). Uwaga**  *aby znaleźć odpowiednie centrale należy przejrzeć katalog produktów Nice.*
- **–** Te modele automatycznie rozpoznają parametry centrali, w której zostaną zamontowane, a odbiornik ustawia się automatycznie w następujący sposób:
	- **Jeżeli centrala obsługuje system "Bus T4"**, odbiornik udostępnia do 15 różnych poleceń.
	- **Jeżeli centrala nie obsługuje systemu "Bus T4"**, odbiornik udostępnia do 4 różnych kanałów sterujących. **Uwaga!** – *W obu przypadkach ilość i różnorodność poleceń będących do dyspozycji zależy od typu i modelu używanej centrali. "Tabela poleceń" każdej centrali jest zamieszczona w instrukcji obsługi danej centrali.*

### *• Dla modeli z połączeniem uniwersalnym*

**–** Te modele posiadają dwa przekaźniki ze stykami bezpotencjałowymi; mogą więc być używane z każdą centralą.

### **•** *Dla modeli z literą "T" w oznaczeniu*

**–** Te modele są wyposażone w *"Repeater" (opisany w dalszej części instrukcji),* który pozwala na zwiększenie zasięgu transmisji nadajników. Umożliwiają one ponadto łączność w trybie "wireless" z urządzeniem do programowania O-Box

### di WWW.metalines.com <sub>industries Ltd, Polydon Park, Radiance Road, Doncaster, South Yorkshire DN1 2TE | Tel: 01302 327172 | Fax: 01302 <del>381/52</del> @metalines.com</sub>

# **3** – **INSTALOWANIE PRODUKTU**

### *• Dla modeli ze złączem typu "SM"*

Te modele są podłączane do centrali sterującej poprzez połączenie złączki ze specyficznym gniazdem znajdującym się w centrali (**rys. 1**). **Uwaga! – Przed włożeniem lub wyjęciem odbiornika należy odłączyć napięcie elektryczne od centrali.** Ponadto należy również zainstalować antenę znajdującą się w wyposażeniu, podłączając ją do specjalnych zacisków znajdujących się w centrali.

### *• Dla modeli z połączeniem uniwersalnym*

**––– Wybór zasilania –––**

Te modele są podłączane do centrali sterującej za pomocą kabla sześciożyłowego. Przed podłączeniem kabla należy wybrać żądany rodzaj zasilania, pozostawiając włożony lub wyjmując mostek elektryczny (**rys. 2**-**a**) w następujący sposób:

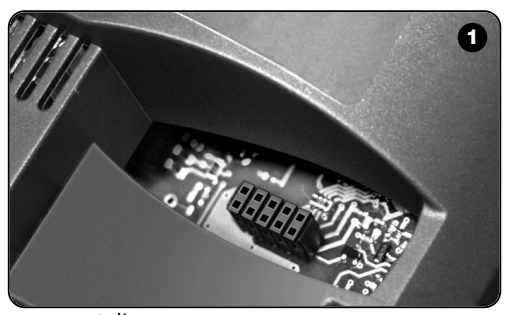

- **– Mostek NIE włożony** = **24** V ac/dc (granice napięcia: 18 ÷ 28 V)
- **– Mostek WŁOŻONY** = **12** V ac/dc (granice napięcia: 10 ÷ 18 V)

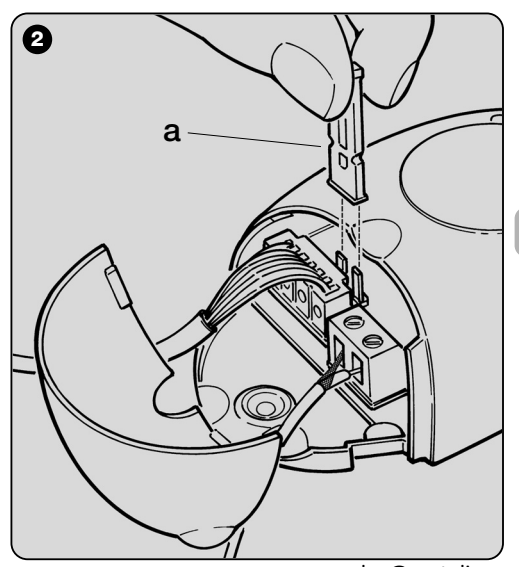

**3**

**PL**

i WWW.metalines.cှM ကျူးndustries Ltd, Polydon Park, Radiance Road, Doncaster, South Yorkshire DN1 2TE | Tel: 01302 327172 | Fax: 01302 <del>S80 G</del> @ metalines.com }}

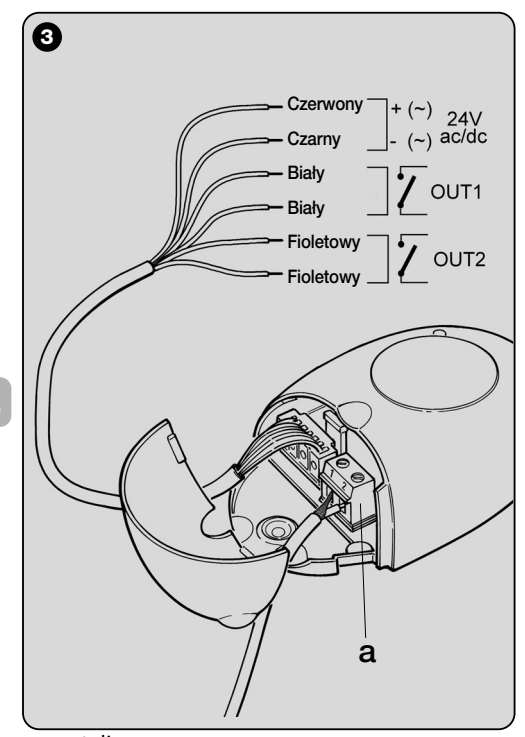

#### **––– Podłączenia elektryczne –––**

Podłączyć 6 przewodów elektrycznych odbiornika do odpowiednich zacisków, znajdujących się w centrali, w następujący sposób (**rys. 3** ) :

### **• Czerwony**  i **Czarny = ZASILANIE**

(czerwony = *dodatni*, czarny = *ujemny.* W przypadku prądu przemiennego sposób podłączenia jest bez znaczenia).

- **Biały** i **Biały = WYJŚCIE 1-go PRZEKAŹNIKA** (zestyk bezpotencjałowy przekaźnika zwykle otwartego).
- **Fioletowy** i **Fioletowy = WYJŚCIE 2-go PRZEKAŹNIKA** (zestyk bezpotencjałowy przekaźnika zwykle otwartego).

### **––– Jak uzyskać styki typu "NC " –––**

Wyjścia są sterowane przez 2 przekaźniki typu "NO" (zwykle otwarty). Jeżeli zamierza się uzyskać styk typu "NC" (zwykle zamknięty), należy postępować w następujący sposób:

- **01.** Odłączyć zasilanie elektryczne od odbiornika.
- **02.** Otworzyć obudowę odbiornika podnosząc pierwszą mniejszą część pokrywy (**rys. 4** - **a**) następnie podnieść większą część z przyciskiem (**rys. 4** - **b**).
- **03.** Ostrożnie wyjąć płytkę i obrócić ją: *strona, na której znajdują się spoiny powinna być odwrócona w kierunku patrzącego na nią.*
- **04.** Na stronie ze spoinami wykonać następujące operacje (**rys. 5**):
	- **–** Przeciąć ścieżkę w punkcie "**X**".
	- **–** Połączyć jedną kroplą cyny punkty lutownicze "**Y**".

*Uwaga – te modyfikacje mogą być wykonywane na jednym lub obu przekaźnikach, w zależności od potrzeb.*

\ WWW.metalines.com in unustries Ltd. Polydon Park. Radiance Road. Doncaster. South Yorkshire DN1 2TE | Tel: 01302 327172 | Fax: 01302 <del>38)125</del> @ metalines.com

**PL**

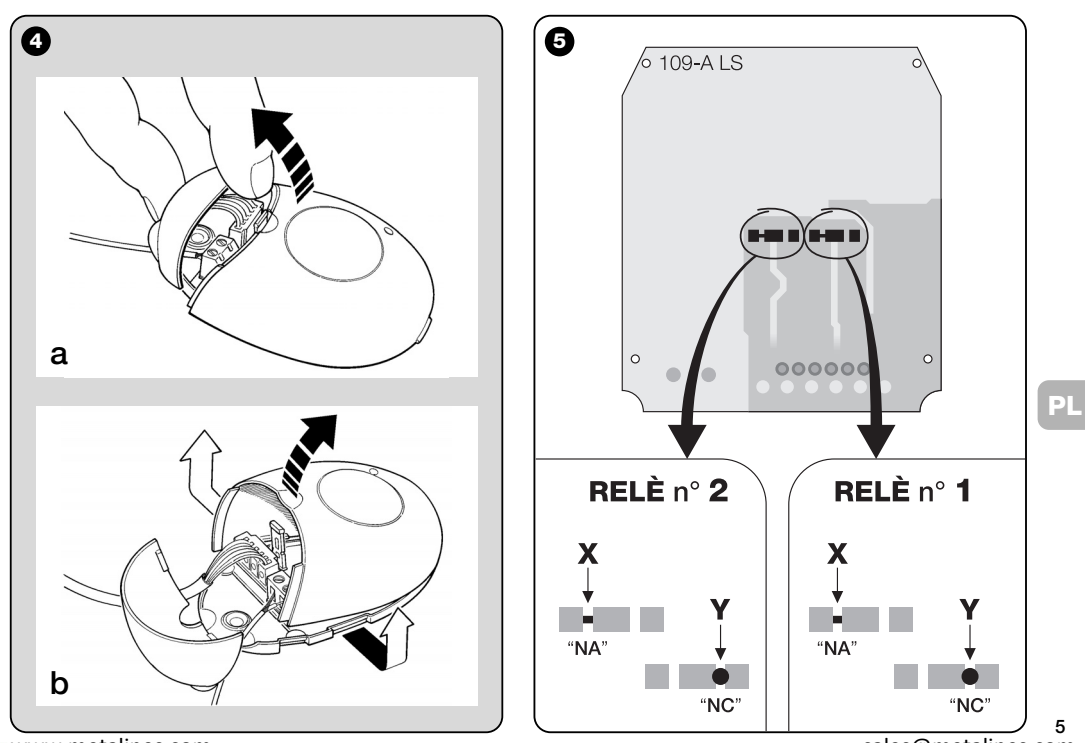

www.metalines.com sales com Park, Radiance Road, Doncaster, South Yorkshire DN1 2TE | Tel: 01302 327172 | Fax: 01302 538 1956 @metalines.com

### *• Dla wszystkich modeli: instalowanie anteny zewnętrznej*

Jeżeli antena dostarczona razem z urządzeniem znajduje się w niesprzyjającym położeniu, a sygnał radiowy jest słaby, aby zwiększyć zasięg zaleca się wymienić ją i zainstalować antenę zewnętrzną (mod. ABF lub ABFKIT). Nową antenę należy umieścić najwyżej jak tylko jest to możliwe, nad ewentualnymi konstrukcjami metalowymi lub wykonanymi z betonu zbrojonego, które znajdują się w okolicy.

- **–** *Podłączenie do centrali:* Używać kabla koncentrycznego z impedencją 50 Ohm (na przykład kabel RG58 o niskich stratach). **Uwaga!** *– Aby zredukować straty sygnału należy zastosować możliwie najkrótszy kabel (nie powinien przekraczać 10 m).*
- **–** *Podłączenie do odbiornika (tylko dla modeli z uniwersalnym podłączeniem):* otworzyć odbiornik podnosząc mniejszą część pokrywy (**rys. 4-a**) i rozłączyć antenę znajdującą się na wyposażeniu; następnie podłączyć kabel nowej anteny do zacisków **1** i **2** w następujący sposób (**rys. 3**-**a**): **zacisk 1** = *oplot*; **zacisk 2** = *rdzeń.*

**PL**

## **PROGRAMOWANIE PODSTAWOWYCH FUNKCJI**

### **Zalecenia dotyczą***ce* **programowania**

*Programowania opisane w tym rozdziale (za wyjątkiem procedury* **6***) wymagają zastosowania przycisku i diody, które znajdują się na odbiorniku (***rys. 6***). Dioda wskazuje stan wykonywanych czynności za pomocą określonej liczby błysków, o specyficznym czasie trwania i kolorze (zielony, czerwony lub pomarańczowy). Aby poznać znaczenie tych sygnalizacji należy przejrzeć Tabel***ę A***, zamieszczoną na końcu instrukcji.*

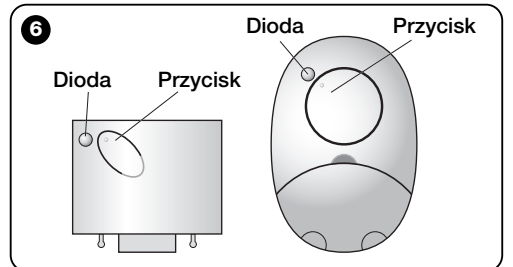

**6** di WWW.metalines.com <sub>industries Ltd, Polydon Park, Radiance Road, Doncaster, South Yorkshire DN1 2TE | Tel: 01302 327172 | Fax: 01302 <del>381/52</del> @metalines.com</sub>
## **4** – **UWAGA! – PRZECZYTAĆ TĘ CZĘŚĆ ROZDZIAŁU PRZED WCZYTANIEM NADAJNIKA**

Odbiornik może wczytywać tylko nadajniki wykorzystujące jeden z następujących 3 rodzajów kodowania:

- należące do systemu "**O-Code**", "**FloR**" i "**TTS**";
- należące do systemu "**Flo**";
- należące do systemu "**Smilo**";

*Uwaga – Każdy z tych systemów umożliwia wykorzystanie w odbiorniku wyłącznie funkcji typowych dla określonego kodowania.*

#### **Uwaga!** *– System kodowania, do którego należy* **pierwszy** *wczytany w odbiorniku nadajnik określa również system, do którego powinny należeć następne nadajniki, które należy wczytać.*

*Aby zmienić system kodowania, znajdujący się w odbiorniku należy wykonać procedurę 10 – Kasowanie całej pamięci odbiornika.*

Aby dowiedzieć się, czy do odbiornika zostały wcześniej wczytane jakiekolwiek nadajniki i poznać system kodowania, do którego one należą, postępować w następujący sposób:

- **01.** Odłączyć zasilanie elektryczne od odbiornika.
- **02.** Podłączyć zasilanie do odbiornika i policzyć ilość błysków koloru **zielonego,** które są wysyłane przez diodę odbiornika.
- **03.** Następnie porównać ilość wysłanych błyskówz poniższą tabelą:
	- **1** błysk = *kodowanie Flo*
	- **2** błyski = *kodowanie O-Code / FloR / TTS*
	- **3** błyski = *kodowanie Smilo*

– **5** błysków = *nie został wprowadzony żaden nadajnik*

**Uwaga!** *– Przed rozpoczęciem wczytywania nadajnika należy uważnie przeczytać wszystkie opisane poniżej metody wczytywania, aby ocenić, która z nich jest najbardziej odpowiednia w Waszym specyficznym przypadku.*

## **5** – **TRYB WCZYTYWANIA NADAJNIKA: "Tryb I" I "Tryb II"**

Każda centrala posiada określoną ilość poleceń, które mogą być wykonywane w zależności od typu odbiornika: modele ze **złączem** typu **"SM"** udostępniają 4 lub 15 poleceń; modele z **połączeniem uniwersalnym** udostępniają 2 polecenia (2 wyjścia). Zwykle połączenie tych poleceń z przyciskami danego nadajnika może następować na dwa różne sposoby:

**• "Tryb I"**. Ten tryb umożliwia jednoczesne wczytanie do odbiornika *wszystkich przycisków nadajnika* lub *tylko jednej grupy przycisków* (w nadajnikach, które posiadają kilka kodów tożsamości, jak na przykład model ON9). Przyciski zostaną automatycznie przypisane ustalonym w centrali poleceniom lub też wyjściom odbiornika (w modelach z połączeniem uniwersalnym).

**• "Tryb II"**. Ten tryb umożliwia wczytywanie do odbiornika *pojedynczego przycisku nadajnika*. Użytkownik może swobodnie wybrać z którym poleceniem, spośród poleceń dostępnych w centrali (maksymalnie 4) lub z którym wyjściem odbiornika połączy wybrany przycisk pilota.

**– "Tryb II poszerzony"** (tylko dla modeli ze złączem typu "SM"). Ten tryb może być używany jedynie w przypadku centrali, które wykorzystują system "Bus T4". "Tryb II poszerzony" posiada takie same funkcje jak "**Tryb II**", dodatkowo umożliwia

**7**

နူး WWW.metalines.com sales Ltd. Polydon Park. Radiance Road, Doncaster. South Yorkshire DN1 2TE | Tel: 01302 327172 | Fax: 01302 <del>380128 @</del> metalines.com

wybieranie żądanego polecenia spośród poleceń dostępnych w tabeli *"Tabela poleceń"* (maksymalnie 15), znajdującej się w instrukcji centrali, w której został zamontowany dany odbiornik.

## *5.1 – Wczytywanie w "Trybie I"*

**Ostrzeżenie** *– Podczas wykonywania tej procedury wczytywane są jednocześnie wszystkie przyciski nadajnika lub tylko jedna grupa przycisków (w nadajnikach, które posiadają kilka kodów tożsamości).*

- **01.** Przytrzymać wciśnięty przycisk na odbiorniku, dopóki nie zaświeci się **zielona** dioda. Następnie zwolnić przycisk.
- **02.** (w ciągu 10 sekund) Przytrzymać wciśnięty dowolny przycisk na wczytywanym nadajniku, dopóki dioda na odbiorniku nie wykona pierwszego z 3 błysków koloru **zielonego,** które sygnalizują wczytanie.

*Uwaga – Po trzech błyskach użytkownik dysponuje dodatkowymi 10 sekundami umożliwiającymi wczytanie dodatkowych nadajników.*

*5.2 – Wczytywanie w "Trybie II" (obowiązuje również dla trybu "TRYBU II poszerzonego")*

#### **Ostrzeżenia:**

- **–** *Procedura "Tryb II poszerzony" może być używana tylko w przypadku odbiorników ze złączem typu"SM".*
- **–** *Podczas wykonywania tej procedury wczytywany jest jeden przycisk nadajnika.*
- **01.** Odszukać w instrukcji "*Tabelę poleceń*" dostępnych, wybrać polecenie, które zamierza się połączyć z danym przyciskiem nadajnika i zapisać **numer,** który odpowiada temu poleceniu.
- **8 02.** Wcisnąć przycisk odbiornika taką ilość razy, ile wynosi

zapisany **numer** – *dioda na odbiornika wykona kilkakrotnie tę samą ilość błysków.*

**03.** W ciągu 10 sekund nacisnąć i przytrzymać przeznaczony do wczytania przycisk nadajnika, dopóki dioda na odbiorniku nie wykona pierwszego z 3 błysków *(= wczytanie wykonane).*

*Uwaga – Po trzech błyskach dysponujemy dodatkowymi 10 sekundami, umożliwiającymi wczytanie tego samego polecenia na innych przyciskach tego samego lub nowego nadajnika.*

## **6** – **WCZYTYWANIE NADAJNIKA Z ZASTOSOWANIEM "KODU UAKTYW-NIENIA" INNEGO NADAJNIKA**

**[wcześniej wczytanego]**

Ta procedura może być używana wyłącznie, jeżeli są używane dwa nadajniki z kodowaniem "**O-Code**".

Nadajniki NiceOne posiadają tajny kod zapisany w pamięci, zwany "**KODEM UAKTYWNIENIA**". Za pomocą tego kodu można uaktywniać funkcjonowanie NOWEGO nadajnika, przekazując po prostu do jego pamięci "kod uaktywnienia" STARE-GO nadajnika, wcześniej wczytanego do odbiornika (**rys. 7**). *Uwaga – Aby wykonać tę procedurę należy przeczytać instrukcję obsługi nadajnika.*

Nastepnie NOWY nadajnik przekaże do odbiornika, oprócz własnego kodu tożsamości, również "kod uaktywnienia" *(tylko pierwsze 20 razy)*. Po rozpoznaniu "kodu uaktywnienia" STA-REGO nadajnika znajdującego się już w pamięci, odbiornik automatycznie wczyta kod tożsamości NOWEGO nadajnika, od którego otrzymał ten kod.

**PL**

နူး WWW.metalines.com sales Ltd. Polydon Park. Radiance Road, Doncaster. South Yorkshire DN1 2TE | Tel: 01302 327172 | Fax: 01302 <del>380128 @</del> metalines.com

### *• Zapobieganie przypadkowemu używaniu tej procedury wczytywania*

Aby zapobiec wczytywaniu do odbiornika obcych dla instalacji nadajników, posiadających już "kod uaktywnienia" jakiegoś nadajnika wcześniej wczytanego doodbiornika, można "zablokować" (lub odblokować) tę procedurę poprzez zastosowanie funkcji z **paragrafu 10**.

Lub też zamiast zablokowywania możliwości wczytywania do odbiornika jakichkolwiek nadajników, można zablokować transmisję "kodu uaktywnienia" tylko kilku lub wszystkich STARYCH nadajników wcześniej wczytanych. Ta operacja może być wykonywana za pomocą urządzenia do programowania O-Box.

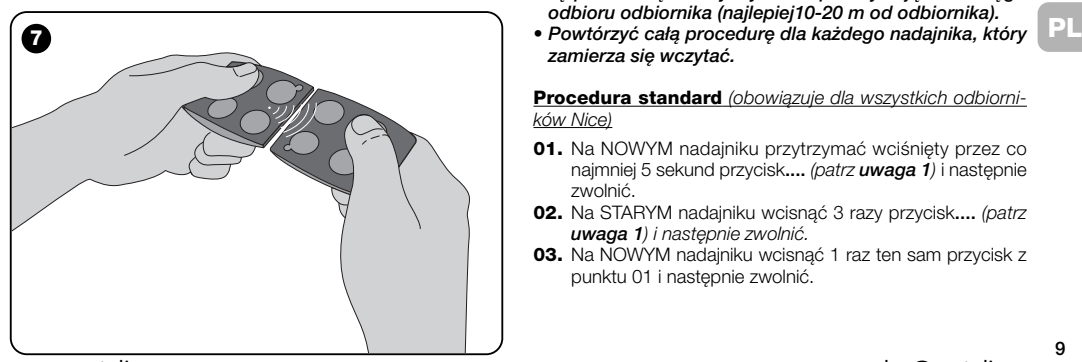

## **7** – **WCZYTYWANIE NADAJNIKA Z ZASTOSOWANIEM PROCEDURY 'W POBLIŻU ODBIORNIKA'**

#### **[z wykorzystaniem nadajnika wcześniej wczytanego]**

Istnieje możliwość wczytywania NOWEGO nadajnika do pamięci odbiornika bez wciskania przycisku tego odbiornika, wykonując tylko pewne operacje w jego zasięgu odbioru. Aby uaktywnić procedurę należy dysponować STARYM, wcześniej wczytanym (w "Trybie I" lub w "Trybie II") i funkcionującym nadajnikiem. Procedura umożliwi NOWEMU nadajnikowi uzyskanie ustawień STAREGO nadajnika.

#### **Ostrzeżenia:**

- *• Stosować tylko jedną z dwóch niżej opisanych procedur, w zależności od własnych potrzeb.*
- *Tę procedurę należy wykonać przebywając w zasięgu odbioru odbiornika (najlepiej10-20 m od odbiornika).*
- *zamierza się wczytać.*

#### **Procedura standard** *(obowiązuje dla wszystkich odbiorników Nice)*

- **01.** Na NOWYM nadajniku przytrzymać wciśnięty przez co najmniej 5 sekund przycisk**....** *(patrz uwaga 1)* i następnie zwolnić.
- **02.** Na STARYM nadajniku wcisnąć 3 razy przycisk**....** *(patrz uwaga 1) i następnie zwolnić.*
- **03.** Na NOWYM nadajniku wcisnąć 1 raz ten sam przycisk z punktu 01 i następnie zwolnić.

**9**

**Procedura alternatywna** *(obowiązuje tylko dla tego odbiornika)*

- **01.** Na NOWYM nadajniku przytrzymać wciśnięty przez co najmniej 3 sekundy przycisk**....** *(patrz uwaga 1) i następnie zwolnić.*
- **02.** Na STARYM nadajniku przytrzymać wciśnięty przez co najmniej 3 sekundy przycisk**....** *(patrz uwaga 1) i następnie zwolnić.*
- **03.** Na NOWYM nadajniku przytrzymać wciśnięty przez co najmniej 3 sekundy ten sam przycisk z punktu 01 i następnie zwolnić.
- **04.** Na STARYM nadajniku przytrzymać wciśnięty przez co najmniej 3 sekundy ten sam przycisk z punktu 02 i nastepnie zwolnić.

#### *Uwaga 1:*

**10**

**PL**

*Jeżeli STARY nadajnik został wczytany w "Trybie I" również NOWY nadajnik zostanie wczytany w "Trybie I". W tym przypadku, podczas wykonywania procedury może zostać wciśnięty dowolny przycisk, zarówno na STARYM jak i na NOWYM nadajniku.*

*Jeżeli natomiast STARY nadajnik został wczytany w "Trybie II" również NOWY nadajnik zostanie wczytany w "Trybie II". W tym przypadku podczas wykonywania procedury należy wcisnąć na STARYM nadajniku przycisk danego polecenia a na NOWYM nadajniku przycisk, który ma to polecenie wykonywać. Powtórzyc tę procedurę dla każdego przycisku NOWE-GO nadajnika, który zamierza się wczytać.*

#### *• Zapobiegać przypadkowemu używaniu tej procedury wczytywania*

Aby zapobiec przypadkowemu uaktywnieniu procedury wczytywania w wyniku ciągłego odbioru sygnału nadawanego przypadkowo z nadajnika nie należącego do instalacji , można "zablokować" (lub odblokować) wczytywanie poprzez użycie funkcji **z paragrafu 10**.

## **8** – **KASOWANIE CAŁEJ PAMIĘCI ODBIORNIKA**

Aby skasować z pamięci odbiornika wszystkie wczytane nadajniki lub ewentualnie wszystkie znajdujące się w niej dane, należy postępować w następujący sposób:

- **01.** Przytrzymać wciśnięty przez dłuższy czas przycisk odbiornika i obserwować następujące zmiany stanu diody:
	- **–** (po około 4 sekundach) zaświeci się **zielona** dioda;
	- (po około 4 sekundach) zgaśnie **zielona** dioda;
	- **–** (po około 4 sekundach) **zielona** dioda zacznie migotać;
- **02.** Teraz zwolnić przycisk, **dokładnie**......
	- **podczas 3-go mignięcia**, aby skasować wszystkie nadajniki; lub,
	- **podczas 5-go mignięcia**, aby skasować całą pamięć odbiornika, włącznie z konfiguracjami i systemem kodowania nadajników.

Ta funkcja może być również wykonywana z zastosowaniem urządzenia do programowania O-Box lub O-View.

www.metalines.com sales the Powdon Park. Radiance Road, Doncaster. South Yorkshire DN1 2TE | Tel: 01302 327172 | Fax: 01302 388954 @ metalines.com

## **9** – **KASOWANIE POJEDYNCZEGO NADAJNIKA Z PAMIĘCI ODBIORNIKA**

Aby wykasować z pamięci odbiornika jeden wczytany nadajnik, znajdujący się w Waszym posiadaniu, należy postępować w następujący sposób:

- **01.** Przytrzymać wciśnięty przez dłuższą chwilę przycisk odbiornika.
- **02.** Po około 4 sekundach zaświeci się **zielona** dioda *(nadal trzymać przycisk wciśnięty)*.
- **03.** Na nadajniku, który zamierza się skasować z pamięci, przytrzymać wciśnięty przycisk (patrz *uwaga 1*) dopóki dioda odbiornika nie wykona 5 szybkich błysków koloru **zielonego** (*= kasowanie wykonane*).

#### *Uwaga 1:*

*Jeżeli nadajnik został wczytany w "Trybie I" można wcisnąć dowolny przycisk.*

*Jeżeli nadajnik zostal wczytany w "Trybie II" należy powtórzyć całą procedurę dla każdego wczytanego przycisku, który zamierza się skasować.*

Ta funkcja może być również wykonywana z zastosowaniem urządzenia do programowania O-Box lub O-View.

## **10** – **UAKTYWNIANIE (lub dezaktywacja) ODBIORNIKA PODCZAS WCZYTY-WANIA NADAJNIKÓW**

Ta funkcja umożliwia zapobieganie wczytywaniu nowych nadajników podczas używania procedur "**w pobliżu**" *(ustawie-* *nie fabryczne ON)* lub "**kodu uaktywnienia**" *(ustawienie fabryczne ON)* opisanych w tej instrukcji. Aby uaktywnić lub zdezaktywować tę funkcję należy postępować w następujący sposób:

- **01.** Odłączyć zasilanie elektryczne od odbiornika i odczekać 5 sekund.
- **02.** Ponownie podłączyć zasilanie trzymając wciśnięty przycisk na odbiorniku, dopóki nie zostaną zakończone sygnalizacje wydawane przez diody, które dotyczą typu kodu znajdującego się w pamięci (patrz paragraf **5**) i nie uaktywni się procedura sygnalizowana przez 2 krótkie błyski koloru **pomarańczonego**. Następnie zwolnić przycisk.
- **03.** (w ciągu 5 sekund) Wcisnąć kilkakrotnie przycisk na odbiorniku, aby wybrać jedną z następujących funkcji (**Uwaga!** – *po każdym wciśnięciu przycisku dioda zmienia kolor wskazując funkcję wybraną w tym momencie*):
	- Dioda **NIE ŚWIECI SIĘ** = *Żadna blokada nie jest aktywna*
	- Dioda **CZERWONA** = *Blokada wczytywania "w pobliżu"*
	- Dioda **ZIELONA** = Blokada wczytywania z "kodem uaktywnienia"

• Dioda **POMARAŃCZOWA** = *Blokada obu rodzajów wczytywania ("w pobliżu" oraz z "kodem uaktywnienia")*

**04.** (w ciągu 5 sekund) Wcisnąć dowolny przycisk na nadajniku wcześniej wczytanym do odbiornika, aby zachować właśnie wybraną funkcję.

Ewentualnie można również zablokować (lub odblokować) te funkcje za pomocą urządzenia do programowania O-Box lub O-View.

**11**

www.metalines.com sales the Powdon Park. Radiance Road. Doncaster. South Yorkshire DN1 2TE | Tel: 01302 327172 | Fax: 01302 3388954 @ metalines.com

## **INNE FUKCJE**

**OSTRZEŻENIE –** *Programowania opisane w tym rozdziale wymagają zastosowania urządzen***ia do programowania O-Box lub O-View.** *Aby uzyskać informacje dotyczące funkcjonowania tych urządzeń należy przeczytać odpowiednie instrukcje obsługi, dostępne również na stronie internetowej: www.niceforyou.com.*

*• Modele ze złączem typu "SM" są podłączane do urządzenia O-Box poprzez włożenie odbiornika do odpowiedniego złącza.*

*• Modele ze złączem uniwersalnym są podłączane do urządzenia O-Box za pomocą specjalnego kabla, który należy podłączyć do złącza, znajdującego się na odbiorniku (patrz* **rys. 8***).*

## **11** – **WCZYTYWANIE NADAJNIKA Z ZASTOSOWANIEM "NUMERU CER-TYFIKATU" ODBIORNIKA**

**[za pomocą O-Box]** – Ta procedura może być stosowana wyłącznie, jeżeli używany jest nadajnik z kodowaniem "**O-Code**" oraz jeżeli posiadany jest "Numer Certyfikatu" odbiornika.

"**CERTYFIKAT**" jest osobistym numerem (zaprogramowanym fabrycznie), który identyfikuje pojedynczy odbiornik i odróżnia go od innych odbiorników.

Używanie "certyfikatu" ułatwia procedurę wczytywania nadajnika do odbiornika, ponieważ nie zobowiązuje już instalatora do wykonywania operacji w zasięgu odbioru odbiornika a więc w czasie wizyty u klienta. Ta procedura umożliwia wczytanie nadajnika, gdy znajduje się on w miejscu bardzo odległym od miejsca instalacji (na przykład w biurze instalatora - **rys. 9**).

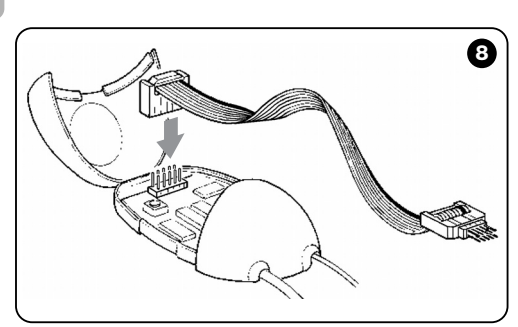

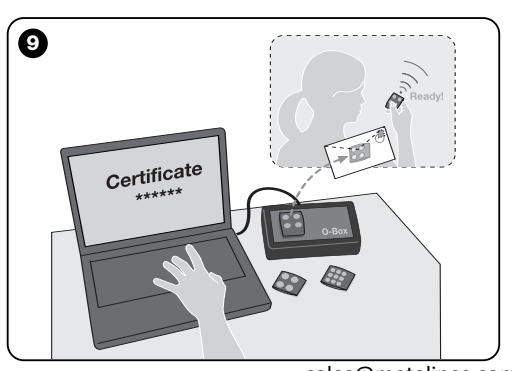

di WWW.metalines.com alustries Ltd, Polydon Park, Radiance Road, Doncaster, South Yorkshire DN1 2TE | Tel: 01302 327172 | Fax: 01302 3ables @metalines.com

**12**

Na początku procedury przewidziane jest wprowadzenie przez instalatora za pomocą urządzenia O-Box do pamięci nadajnika żądanych funkcji oraz "certyfikatu" odbiornika, do którego ten nadajnik powinien zostać wczytany. Następnie zostanie przekazany klientowi nadajnik już gotowy do użytku. Podczas funkcjonowania nadajnik przekaże odbiornikowi oprócz polecenia również "certyfikat" *(tylko pierwsze 20 razy)*. Po rozpoznaniu "certyfikatu" jako własnego, odbiornik automatycznie wczyta kod tożsamości nadajnika, od którego ten kod otrzymał.

## **12** – **ZDALNA WYMIANA WCZYTANEGO NADAJNIKA Z ZASTOSOWANIEM "PRIORYTETU"**

**[za pomocą O-Box]** – Razem z kodem tożsamości nadajnika z serii NiceOne przesyłany jest **numer** (od **0** do **3**), który pozwala na ustalenie w odbiorniku **poziomu priorytetu nadajnika (czyli poziomu "ważności")**, w stosunku do ewentualnych innych nadajników oznaczonych tym samym kodem. Celem "**Priorytetu**" jest zastąpienie a następnie wykluczenie możliwości używania zgubionego lub skradzionego nadajnika, bez konieczności udawania się do instalacji klienta.

Stosowanie priorytetu wymaga znajomości kodu zgubionego nadajnika i umożliwia zachowanie tego samego kodu oraz tych samych funkcji, które posiadał poprzedni nadajnik.

A zatem zgubiony nadajnik może być dezaktywowany poprzez zwyczajną aktualizację **poziomu priorytetu** nowego nadajnika do następnej wyższej wartości.

Podczas pierwszego użycia tego nowego nadajnika, odbiornik wczytuje uzyskany **nowy poziom priorytetu** i pomija każde polecenie wysłane ze zgubionego lub skradzionego nadajnika, w przypadku jeśli kiedykolwiek będzie on jeszcze używany.

Istnieje możliwość uaktywnienia (lub dezaktywacji) tej funkcji w odbiorniku *(ustawienie fabryczne ON)* i kiedy jest ona aktywna odbiornik nie aktualizuje poziomu priorytetu wysłanego z nadajnika.

## **13** – **UAKTYWNIANIE (lub dezaktywacja) ODBIORU NIE ORYGINALNYCH "KODÓW TOŻSAMOŚCI"**

**[za pomocą O-Box / O-View]** – Kody tożsamości nadajników z kodowaniem "**FloR**" i "**O-Code**" mogą być modyfikowane w zależności od potrzeb, z wykorzystaniem urządzenia do programowania "O-Box" lub "O-View". Zwykle odbiornik jest w stanie rozpoznać, czy kod jest oryginalny (zaprogramowany fabrycznie) lub zmodyfikowany.

Uaktywniając lub dezaktywując tę funkcję *(ustawienie fabryczne ON),* odbiornik uzyska możliwość lub nie uzyska możliwości zaakceptowania polecenia wysłanego z nadajnika posiadającego zmodyfikowany *kod tożsamości*.

## **14** – **ZABLOKOWANIE (lub odblokowanie) ZMIENNEJ CZĘŚCI (***Rolling code***) KODU TOŻSAMOŚCI**

**[za pomocą O-Box / O-View]** – Ta funkcja pozwala na zablokowanie (lub odblokowanie) w odbiorniku zarządzania zmienną częścią *(rolling code)* kodu tożsamości wysłanego z nadajnika. Jeżeli funkcja blokująca jest aktywna *(ustawienie fabryczne OFF)*, odbiornik traktuje kod typu "rolling code" jak gdyby był kodem "stałym", pomijając zmienną część.

**13**

di WWW.metalines.com alustries Ltd, Polydon Park, Radiance Road, Doncaster, South Yorkshire DN1 2TE | Tel: 01302 327172 | Fax: 01302 3ables @metalines.com

## **15** – **UAKTYWNIANIE (lub dezaktywacja) FUNKCJI "REPEATER"**

**(Funkcja ta jest do dyspozycji tylko w modelach OXIT, OXITFM, OX2T, OX2TFM, współpracujących z nadajnikami z kodowaniem O-Code)**

**[za pomoca O-Box]** – Jeżeli istnieje konieczność sterowania automatu z odległości przekraczającej odległość zwykle obejmowaną zasięgiem radiowym nadajnika i odbiornika, istnieje możliwość zastosowania drugiego, pośredniego odbiornika (maksymalnie do 5), którego zadaniem jest przekazanie drogą radiową polecenia do odbiornika końcowego (do którego został wczytany kod tożsamości nadajnika, z którego zostało wysłane polecenie), w taki sposób, aby mógł on to polecenie wykonać. Aby uaktywnić lub dezaktywować tę funkcję *(ustawienie fabryczne OFF)* należy wykonać programowanie zarówno w odbiornikach dodanych, jak również i w nadajnikach.

## **16** – **ZARZĄDZANIE ZWALNIANIA PRZYCISKÓW NADAJNIKA**

**(Funkcja ta jest do dyspozycji tylko w nadajnikach z kodowaniem O-Code)**

**[za pomocą O-Box / O-View]** – Zwykle po wysłaniu polecenia i po zwolnieniu przycisku manewr nie zostanie zatrzymany dokładnie w tym samym momencie ale jest kontynuowany przez jakiś krótki okres czasu.

Jeżeli istnieje konieczność przerwania manewru dokładnie w chwili, kiedy zostanie zwolniony przycisk polecenia, (na przykład podczas precyzyjnych regulacji), należy uaktywnić te funkcję w odbiorniku *(ustawienie fabryczne OFF).*

## **17** – **UAKTYWNIANIE (lub dezaktywacja) WYSYŁANIA POLECEŃ W SIECI "BUS T4"**

**[za pomocą O-View]** – W instalacjach, w których podłączenie jest wykonane za pomocą sieci "Bus T4", jeżeli zostało zainstalowanych kilka odbiorników i istnieje konieczność sterowania automatu z odległości przekraczającej zasięg radiowy nadajnika i odbiornika, istnieje możliwość uaktywnienia tej funkcji (co najmniej w 2 odbiornikach), aby zwiększyć zasięg odbioru odbiornika.

Umożliwia to odbiornikowi, który otrzymal polecenie "drogą radiową" przekazanie polecenia za pomocą kabla BUS, do odbiornika końcoweg,o (w którym został wczytany kod tożsamości nadajnika, z którego zostało wysłane polecenie), w taki sposób, aby mógł on to polecenie wykonać.

Aby uaktywnić lub dezaktywować możliwość odbioru i/lub wysyłania kodów radiowych w sieci "Bus T4" odbiornika *(ustawienie fabryczne OFF)*, należy odpowiednio zaprogramować niezbędne odbiorniki, wykorzystując urządzenie do programowania O-View.

**14**

di WWW.metalines.com alustries Ltd, Polydon Park, Radiance Road, Doncaster, South Yorkshire DN1 2TE | Tel: 01302 327172 | Fax: 01302 3ables @metalines.com

## **18** – **TWORZENIE "GRUPY PRZYNALE-ŻNOŚCI" NADAJNIKÓW**

**[za pomocą O-Box]** – Każdy kod wczytany do odbiornika może należeć do jednej lub kilku "grup przynależności", wybranych spośród 4 dostepnych grup.

Tworzenie grup i ich uaktywnianie lub dezaktywacja *(ustawienie fabryczne OFF*) jest zarządzane przez urządzenie do programowania O-Box, podczas kiedy używanie grup, na przykład w ustalonym zakresie czasu, jest zarządzane przez urządzenie do programowania O-View.

## **19** – **ZABEZPIECZENIE KONFIGURACJI ZAPROGRAMOWANYCH FUNKCJI**

**[za pomocą O-Box / O-View]** – Ta funkcja pozwala na zabezpieczenie wszystkich ustawień zaprogramowanych w odbiorniku, dezaktywując ponadto działanie przycisku i diody. Funkcja jest uaktywniana poprzez wpisanie do odbiornika *hasła*, czyli liczby maksymalnie 10-cio cyfrowej, ustalonej przez instalatora.

Kiedy funkcja jest aktywna, aby móc wykonać programowanie i konserwację odbiornika należy najpierw go odblokować, wprowadzając *hasło* do urządzenia do programowania (O-Box, O-View).

# **UTYLIZACJA PRODUKTU**

#### **Produkt ten jest nierozłączną częścią automatyki, w związku z tym musi być poddany utylizacji wraz nią.**

Podobnie jak przy instalacji, także przy zakończeniu użytkowania niniejszego produktu czynności utylizacji powinny być wykonane przez personel wykwalifikowany.

Niniejszy produkt składa się z różnego rodzaju materiałów, niektóre z nich mogą być powtórnie użyte, inne muszą zostać poddane utvlizacji. Należy zasięgnąć informacji o systemach wtórnego przerobu i utylizacji, przewidzianych przez lokalne przepisy dla tej kategorii produktu.

**Uwaga!** – niektóre elementy produktu mogą zawierać substancje szkodliwe lub niebezpieczne, które pozostawione w środowisku mogłyby zaszkodzić środowisku lub zdrowiu ludzkiemu.

Zgodnie ze wskazaniem symbolu na rysunku obok zabronione jest wyrzucanie tego produktu razem z odpadami domowymi. W celu utylizacji produktu należy przeprowadzić "segregację odpadów" na potrzeby utylizacji, według metod przewidzianych lokalnymi przepisami, lub zwrócić produkt sprzedawcy podczas zakupu nowego, równorzędnego produktu.

**Uwaga!** – lokalne przepisy mogą przewidywać poważne sankcje w przypadku samodzielnej likwidacji tego produktu.

**15**

## **DANE TECHNICZNE PRODUKTU**

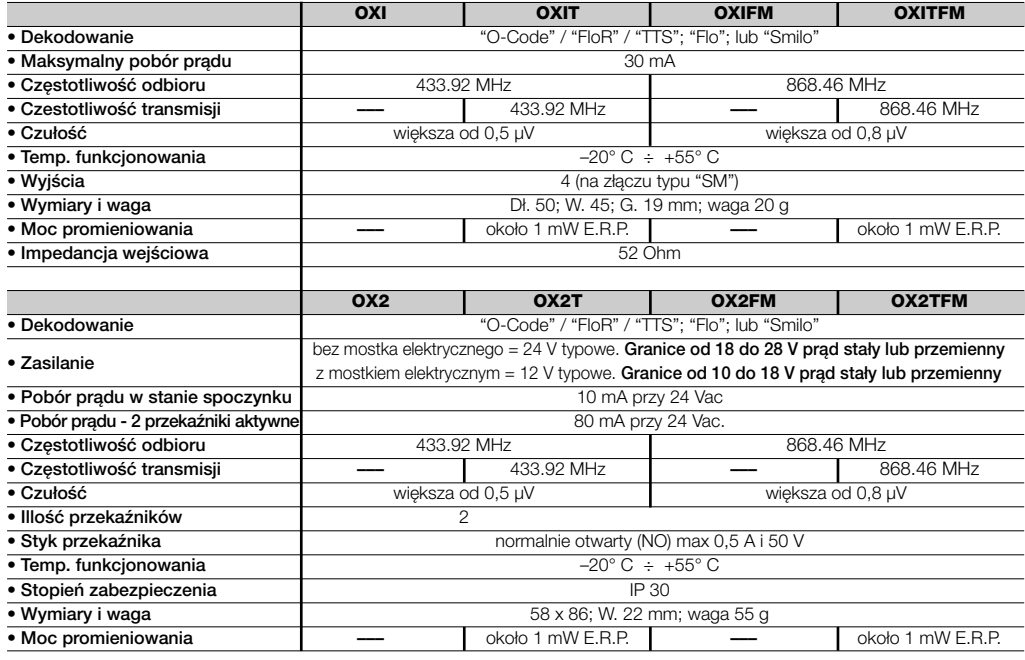

**PL**

**16**

www.metalines.com sales of the usual netalines.com sales com Park, Radiance Road, Doncaster, South Yorkshire DN1 2TE | Tel: 01302 327172 | Fax: 01302 \$8142 @metalines.com

# **OGÓLNE UWAGI**

*Oprócz funkcji i programowania opisanych w niniejszej instrukcji, odbiornik posiada również wiele innych, które pozwalają na zwiększenie jego wydajności, poziomu bezpieczeństwa oraz prostoty użytkowania.*

*Wszystkie te programowania wymagają zastosowania urządzenia do programowania O-Box (lub w niektórych przypadkach urządzenia O-View).*

*Aby uzyskać dodatkowe informacje dotyczące dostępnego programowania należy przeczytać ogólną instrukcję systemu "NiceOpera System Book" lub instrukcję obsługi urządzeń O-Box lub O-View.*

### *• Uwagi do danych technicznych urządzenia*

- *– Zdolność odbioru odbiorników oraz zasięg nadajników są silnie uzależnione od innych urządzeń (na przykład: alarmy, słuchawki radiowe ,itp..), które funkcjonują w danym obszarze na tej samej częstotliwości co nadajnik. W tym przypadku firma Nice nie może udzielić żadnej gwarancji na rzeczywisty zasięg własnych urządzeń.*
- *– Wszystkie podane parametry techniczne dotyczą temperatury środowiskowej 20°C (± 5°C).*
- *– Firma Nice zastrzega sobie prawo do wprowadzania zmian do urządzenia w każdej chwili, kiedy tylko uzna je za konieczne, zachowując te same funkcje i przeznaczenie.*

**17**

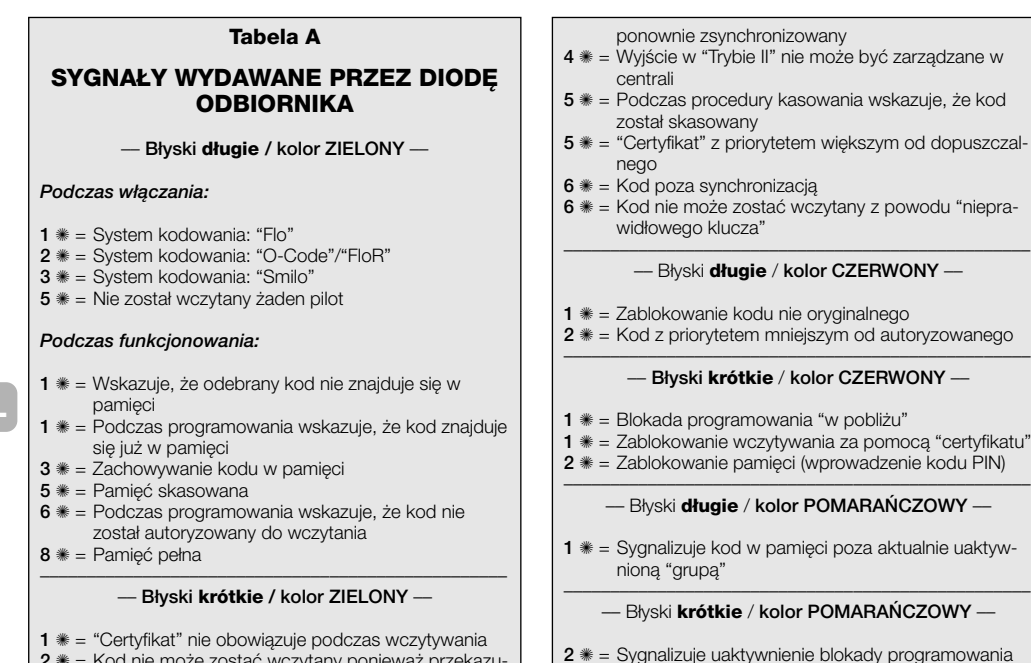

- **2** ✺ = Kod nie może zostać wczytany ponieważ przekazuje "certyfikat"
- **3** ✺ = Podczas programowania wskazuje, że kod został

**18**

**PL**

www.metalines.com sales.com sales that Polydon Park, Radiance Road, Doncaster, South Yorkshire DN1 2TE | Tel: 01302 327172 | Fax: 01302 538 1950 @metalines.com

(przy włączeniu)

z powodu "niepra-

## **DEKLARACJA ZGODNOŚCI CE**

*Uwaga – W niniejszej Deklaracji Zgodności zgromadzone są pojedyncze deklaracje zgodności pojedynczych zacytowanych wyżej urządzeń; została ona zaktualizowana do daty wydania niniejszej instrukcji obsługi i została dostosowana dla celów wydawniczych. Kopia oryginalnej deklaracji dla każdego urządzenia może być zamawiana w firmie Nice S.p.a. (TV) I.*

Niżej podpisany Luigi Paro jako Dyrektor Generalny oświadcza na własną wyłączną odpowiedzialność, że produkt:

**Nazwa producenta:** NICE s.p.a.

**Adres:** Via Pezza Alta 13, 31046 Z.I. Rustignè, Oderzo (TV) Włochy

**Numer:** 256/OXI **Wersja:** 3 **Język:** PL

**Typ:** Odbiornik i nadajnik-odbiornik przeznaczone do zdalnego sterowania automatów do drzwi, bram, bram rolowanych, markiz, rolet i podobnych zastosowań.

**Modele:** OXI OXIT OXIEM OXITEM

**Akcesoria:**

Jest zgodny z zaleceniami następującej dyrektywy europejskiej:

• 1999/5/WE DYREKTYWA 1999/5/WE PARLAMENTU EUROPEJSKIEGO I RADY z dnia 9 marca 1999 roku w sprawie urządzeń radiowych i końcowych urządzeń telekomunikacyjnych oraz wzajemnego uznawania ich zgodności.

Zgodnie z następującymi normami zharmonizowanymi zabezpieczenie zdrowia (art.3(1)(a)): EN 50371:2002 bezpieczeństwo elektryczne (art.3(1)(a)): EN 60950-1:2006; +A11:2009 kompatybilność elektromagnetyczna (art.3(1)(b)): EN 301 489-1V1.6.1:2006; EN 301 489-3V1.4.1:2002 widmo radiowe (art.3(2)): EN 300220-2V2.3.1:2010

Oderzo, 12 Sierpień 2011 **Luigi Paro** (Dyrektor Generalny)

**19**

## **DEKLARACJA ZGODNOŚCI CE**

*Uwaga – W niniejszej Deklaracji Zgodności zgromadzone są pojedyncze deklaracje zgodności pojedynczych zacytowanych wyżej urządzeń; została ona zaktualizowana do daty wydania niniejszej instrukcji obsługi i została dostosowana dla celów wydawniczych. Kopia oryginalnej deklaracji dla każdego urządzenia może być zamawiana w firmie Nice S.p.a. (TV) I.*

**Numer:** 259/OX2 **Wersja:** 5 **Język:** PL Niżej podpisany Luigi Paro jako Dyrektor Generalny oświadcza na własną wyłączną odpowiedzialność, że produkt: **Nazwa producenta:** NICE s.p.a. **Adres:** Via Pezza Alta 13, 31046 Z.I. Rustignè, Oderzo (TV) Włochy **Typ:** Odbiornik i nadajnik-odbiornik przeznaczone do zdalnego sterowania automatów do drzwi, bram, bram rolowanych, markiz, rolet i podobnych zastosowań. **Modele:** OX2 OX2T OX2FM OX2TFM **Akcesoria:**

**PL**

Jest zgodny z zaleceniami następującej dyrektywy europejskiej:

• 1999/5/WE DYREKTYWA 1999/5/WE PARLAMENTU EUROPEJSKIEGO I RADY z dnia 9 marca 1999 roku w sprawie urządzeń radiowych i końcowych urządzeń telekomunikacyjnych oraz wzajemnego uznawania ich zgodności.

Zgodnie z następującymi normami zharmonizowanymi zabezpieczenie zdrowia (art.3(1)(a)): EN 50371:2002 bezpieczeństwo elektryczne (art.3(1)(a)): EN 60950-1:2006; +A11:2009 kompatybilność elektromagnetyczna (art.3(1)(b)): EN 301 489-1V1.6.1:2006; EN 301 489-3V1.4.1:2002 widmo radiowe (art.3(2)): EN 300220-2V2.3.1:2010

Oderzo, 12 Sierpień 2011 **Luigi Paro** (Dyrektor Generalny)

**20**

di WWW.metalines.com alustries Ltd, Polydon Park, Radiance Road, Doncaster, South Yorkshire DN1 2TE | Tel: 01302 327172 | Fax: 01302 3ables @metalines.com

# **NEDERLANDS**

**Originele instructies**

## **1** – **BESCHRIJVING VAN HET PRODUCT EN GEBRUIKSDOEL**

Deze ontvanger maakt deel uit van de serie "**NiceOne**" van Nice spa. De ontvangers van deze serie zijn hoofdzakelijk bestemd voor gebruik op de besturingseenheden van automatiseringsinstallaties van poorten, garagedeuren en slagbomen. **Elk ander gebruik is oneigenlijk gebruik en dus verboden! De fabrikant is niet verantwoordelijk voor schade voortkomend uit oneigenlijk gebruik van het product dat anders is dan wat in deze handleiding is voorzien.**

Er zijn verschillende modellen leverbaar waarvan de belangrijkste kenmerken op de tabel hieronder zijn aangegeven.

### *1.1 – Het systeem "NiceOpera"*

De ontvangers van de serie **NiceOne** behoren tot het systeem "**NiceOpera**". Dit systeem is door Nice ontworpen om de inrichtingen die gewoonlijk in automatiseringsinstallaties worden gebruikt, beter en gemakkelijker te kunnen programmeren, gebruiken en onderhouden. Het systeem bestaat uit verschillende software- en hardware-inrichtingen die onderling gegevens en informatie via radio kunnen uitwisselen, via een nieuw codeersysteem dat de naam "O-Code" heeft of via een vaste verbinding via een kabel.

De belangrijkste inrichtingen waaruit het systeem NiceOpera bestaat, zijn:

- **– zenders NiceOne**;
- **– ontvangers NiceOne;**
- **– programmeereenheid O-Box;**
- **– besturingseenheden en reductiemotoren met "Bus T4"**;
- **– programmeereenheid O-View voor inrichtingen met "Bus T4".**

**BELANGRIJK** *– Om alle functies van het systeem NiceOpera tot in detail te leren kennen alsook de onderlinge afhankelijkheid van de verschillende inrichtingen van het systeem, gelieve u de algemene handleiding "NiceOpera System Book" te raadplegen, die ook op de internetsite www.niceforyou.com beschikbaar is.*

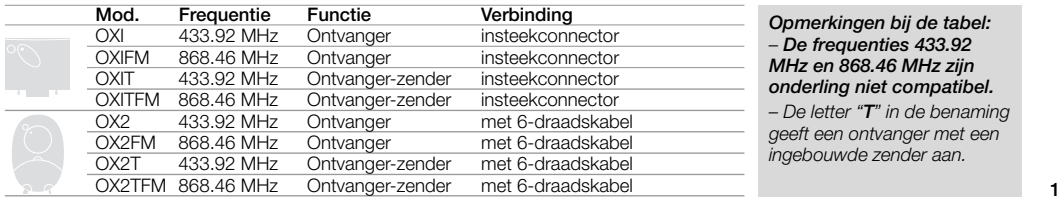

*Opmerkingen bij de tabel: – De frequenties 433.92 MHz en 868.46 MHz zijn onderling niet compatibel. – De letter "T" in de benaming geeft een ontvanger met een ingebouwde zender aan.*

di WWW.metalines.com <sub>industries Ltd, Polydon Park, Radiance Road, Doncaster, South Yorkshire DN1 2TE | Tel: 01302 327172 | Fax: 01302 <del>38:</del>1526@metalines.com</sub>

## **2** – **FUNTIONELE KENMERKEN VAN HET PRODUCT**

### *• Voor alle modellen*

- **–** De ontvanger beheert de radiocodering genaamd "**O-Code**" met een variabele code *(rolling-code)*, waardoor het mogelijk is alle nieuwe functies van het Systeem NiceOpera te benutten. De ontvanger is ook verenigbaar met de coderingen "**FloR**", "**TTS**", "**Smilo**" en "**Flo**". In dit geval **zal het echter niet mogelijk zijn sommige functies te benutten die uitsluitend aan het Systeem NiceOpera voorbehouden zijn en die in deze handleiding worden beschreven.**
- **–** De ontvanger beschikt over een geheugen met 1024 geheugenplaatsen voor de geheugenopslag van de zenders. Als deze in "**Modus I**" wordt opgeslagen bezetten alle toetsen van de zender 1 geheugenplaats; als daarentegen geheugenopslag in "**Modus II**" plaatsvindt, bezet elke toets van de zender 1 geheugenplaats (*zie voor de manieren van geheugenopslag verderop in deze handleiding*).
- **–** Elke ontvanger bezit een eigen identificeringsnummer genaamd "Certificaat". Met dit certificaat is het mogelijk toegang te krijgen tot veel handelingen, zoals bijvoorbeeld: ls bijvoorbeeld het opslaan van nieuwe zenders zonder dat het noodzakelijk is rechtstreeks op de ontvanger te handelen en het gebruik van de programmeereenheid O-View waarbij de aansluiting via "Bus T4" wordt benut.

De dichte coupon in de verpakking van het product bevat binnen het gedrukte nummer van het certificaat dat bij de desbetreffende ontvanger hoort. **Let op!** *– deze bon moet zorgvuldig op een veilige plaats worden bewaard want zij geeft toegang (ook aan eventuele kwaadwilligen die in het bezit daarvan komen) tot gegevens in de ontvanger*, *tenzij er verdere beschermingen worden aangebracht zoals een wachtwoord*.

### *• Voor de modellen met insteekconnector "SM"*

- **–** Deze modellen kunnen uitsluitend gebruikt worden met besturingseenheden voorzien van een insteekconnecter van het type "SM" (**afb. 1**). *N.B.- voor de geschikte besturingseenheden gelieve u de productencatalogus van Nice te raadplegen.*
- **–** Deze modellen herkennen automatisch de gegevens van de besturingseenheid waarin zijn worden aangebracht en de ontvanger stelt zichzelf op onderstaande manier in.

**• Als de besturingseenheid het systeem "Bus T4" heeft**, leent de ontvanger zich voor maximaal 15 verschillende instructies.

**• Als de besturingseenheid het systeem "Bus T4" niet heeft**, leent de ontvanger zich voor maximaal 4 verschillende instructies.

**Let op!** – *In beide gevallen zijn het aantal en de verscheidenheid aan instructies die ter beschikking staan afhankelijk van het type en het model van de gebruikte besturingseenheid. De "Tabel met instructies" van elke besturingseenheid vindt u in de handleiding van de desbetreffende besturingseenheid.* 

### *• Voor de modellen met een universele aansluiting*

**–** Deze modellen functioneren met 2 relais met een spanningvrij contact; ze kunnen dus met elk type besturingseenheid worden gebruikt.

### *• Voor de modellen met de "T" in de benaming*

**–** Deze modellen zijn voorzien van de functie *"Repeater" (zie verderop in de tekst)* waarmee het mogelijk is het zendbereik van de zenders te vergroten. Bovendien is het hiermee mogelijk "wireless" met de programmeereenheid O-Box te communiceren.

**NL**

**2**

နူး WWW.metalines.com sales Ltd. Polydon Park. Radiance Road, Doncaster. South Yorkshire DN1 2TE | Tel: 01302 327172 | Fax: 01302 <del>380128 @</del> metalines.com

# **3** – **INSTALLEREN VAN HET PRODUCT**

### *• Voor de modellen met insteekconnector "SM"*

Deze modellen worden op de besturingseenheid aangesloten door de connector daarvan te steken in de speciale connector op de besturingseenheid (**afb. 1**). **Let op! – Voordat u de ontvanger aanbrengt of verwijdert, dient u de stroomtoevoer naar de besturingseenheid te onderbreken.**

Bovendien moet u ook de meegeleverde antenne installeren; dit doet u door deze op de daarvoor bestemde klemmetjes op de besturingseenheid aan te sluiten.

### *• Voor de modellen met een universele aansluiting*

**––– Keuze van stroomvoorziening –––**

Deze modellen worden op de besturingseenheid aangesloten via een kabel met daarin 6 draden. Voordat u deze kabel gaat

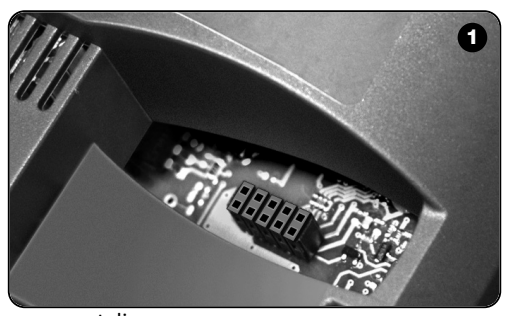

aansluiten, kiest u welke soort stroomvoorziening u wenst door het elektrische bruggetje (**afb. 2**-**a**) te laten zitten of te verwijderen; u doet dit als volgt;

- **– Bruggetje NIET aangebracht** = **24** V ac/dc (spanningsgrenzen: 18 ÷ 28 V)
- **– Bruggetje AANGEBRACHT** = **12** V ac/dc (spanningsgrenzen: 10 ÷ 18 V)

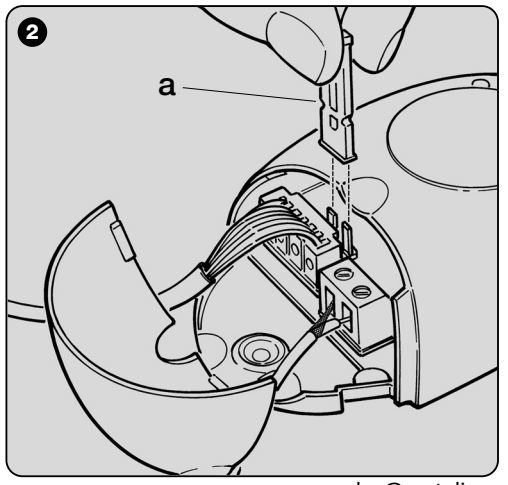

**3**

**NL**

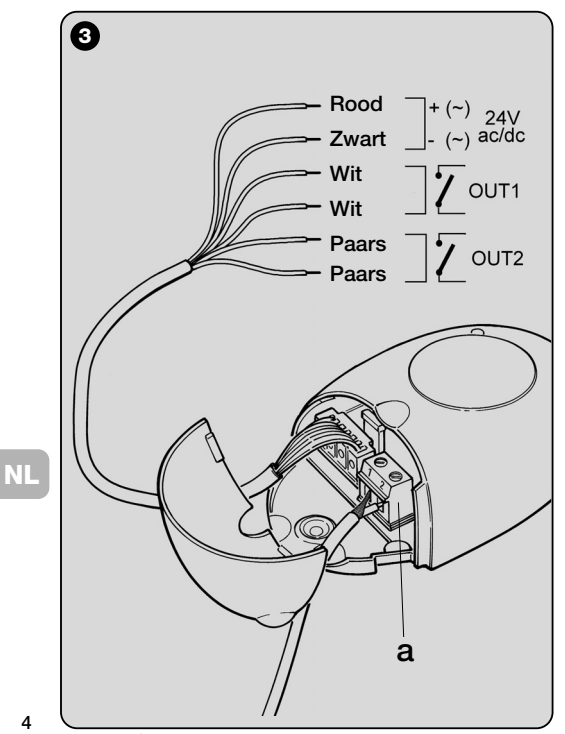

**4**

#### **––– Elektrische aansluitingen –––**

Sluit de 6 elektrische draden van de kabel van de ontvanger in de speciale klemmetjes op de besturingseenheid als volgt aan (**afb. 3**):

#### **• Rood** en **Zwart = VOEDING**

(rood = *Positief*, zwart = *Negatief.* Bij wisselstroom doet dit er niet toe).

### **• Wit** en **Wit = UITGANG 1ste RELAIS**

(spanningvrij contact van een normaal open relais).

**• Paars** en **Paars = UITGANG 2de RELAIS** (spanningvrij contact van een normaal open relais).

### **––– Het maken van contacten van het type "NC " –––**

De uitgangen worden door 2 relais met een contact van het type "NO" (normaal open) aangestuurd. Als u een contact van het type "NC" (normaal gesloten) wilt, dient u als volgt te werk te gaan:

**01.** Haal de stroomvoorziening van de ontvanger

- **02.** Maak de box van de ontvanger open door het kleine deel van de dekplaat op te tillen (**afb. 4** - **a**) en vervolgens het grote met behulp van de toets (**afb. 4** - **b**).
- **03.** Haal voorzichtig de kaart eruit en draai hem om: *de kant met de solderingen moet naar u toe zijn gericht.*
- **04.** Op de kant met de solderingen verricht u nu onderstaande handelingen (**afb. 5**):
	- **–** Verbreek de verbinding op punt "**X**".
	- **–** Verbind met een druppeltje tin de contacteerbobbels op de punten " **Y**".

*N.B.– deze wijzigingen kunnen op basis van uw wensen op één dan wel op beide relais aangebracht worden.*

\ WWW.metalines.com in unustries Ltd. Polydon Park. Radiance Road. Doncaster. South Yorkshire DN1 2TE | Tel: 01302 327172 | Fax: 01302 <del>38)125</del> @ metalines.com

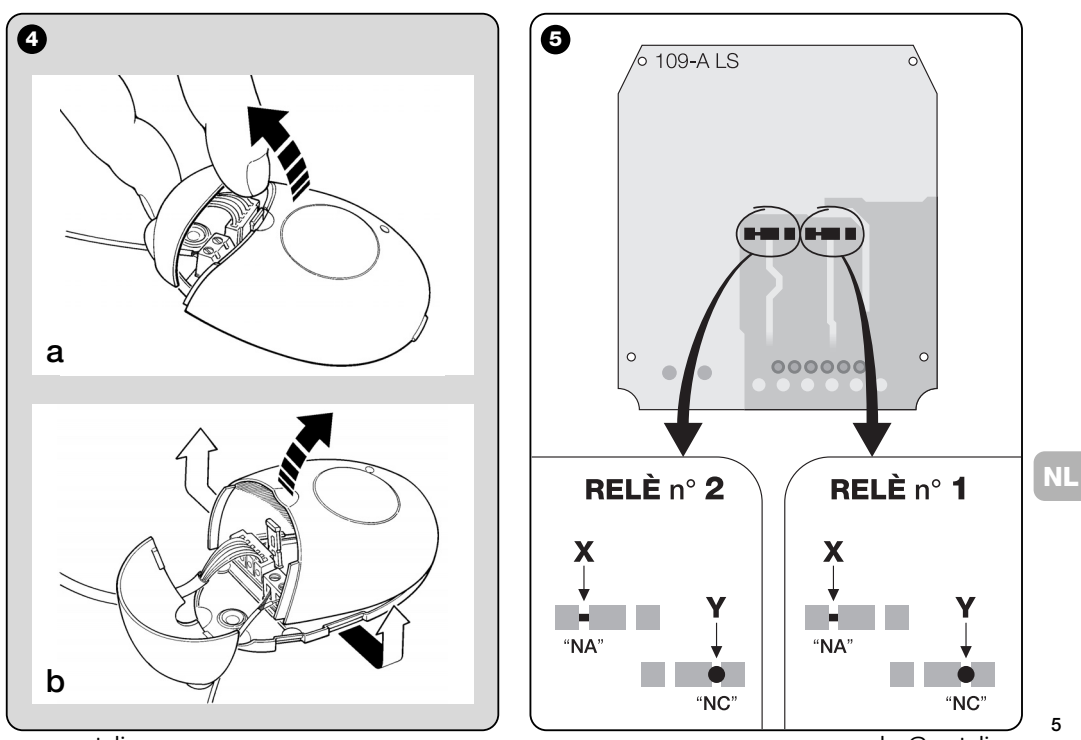

www.metalines.com sales com Park, Radiance Road, Doncaster, South Yorkshire DN1 2TE | Tel: 01302 327172 | Fax: 01302 538 1956 @metalines.com

### *• Voor alle modellen: installeren van een externe antenne*

Als de antenne op een ongunstige plaats zou komen en het radiosignaal zwak is, is het ter verbetering van de ontvangst raadzaam deze met een externe antenne te vervangen (mod. ABF of ABFKIT). De nieuwe antenne moet zo hoog mogelijk geplaatst worden en boven eventuele structuren van metaal of gewapend beton die er op die plaats zijn.

- **–** *Aansluiting op de besturingseenheid:* gebruik een coaxiale kabel met een impedantie van 50 ohm (bijvoorbeeld de kabel RG58 met gering verlies). **Let op!** *– Om het verlies van het signaal zo klein mogelijk te houden dient u een zo kort mogelijke kabel te gebruiken (deze mag niet langer dan 10 m zijn).*
- **–** *Aansluiting op de ontvanger (alleen voor demodellen met universele aansluiting):* maak de ontvanger open door het kleine deel van de dekplaat op te tillen (**afb. 4**-**a**) en haal de meegeleverde antenne los; sluit daarna de kabel van de nieuwe antenne als volgt op het klemmetje **1** en **2** (**afb. 2**-**b**) aan: **klemmetje 1** = kous; **klemmetje 2** = *kern.*

**6**

**NL**

## **PROGRAMMERING VAN DE BELANGRIJKSTE FUNCTIES**

#### *Aanbevelingen voor het programmeren*

*Voor de programmeringen in dit hoofdstuk (met uitzondering van de procedure dient u de toets en de led op de ontvanger te gebruiken (afb. 6). De led daarnaast geeft de toestand van de lopende activiteiten aan door middel van een aantal knipperingen met een specifieke duur en specifiek gekleurd licht (groen, rood of oranje). Voor de betekenis van deze signaleringen gelieve u Tabel A aan het einde van deze handleiding te raadplegen*

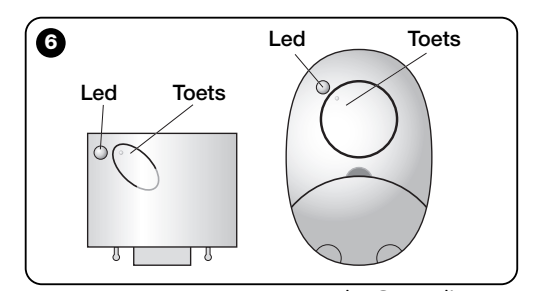

di WWW.metalines.com <sub>industries Ltd, Polydon Park, Radiance Road, Doncaster, South Yorkshire DN1 2TE | Tel: 01302 327172 | Fax: 01302 <del>381/52</del> @metalines.com</sub>

## **4** – **LET OP! – LEES DIT EERST VOORDAT U EEN ZENDER IN HET GEHEUGEN GAAT OPSLAANE**

De ontvanger kan alleen zenders in het geheugen opslaan die tot een van de volgende 3 groepen coderingen behoren:

- groep bestaande uit de coderingen "**O-Code**", "**FloR**" en "**TTS**";
- groep bestaande uit de codering "**Flo**";
- groep bestaande uit de codering "**Smilo**".

*N.B.– Elke afzonderlijke codering biedt de mogelijkheid in de ontvanger alleen de functies te benutten die eigen zijn aan die bepaalde codering.*

#### **let op!** *– de coderingsgroep waartoe de eerste zender die in het geheugen van de ontvanger is opgeslagen, behoort, bepaalt ook de codering van de daaropvolgende in het geheugen te bewaren zenders.*

*Om de* coderingsgroep *van de ontvanger te wijzigen dient u procedure 10 – Wissen van het totale geheugen van de ontvanger uit te voeren.*

Om te weten of er reeds zenders in het geheugen van de ontvanger zijn opgeslagen en de coderingsgroep waartoe zij behoren, gaat u als volgt te werk:

- **01.** Haal de stroomvoorziening van de ontvanger.
- **02.** Zet de ontvanger weer onder spanning en tel het aantal **groene** knipperingen van de led op de ontvanger.
- **03.** Vergelijk nu het aantal knipperingen met onderstaande tabel:
	- **1** maal knipperen = *codering Flo*
	- **2** maal knipperen = *codering O-Code / FloR / TTS*
	- **3** maal knipperen = *codering Smilo*

**Let op!** *– Voordat u met de geheugenopslag van een zender gaat beginnen, dient u eerst aandachtig alle manieren van geheugenopslag door te lezen die hieronder beschreven staan om te beoordelen welke hiervan het meest voor uw specifieke geval het meest geschikt is.*

## **5** – **MANIEREN VAN GEHEUGENOPSLAG VAN DE ZENDER: "Modus I" EN "Modus II"**

Elke besturingseenheid beschikt over een bepaald aantal instructies die op basis van het type ontvanger geactiveerd kunnen worden: de modellen met **insteekconnector "SM"** hebben de mogelijkheid van 4 of 15 instructies; de modellen met **universele aansluiting** hebben slechts de mogelijkheid van 2 instructies

In het algemeen kunnen de instructies en de toetsen op een zender op twee verschillende manieren gekoppeld worden:

**NL** *toetsen van de zender* of *slechts een groep daarvan* (bij zen-**• "Modus I"**. Op deze manier kunt u in een enkele keer *alle* ders die meerdere identiteitscodes hebben zoals bijvoorbeeld het model ON9) in het geheugen van de ontvanger opslaan. De toetsen worden automatisch volgens een in de fabriek vastgestelde volgorde aan de vooraf bepaalde instructies van de besturingseenheid of aan de uitgangen van de ontvanger in de modellen met universele aansluiting gekoppeld

**• "Modus II"**. Op deze manier kunt u *één enkele toets van de zender* in het geheugen van de ontvanger opslaan. De gebruiker kan vrijelijk uit de op de besturingseenheid beschikbare (maximaal 4) instructies kiezen of de uitgang van de ontvanger die hij aan de uitgekozen toets wil koppelen.

**7**

နှုန် WWW.metalines.com sales Ltd. Polydon Park. Radiance Road. Doncaster. South Yorkshire DN1 2TE | Tel: 01302 327172 | Fax: 01302 337173 | Fax: 01302 3389946@ metalines.com

**– "Modus II uitgebreid"** (alleen voor de modellen met de insteekconnector "SM") Deze manier kan uitsluitend gebruikt worden met besturingseenheden voorzien van het koppelingssysteen "BUS T4". De "Modus II uitgebreid" is hetzelfde als "**Modus II**" maar biedt daarnaast de mogelijkheid de gewenste instructie te kiezen uit de *"Tabel met instructies"*(ten hoogste 15) die u in de handleiding van de besturingseenheid vindt waarop de ontvanger is gestoken.

## *5.1 – Geheugenopslag in "MODUS I"*

**Aanbeveling** *– Wanneer u deze procedure uitvoert slaat u alle toetsen van de zender of alleen van een groep daarvan tegelijk op (bij de zenders die meerdere identiteitscodes hebben).*

- **01.** Houd de toets op de ontvanger ingedrukt tot de **groene** led op de ontvanger gaat branden. Laat daarna de toets los.
- **02.** (binnen 10 seconden) Houd op de in het geheugen te bewaren zender een willekeurige toets ingedrukt totdat de led op de ontvanger de eerste **groene** knippering van een reeks van 3 afgeeft waarmee gesignaleerd wordt dat geheugenopslag heeft plaatsgevonden.

*N.B. – Na die drie knipperingen hebt u nog 10 seconden de tijd om verdere zenders in het geheugen op te slaan.*

### *5.2 – Geheugenopslag in "MODUS II" (ook geldig voor "MODUS II uitgebreid")*

### **Aanbevelingen:**

- *– De procedure "Modus II uitgebreid" kan alleen met de ontvangers met insteekconnector "SM" worden gebruikt.*
- **–** *Wanneer u deze procedure uitvoert, wordt er een enke-*
- *le toets van de zender in het geheugen opgeslagen.*
- **01.** Ga in de handleiding van de besturingseenheid naar de *"Tabel met instructies"*; kies de instructie die u aan de toets van de zender wilt koppelen en schrijf het **nummer** op dat bij die instructie behoort.
- **02.** (op de ontvanger) Druk zoveel maal op de toets als het eerder opgeschreven **nummer** – *de led van de ontvanger geeft nu hetzelfde aantal knipperingen af.*
- **03.** (op de zender, binnen 10 seconden) Houd de uitgekozen toets ingedrukt totdat de led van de ontvanger de eerste knippering van een reeks van 3 knipperingen afgeeft *(= geheugenopslag heeft plaatsgevonden).*

*N.B.– Na die drie knipperingen hebt u nog 10 seconden de tijd om dezelfde instructie op andere toetsen van dezelfde zender of een nieuwe zender in het geheugen op te slaan.*

## **6** – **GEHEUGENOPSLAG VAN EEN ZEN-DER MET DE "AUTORISATIECODE" VAN EEN ANDERE ZENDER**

**[die reeds in het geheugen is opgeslagen]**

Deze procedure kan alleen gebruikt worden als er twee zenders met codering "**O-Code**" worden gebruikt.

De zenders NiceOne hebben een geheime code die in het geheugen is opgeslagen, die "**AUTORISATIECODE**" genoemd wordt. Dankzij deze code is het mogelijk de werking van een NIEUWE zender te autoriseren, simpelweg door in het geheugen daarvan de "autorisatiecode" van een OUDE zender, die reeds in het geheugen van de ontvanger is opgeslagen, in het geheugen over te brengen (**afb. 7**). *N.B.– Om deze procedure uit te voeren gelieve u de handleiding van de zender te raadplegen.*

Vervolgens zal de NIEUWE zender wanneer die gebruikt wordt naast de instructie ook de "autorisatiecode" naar de ontvanger sturen *(alleen voor de eerste 20 maal)*. De ontvanger zal

**8**

www.metalines.com sales the Powdon Park. Radiance Road, Doncaster. South Yorkshire DN1 2TE | Tel: 01302 327172 | Fax: 01302 388954 @ metalines.com

nadat zij de "autorisatiecode" van een OUDE zender die reeds in haar geheugen aanwezig is, automatische de identiteitscode van deze NIEUWE zender die deze verstuurd heeft, in het geheugen opslaan.

#### *• Verhinderen dat deze procedure voor geheugenopslag per ongeluk wordt gebruikt*

Om te voorkomen dat er per ongeluk zenders in het geheugen worden opgeslagen die niet tot de installatie behoren maar bij toeval in het bezit zijn van de "autorisatiecode" van een zender die reeds in het geheugen van de ontvanger is opgeslagen, kan deze procedure door de speciale functie van **paragraaf 10** te programmeren geblokkeerd (of gedeblokkeerd) worden. In plaats van de geheugenopslag van de gehele ontvanger te blokkeren is het ook mogelijk de overdracht te deactiveren van de "autorisatiecode" van slechts enkele of van alle OUDE reeds in het geheugen opgeslagen zenders. Deze handeling kan met de programmeereenheid O-Box worden verricht.

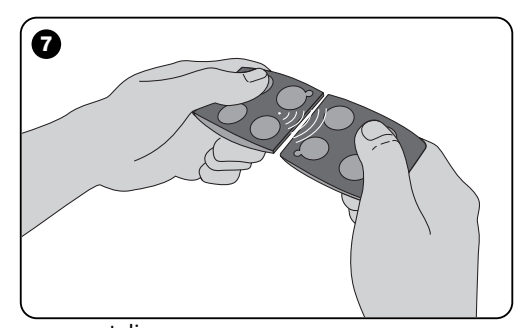

## **7** – **GEHEUGENOPSLAG VAN EEN ZEN-DER MET DE 'PROCEDURE IN DE NABIJHEID' VAN DE ONTVANGER**

**[met een reeds in het geheugen opgeslagen zender]**

Het is mogelijk een NIEUWE zender in het geheugen van de ontvanger op te slaan zonder rechtstreeks een toets van die ontvanger te gebruiken, maar door alleen maar binnen het ontvangbereik daarvan te werken. Voor het uitvoeren van deze procedure hebt u een OUDE zender nodig, die reeds in het geheugen is opgeslagen (in "Modus I" of in "Modus II") en die werkt. Met deze procedure kan de NIEUWE zender de instellingen van de OUDE ontvangen.

#### **Aanbevelingen:**

- *Gebruik slechts één van de twee onderstaande procedures, al naar gelang uw wens.*
- *De procedure dient binnen het bereikt van de ontvanger te worden uitgevoerd (10-20 m van de ontvanger).*
- *Voer de gehele procedure voor elke zender die u wilt opslaan, opnieuw uit.*

#### *Standaardprocedure (geldig voor alle ontvangers van Nice)*

- **01.** Op de NIEUWE zender, houdt u de toets**....** tenminste 5 seconden ingedrukt *(zie opmerking 1)* en laat hem daarna los.
- **02.** Op de OUDE zender, drukt u 3 maal op de toets**....** *(zie* **opmerking 1**) en laat hem daarna los.
- **03.** Op de NIEUWE zender, drukt u 1 maal op dezelfde toets van punt 01 en laat hem daarna los.

**9**

**NL**

. www.metalines.com <sub>in lodustries Ltd. Polydon Park. Radiance Road. Doncaster. South Yorkshire DN1 2TE | Tel: 01302 327172 | Fax: 01302 <del>38:12.2</del> @ metalines.com</sub>

#### *Alternatieve procedure (alleen geldig voor deze ontvanger)*

- **01.** Op de NIEUWE zender, houdt u de toets**....** tenminste 3 seconden ingedrukt *(zie opmerking 1)* en laat hem daarna los.
- **02.** Op de OUDE zender, houdt u de toets**....** tenminste 3 seconden ingedrukt *(zie opmerking 1)* en laat hem daarna los.
- **03.** Op de NIEUWE zender, houdt u dezelfde toets**....** tenminste 3 seconden van punt 01 ingedrukt en laat hem daarna los.
- **04.** Op de OUDE zender, houdt u dezelfde toets**....** tenminste 3 seconden van punt 02 ingedrukt en laat hem daarna los.

### *Opmerking 1:*

**10**

**NL**

*Als de OUDE zender in "Modus I" in het geheugen is opgeslagen zal ook de* NIEUWE *zender in "Modus I" worden opgeslagen. In dit geval kan er tijdens de procedure op een willekeurige toets zowel op de OUDE als op de NIEUWE zender gedrukt worden. Als de OUDE zender daarentegen in "Modus II" in het geheugen is opgeslagen zal ook de* NIEUWE *zender in "Modus II" worden opgeslagen. In dit geval zult u tijdens de procedure op de OUDE zender op de toets van de gewenste instructie moeten drukken en op de* NIEUWE *zender op de toets die u voor die instructie in het geheugen wilt opslaan . Bovendien dient de procedure voor elke toets van de* NIEUWE *zender herhaald te worden die u wenst op te slaan.*

#### *• Verhinderen dat deze procedure voor geheugenopslag per ongeluk wordt gebruikt*

Om te voorkomen dat het voortdurend ontvangen van een signaal dat bij toeval wordt uitgezonden door een zender die niets van doen heeft met de installatie, per ongeluk de procedure voor geheugenopslag kan activeren, kan deze procedure "geblokkeerd" (of gedeblokkeerd) worden door de speciale functie van **paragraaf 10** te programmeren.

## **8** – **WISSEN VAN HET TOTALE GEHEUGEN VAN DE ONTVANGER**

Om alle in het geheugen opgeslagen zenders uit het geheugen van de ontvanger te wissen of om alle aanwezige gegevens te wissen dient u als volgt te werk te gaan:

- **01.** Houd de toets van de ontvanger lang ingedrukt en kijk naar de veranderingen van de led:
	- **–** (na ongeveer 4 seconden) gaat de **groene** led branden;
	- **–** (na ongeveer 4 seconden) gaat de **groene** led uit;
	- **–** (na ongeveer 4 seconden) begint de **groene** led te knipperen.
- **02.** Op dit punt, laat u de toets **precies** los.....
	- **tijdens de 3de knippering**, om alle zenders te wissen; of,
	- **tijdens de 5de knippering**, om het gehele geheugen van de ontvanger te wissen met inbegrip van de configuraties en de coderingsgroep van de zenders

In plaats hiervan kan deze functie ook uitgevoerd worden met de programmeereenheid O-Box of O-View.

www.metalines.com sales the Powdon Park. Radiance Road, Doncaster. South Yorkshire DN1 2TE | Tel: 01302 327172 | Fax: 01302 388954 @ metalines.com

## **9** – **WISSEN VAN EEN ENKELE ZENDER UIT HET GEHEUGEN VAN DE ONTVANGER**

Voor het wissen van een enkele opgeslagen zender die u in uw bezit heeft uit het geheugen van de ontvanger, dient u als volgt te werk te gaan:

- **01.** Houd de toets van de ontvanger lang ingedrukt.
- **02.** Na ongeveer 4 seconden gaat de licht met **groen** licht branden *(blijf de toets ingedrukt houden)*.
- **03.** Op de zender die u uit het geheugen wilt wissen houdt u een toets ingedrukt (zie **opmerking** *1*) totdat de led van de ontvanger 5 snelle **groene** knipperingen afgeeft (*= wissen heeft plaatsgevonden*).

#### *Opmerking 1:*

*Als de zender in "Modus I" in het geheugen is opgeslagen, kunt u op een willekeurige toets drukken.*

*Als de zender in "Modus II" in het geheugen is opgeslagen, dient de gehele procedure voor elke toets die in het geheugen is opgeslagen en die u wenst te wissen, opnieuw uitgevoerd te worden.*

In plaats hiervan kan deze functie ook uitgevoerd worden met de programmeereenheid O-Box of O-View.

## **10** – **VRIJGAVE (of het intrekken daarvan) VAN DE ONTVANGER VOOR GEHEU-GENOPSLAG VAN DE ZENDERSI**

Met deze functie kunt u geheugenopslag van nieuwe zenders beletten wanneer de procedures "**in de nabijheid**" *(de* *fabrieksinstelling is ON)* of met "**autorisatiecode**" *(de fabrieksinstelling is ON)* zoals die in deze handleiding beschreven zijn, worden toegepast. Om deze functie te activeren of deactiveren dient u als volgt te werk te gaan:

- **01.** Haal de elektrische spanning van de besturingseenheid en wacht 5 seconden.
- **02.** Zet de besturingseenheid opnieuw onder spanning terwijl u de toets van de ontvanger ingedrukt houdt tot wanneer de signaleringen van de led daarvan met betrekking tot het type code in het geheugen ten einde zijn (zie paragraaf **5**) en de procedure geactiveerd wordt wat door 2 kortdurende **oranje** knipperingen gesignaleerd wordt. Laat daarna de toets los.
- **03.** (binnen 5 seconden) Druk meerdere malen op de toets van de ontvanger om een van de volgende functies te selecteren (**Let op!** – *elke keer dat u op de toets druk,t verandert de led van kleur waarmee de op dat moment geselecteerde functie wordt aangegeven*):
	- led **UIT** = *Geen enkele blokkering actief*
	- led **ROOD** = *Blokkering van geheugenopslag "in de nabijheid"*
	- led **GROEN** = *Blokkering van geheugenopslag met "autorisatiecode"*

**11**

- led **ORANJE** = *Blokkering van beide soorten geheugenopslag ("in de nabijheid" en met "autorisatiecode")*
- **04.** (binnen 5 seconden) Druk op een zender die reeds in het geheugen van de ontvanger is opgeslagen, op een willekeurige toets om de zojuist geselecteerde functie te bewaren.

In plaats hiervan kan blokkering (of deblokkering) ook uitgevoerd worden met de programmeereenheid O-Box of O-View.

www.metalines.com sales the Powdon Park. Radiance Road. Doncaster. South Yorkshire DN1 2TE | Tel: 01302 327172 | Fax: 01302 3388954 @ metalines.com

## **ANDERE FUNCTIES**

**AANBEVELING –** *De programmeringen die in het hoofdstuk worden beschreven vereisen het gebruik van de programmeereenheden O-Box of O-View. Voor de werking hiervan gelieve u de handleidingen daarvan te raadplegen die u ook op de intern***etsite: www.niceforyou.com ku***nt vinden.*

*• De modellen met insteekconnector "SM" worden op de O-Box aangesloten door de ontvanger in de speciale connector te steken.*

*• De modellen met universele aansluitingen worden op de O-Box aangesloten via een speciale kabel die op de connector op de ontvanger moet worden aangesloten (zie afb. 8).*

## **11** – **GEHEUGENOPSLAG VAN EEN ZEN-DER MET HET "CERTIFICAATNUM-MER" VAN DE ONTVANGER**

**[met O-Box]** – Deze procedure kan alleen gebruikt worden als u een zender met de codering "**O-Code**" gebruikt en als u het "Certificaatnummer" van de ontvanger hebt.

Het "**CERTIFICAAT**" is een persoonlijk nummer (in de fabriek geprogrammeerd) dat de afzonderlijke ontvanger identificeert en hem van de andere onderscheidt.

Het gebruik van het "certificaat" vereenvoudigt de procedure van geheugenopslag van de zender in de ontvanger, daar de installateur niet meer verplicht is te werken binnen het bereik van de ontvanger. Hiermee is het immers mogelijk de zender in het geheugen op te slaan, ook al werkt u niet op de plaats van installatie (bijvoorbeeld in het kantoor van de installateur **afb. 9**).

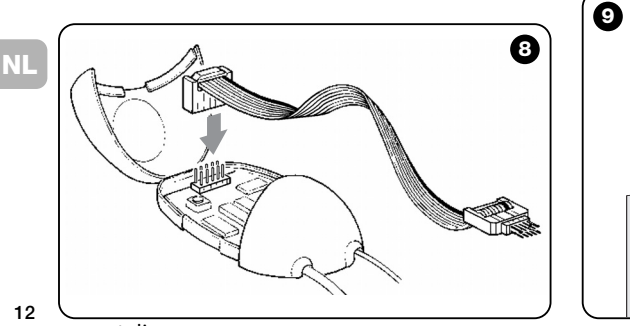

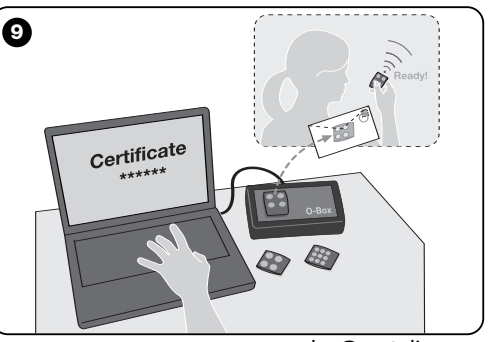

di WWW.metalines.com alustries Ltd, Polydon Park, Radiance Road, Doncaster, South Yorkshire DN1 2TE | Tel: 01302 327172 | Fax: 01302 3ables @metalines.com

Eerst dient de installateur met de O-Box, de gewenste functies en het "certificaat" van de ontvanger waarin de zender in het geheugen moet worden opgeslagen, in het geheugen van de zender opslaan brengen. Daarna zal hij de zender die reeds voor gebruik gereed is, de klant doen toekomen.

Daarna zal de zender, wanneer deze gebruikt zal worden, behalve de instructie ook het "certificaat" naar de ontvanger versturen *(alleen voor de eerste 20 maal)*. De ontvanger zal, nadat hij het "certificaat" als zijn eigen certificaat heeft herkend, de identiteitscode van de zender die hem deze heeft verstuurd, automatisch in het geheugen opslaan.

### **12** – **VERVANGING OP AFSTAND VAN EEN IN HET GEHEUGEN OPGESLAGEN ZENDER MET BEHULP VAN DE "PRIORITEIT"**

**[met O-Box]** – De identiteitscode van een zender van de serie NiceOne gaat vergezeld van een **nummer** (van **0** tot **3**), waarmee het mogelijk is in de ontvanger het *prioriteitsniveau* daarvan ten opzichte van eventuele andere zenders met dezelfde identiteitscode vast te stellen.

De "**prioriteit**" heeft tot doel een zender met een nieuwe te vervangen en dus te blokkeren wanneer die verloren of gestolen is, zonder dat het nodig is naar de installatie van de klant te gaan. Om de prioriteit te kunnen gebruiken is het dus nodig dat u de code van de verloren zender kent; hierbij is het mogelijk dezelfde code en dezelfde functies van de voorgaande zender te behouden.

Dus kan de verloren zender gemakkelijk gedeactiveerd worden door het *prioriteitsniveau* van de nieuwe zender een hogere waarde te geven.

Vervolgens zal de ontvanger, wanneer de zender voor de eer-

ste keer gebruikt wordt, het *nieuwe prioriteitsniveau* daarvan in het geheugen opslaan en zal een eventuele instructie van de verloren of gestolen zender negeren, indien die gebruikt zou worden. Het is mogelijk deze functie in de ontvanger te activeren of deactiveren (*de fabrieksinstelling is ON);* wanneer deze actief is, zal de ontvanger het door de zender verzonden prioriteitsniveau niet bijwerken.

## **13** – **VRIJGAVE (of het intrekken) VAN ONTVANGST VAN DE NIET OOR-**SPRONKELLIKE "IDENTITEITSCO-**DES"**

**[met O-Box / O-View]** – De identiteitscodes van zenders met codering "**FloR**" en "**O-Code**" kunnen alleen aan de persoonlijke wensen worden aangepast wanneer de programmeereenheid"O-Box" of "O-View" gebruikt wordt. Normaal slaagt de ontvanger erin te herkennen of het om een oorspronkelijke (in de fabriek geprogrammeerde) of een gewijzigde code gaat.

Door deze functie te activeren of deactiveren (*de fabrieksinstelling is ON)* zal de ontvanger al dan niet de instructie van een zender met gewijzigde *identiteitscode* kunnen accepteren.

## **14** – **BLOKKERING (of deblokkering) VAN HET VERANDERLIJKE DEEL** *(Rollingcode)* **VAN DE IDENTITEITSCODE**

**13 [met O-Box / O-View]** – Met deze functie is het mogelijk het beheer door de ontvanger om al dan niet het veranderlijke deel (*rollingcode*) van de door een zender verzonden identiteitscode te blokkeren of deblokkeren. Wanneer deze functie www.metalines.com sales the Powdon Park. Radiance Road. Doncaster. South Yorkshire DN1 2TE | Tel: 01302 327172 | Fax: 01302 3388954 @ metalines.com van blokkering (of deblokkering) geactiveerd is *(de fabrieksinstelling is OFF)*, zal de ontvanger een code van het type "rollingcode" behandelen alsof het een "vaste" code was, waarbij het veranderlijke deel genegeerd zal worden.

## **15** – **ACTIVERING (of deactivering) VAN DE FUNCTIE "REPEATER**

#### **(Functie die alleen beschikbaar is op de modellen OXIT, OXITFM, OX2T, OX2TFM, gekoppeld aan de zenders met de codering O-Code)**

**[met O-Box]** – Als de noodzaak zich voordoet een automatisering aan te sturen op een afstand die groter is dan het normale bereik van de zender en ontvanger, is het mogelijk een tweede ontvanger (maximaal 5) te gebruiken die de taak hebben op hun beurt via radio de instructie naar de ontvanger waarvoor die instructie bestemd is te verzenden (waarin de identiteitscode is opgeslagen waarvan de instructie in oorsprong afkomstig is), zodat deze laatste de instructie kan uitvoeren.

Voor het activeren of deactiveren van deze functie (*de fabrieksinstelling is OFF*) dient u programmering zowel opn de bijgeplaatste ontvangers als op de zenders te verrichten.

## **16** – **BEHEER LOSLATEN VAN DE TOETSEN VAN DE ZENDER**

**(Functie alleen beschikbaar met zenders voorzien van codering O-Code)**

**[met O-Box / O-View]** – Gewoonlijk wordt er nadat er een instructie is verzonden bij het loslaten van de toets de manoeuvre niet op dat precieze moment onderbroken, maar gaat die nog voor een zeer korte vooraf ingestelde tijd door. Als het noodzakelijk is dat de manoeuvre onderbroken wordt precies op het moment waarop de toets wordt losgelaten (bijvoorbeeld bij minimale afstellingen) is het noodzakelijk deze functie in de ontvanger te activeren *(de fabrieksinstelling is OFF).*

### **17** – **ACTIVERING (of deactivering) VAN HET VERSTUREN VAN DE INSTRUC-TIES OP HET NET "BUS T4"**

**Imet O-View1** – In de installaties waar de aansluiting plaatsvindt met "Bus T4", is het mogelijk indien er meer dan één ontvanger is geïnstalleerd en het nodig is de automatisering te bedienen van een afstand die groter is dan die welke normaal door de zender en de ontvanger gedekt worden, deze functies (in tenminste 2 ontvangers) te activeren om de ontvangst van de ontvanger te.

Hiermee is het mogelijk dat de ontvanger die "via radio" een instructie heeft ontvangen, deze op zijn beurt via de Buskabel, naar de ontvanger te versturen waarvoor de instructie bestemd is (waarin de identiteitscode van de zender is opgeslagen waarvan de instructie verzonden is), zodat deze laatste de instructie kan uitvoeren.

Om de mogelijkheid radiocodes over de "Bus T4" te versturen en/of te verzenden in een ontvanger te activeren of deactiveren *(de fabrieksinstelling is OFF)*, is het noodzakelijke de ontvangers in kwestie daarvoor te programmeren waarbij u gebruikt dient te maken van de programmeereenheid O-View.

**14**

www.metalines.com sales the Powdon Park. Radiance Road, Doncaster. South Yorkshire DN1 2TE | Tel: 01302 327172 | Fax: 01302 388954 @ metalines.com

## **18** – **AANMAKEN VAN DE "FAMILIEGROEP" VAN DE ZENDERS**

**[met O-Box]** – Elke code die in het geheugen van de ontvanger is opgeslagen kan aan een of meer "familiegroepen" gekoppeld worden, waarvan er 4 beschikbaar zijn. Het vormen van groepen en de activering of deactivering daarvan *(de fabrieksinstelling is OFF)* wordt via de programmeereenheid O-Box beheerd, terwijl het gebruik van groepen bijvoorbeeld in een bepaald tijdsbestek door de programmeereenheid O-View wordt beheerd.

## **19** – **BESCHERMING VAN DE CONFIGU-RATIE VAN DE GEPROGRAMMEERDE FUNCTIES**

**[MET O-Box / O-View]** – Met deze functie is het mogelijke alle in de ontvanger geprogrammeerde functies te beschermen, waarbij bovendien de toets en de led worden uitgeschakeld . De functie wordt geactiveerd door in de ontvanger een **wachtwoord** in te voeren, dat wil zeggen een getal van ten hoogste 10 cijfers, dat door de installateur is vastgesteld. Wanneer deze functie actief is, dient u om programmeer- en onderhoudswerkzaamheden in de ontvanger te kunnen uitvoeren aan het begin in de programmeereenheid het *wachtwoord* in te voeren om de ontvanger te deblokkeren.

# **AFVALVERWERKING VAN HET PRODUCT**

**Dit product is integrerend deel van de automatisering die het aanstuurt en moet dus samen daarmee worden naar de afvalverwerking gestuurd.**

Wanneer de levensduur van dit product ten einde is, dienen, zoals dit ook bij de installatiewerkzaamheden het geval is, de ontmantelingswerkzaamheden door gekwalificeerde technici te worden uitgevoerd.

Dit product bestaat uit verschillende soorten materialen: sommige daarvan kunnen opnieuw gebruikt worden, terwijl andere als afval verwerkt dienen te worden. Win inlichtingen in over de methoden van hergebruik of afvalverwerking in en houd u aan de plaatselijk voor dit soort producten van kracht zijnde voorschriften.

**Let op!** – sommige onderdelen van het product kunnen vervuilende of gevaarlijke stoffen bevatten: indien die in het milieu zouden verdwijnen, zouden ze schadelijke gevolgen voor het milieu en de menselijke gezondheid kunnen opleveren.

Zoals dat door het symbool hiernaast is aangegeven, is het verboden dit product met het gewone huisafval weg te gooien. Scheid uw afval voor verwerking op een manier zoals die in de plaatselijke regelgeving is voorzien of lever het product bij uw leverancier in, wanneer u een nieuw gelijksoortig product koopt.

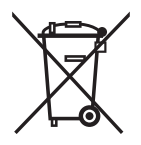

**NL**

**15**

**Let op!** – de plaatselijke regelgeving kan in zware straffen voorzien in geval van illegale dumping van dit product.

## **TECHNISCHE GEGEVENS VAN HET PRODUCT**

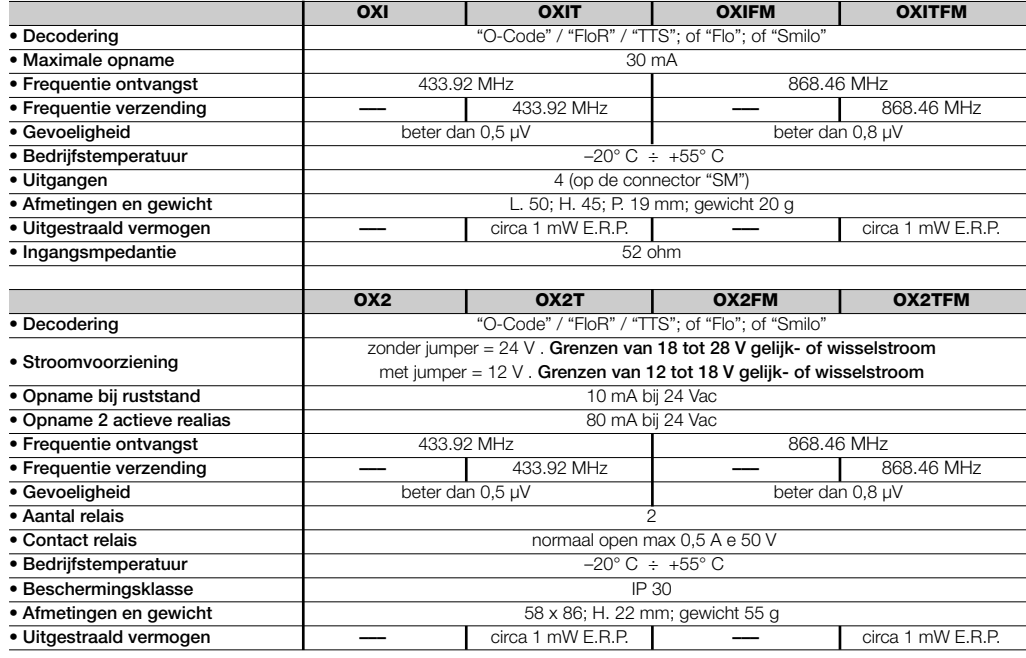

**NL**

**16**

www.metalines.com sales.com sales that Polydon Park, Radiance Road, Doncaster, South Yorkshire DN1 2TE | Tel: 01302 327172 | Fax: 01302 538 1056 @metalines.com

# **ALGEMENE OPMERKINGEN**

*Behalve de in deze handleiding beschreven functies en programmeringen bezit de ontvanger nog vele andere die de mogelijkheid bieden de prestaties, het veiligheidsniveau en het gebruiksgemak te verhogen. Al deze programmeringen vereisen het gebruikt van de programmeereenheid O-Box (of in enkele gevallen O-View). Voor verdere inlichtingen over de beschikbare programmeringen gelieve u de algemene handleiding van het systeem "NiceOpera System Book" te radplegen of de handleiding van de programmeereenheden O-Box of O-View.*

#### *• Opmerkingen bij de Technische gegevens van het product*

- *– De ontvangcapaciteit van de ontvangers en het bereik van de zenders wordt sterk beïnvloed door andere inrichtingen die op dezelfde frequentie continu uitzenden( zoals bijvoorbeeld: alarmen, radiokoptelefoons, e.d.). In deze gevallen kan Nice geen enkele garantie bieden omtrent het werkelijke bereik van de eigen inrichtingen.*
- *– Alle technische gegevens hebben betrekking op een omgevingstemperatuur van 20°C (±5°C).*
- *– Eneinde haar producten steeds meer te vervolmaken behoudt NICE S.p.a. zich het recht voor op elk gewenst moment en zonder voorbericht wijzigingen in haar producten aan te brengen, waarbij functionaliteit en gebruiksbestemming echter gehandhaafd blijven.*

**NL**

**17**

i WWW.metalines.cှM ကျူးndustries Ltd, Polydon Park, Radiance Road, Doncaster, South Yorkshire DN1 2TE | Tel: 01302 327172 | Fax: 01302 <del>S80 G</del> @ metalines.com }}

### **Tabel A**

## **SIGNALERINGEN AFGEGEVEN DOOR DE LED VAN DE ONTVANGER**

–– **Langdurige knipperingen / kleur GROEN** ––

### *Bij inschakeling:*

- **1** ✺ = Gebruikte codering: "Flo"
- **2** ✺ = Gebruikte codering: "O-Code"/"FloR"
- **3** ✺ = Gebruikte codering: "Smilo"
- **5** ✺ = Geen enkele afstandsbediening in het geheugen opgeslagen

### *Tijdens werking:*

- **1** ✺ = Dit geeft aan dat de ontvanger code niet is opgeslagen
- **1** ✺ = Tijdens het programmeren geeft dit aan de code reeds in het geheugen is opgeslagen
- **3** ✺ = Opslag van de code in het geheugen
- **5** ✺ = Geheugen is gewist
- **6** ✺ = Tijdens het programmeren geeft dit aan dat de code niet in het geheugen mag worden opgeslagen
- **8** ✺ = Geheugen is vol

#### –––––––––––––––––––––––––––––––––––––––––––––––––– –– **Kortdurende knipperingen / kleur GROEN**––

- **1** ✺ = "Certificaat" niet geldig voor het in het geheugen opslaan
- **2** ✺ = De code kan niet in het geheugen worden opgesla-

gen omdat het "certificaat" wordt uitgezonden

- **3** ✺ = Tijdens het programmeren geeft dit aan dat de code opnieuw gesynchroniseerd is
- **4** ✺ = Uitgang in "Modus II" niet beheerbaar op de besturingseenheid
- **5** ✺ = Tijdens de procedure voor het wissen geeft dit aan dat de code is gewist
- **5** ✺ = "Certificaat" met een hogere prioriteit dan die welke toegestaan is
- **6** ✺ = Code buiten synchronisme
- **6**  $\ast$  = Code kan niet in het geheugen worden opgeslagen als gevolg van een "foutieve sleutel"

#### –––––––––––––––––––––––––––––––––––––––––––––––––– –– **Langdurige knipperingen / kleur ROOD** ––

- **1** ✺ = Blokkering van niet-originele code
- **2** ✺ = Code met lagere prioriteit dan die welke geautoriseerd is

#### –––––––––––––––––––––––––––––––––––––––––––––––––– –– **Kortdurende knipperingen / kleur ROOD** ––

- **1** ✺ = Blokkering van programmering "op afstand"
- **1** ✺ = Blokkering van geheugenopslag via "certificaat"
- **2** ✺ = Blokkering van het geheugen (invoer PIN)

#### –––––––––––––––––––––––––––––––––––––––––––––––––– –– **Langdurige knipperingen / kleur ORANJE** ––

**1** ✺ = Dit signaleert dat de code in het geheugen is maar buiten "het tijdsbestek"

#### –––––––––––––––––––––––––––––––––––––––––––––––––– –– **Kortdurende knipperingen / kleur ORANJE** ––

**2** ✺ = Dit signaleert de activering van de programmering van de blokkeringen (bij het inschakelen)

**18**

**NL**

### **EG-VERKLARING VAN OVEREENSTEMMING**

*Opmerking: deze verklaring van overeenstemming verzamelt de inhoud van de aparte verklaringen van overeenstemming van de aparte producten die genoemd worden; de verklaring is bijgewerkt op de datum van uitgave van deze handleiding en werd om uitgeversredenen heraangepast. Een kopie van de originele verklaring voor elk van de producten kan worden aangevraagd bij Nice S.p.A. (TV) I .*

**Nummer:** 256/OXI **Herziening:** 3 **Taal:** NL

Ondergetekende, Luigi Paro in hoedanigheid als afgevaardigd bestuurder, verklaart onder eigen verantwoordelijkheid dat het product:

**Naam fabrikant**: NICE s.p.a.

**Adres**: Via Pezza Alta 13, 31046 Z.I. Rustignè, Oderzo (TV) Italië

**Type**: Ontvanger en ontvanger-zender voor het bedienen op afstand van automatiseringen voor deuren, poorten, rolpoorten, zonwering, rolluiken en dergelijke toepassingen

**Modellen**: OXI, OXIT, OXIFM, OXITFM

**Accessoires**:

Voldoet aan de volgende communautaire richtlijnen:

• 1999/5/EG RICHTLIJN 1999/5/EG VAN HET EUROPESE PARLEMENT EN VAN DE RAAD van 9 maart 1999 met betrekking tot radioapparatuur en eindtelecommunicatieapparatuur en de wederzijdse erkenning van hun conformiteit.

Volgens de volgende geharmoniseerde normen bescherming van de gezondheid (art.3(1)(a)): EN 50371:2002 elektrische veiligheid (art.3(1)(a)): EN 60950-1:2006; +A11:2009 elektromagnetische compatibiliteit (art.3(1)(b)): EN 301 489-1V1.6.1:2006; EN 301 489-3V1.4.1:2002 radiospectrum (art.3(2)): EN 300220-2V2.3.1:2010

Oderzo, 12 Augustus 2011 **Luigi Paro** (Afgevaardigd bestuurder)  $\sqrt{2}$ 

**19**

ക്ക് WWW.metalines. ငွေကျာ industries Ltd, Polydon Park, Radiance Road, Doncaster, South Yorkshire DN1 2TE | Tel: 01302 327172 | Fax: 01302 §881925@metalines.com

### **EG-VERKLARING VAN OVEREENSTEMMING**

*Opmerking: deze verklaring van overeenstemming verzamelt de inhoud van de aparte verklaringen van overeenstemming van de aparte producten die genoemd worden; de verklaring is bijgewerkt op de datum van uitgave van deze handleiding en werd om uitgeversredenen heraangepast. Een kopie van de originele verklaring voor elk van de producten kan worden aangevraagd bij Nice S.p.A. (TV) I .*

**Nummer:** 259/OX2 **Herziening:** 5 **Taal:** NL

Ondergetekende, Luigi Paro in hoedanigheid als afgevaardigd bestuurder, verklaart onder eigen verantwoordelijkheid dat het product:

**Naam fabrikant**: NICE s.p.a.

**Adres**: Via Pezza Alta 13, 31046 Z.I. Rustignè, Oderzo (TV) Italië

**Type**: Ontvanger en ontvanger-zender voor het bedienen op afstand van automatiseringen voor deuren, poorten, rolpoorten, zonwering, rolluiken en dergelijke toepassingen

**Modellen**: OX2, OX2T, OX2FM, OX2TFM

**Accessoires**:

Voldoet aan de volgende communautaire richtlijnen:

• 1999/5/EG RICHTLIJN 1999/5/EG VAN HET EUROPESE PARLEMENT EN VAN DE RAAD van 9 maart 1999 met betrekking tot radioapparatuur en eindtelecommunicatieapparatuur en de wederzijdse erkenning van hun conformiteit.

Volgens de volgende geharmoniseerde normen bescherming van de gezondheid (art.3(1)(a)): EN 50371:2002 elektrische veiligheid (art.3(1)(a)): EN 60950-1:2006; +A11:2009 elektromagnetische compatibiliteit (art.3(1)(b)): EN 301 489-1V1.6.1:2006; EN 301 489-3V1.4.1:2002 radiospectrum (art.3(2)): EN 300220-2V2.3.1:2010

Oderzo, 12 Augustus 2011 **Luigi Paro** (Afgevaardigd bestuurder)  $\overline{m}$ 

**NL**

www.metalines.com sales the Powdon Park. Radiance Road, Doncaster. South Yorkshire DN1 2TE | Tel: 01302 327172 | Fax: 01302 388954 @ metalines.com

**<sup>20</sup>**

www.metalines.com sales the boyden and a state is the polydon Park, Radiance Road, Doncaster, South Yorkshire DN1 2TE | Tel: 01302 327172 | Fax: 01302 538 1950 @metalines.com

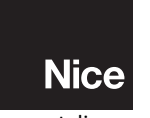

**www.niceforyou.com**

مَّ الناسة العربية العربية العربية العربية العربية العربية العربية العربية العربية العربية العربية العربية العر<br>يا WWW.niceforyou.com sales of the coderative state power and and sales and a principle info@niceforyou.com s